# The **ATARI** Resource

DETG

# SOUND &

.<br>MÚSIC

**October/Novemb Vol. l,No. \* \$2.50**

m Rawart 82

**CONSCRETE DESCRIPTION** 

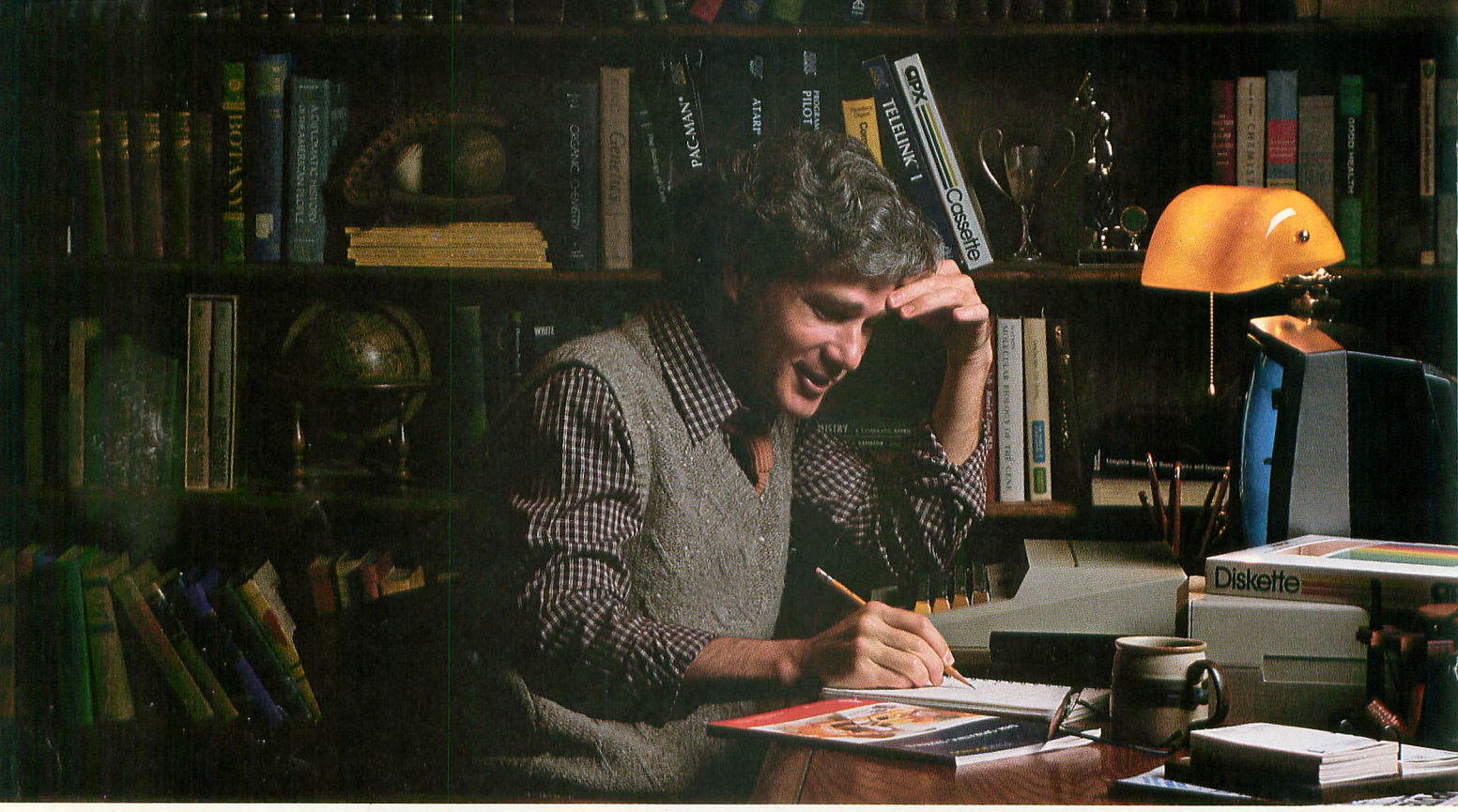

# **MORE THAN EVER, ATARI HOME COMPUTERS ARE SPEAKING YOUR LANGUAGE.**

With more program languages than ever to choose from, you now have more opportunities than ever to utilize the amazing capabilities of the ATARI 800™ Home Computer.

Whether you're a beginning programmer, or at the forefront of the art, you'll find an ATARI programming language that can make your task quicker and simpler than ever before. Just look at what ATARI has to offer:

ATARI Microsoft BASIC—Now we offer the industry standard, the most powerful Microsoft BASIC yet. With simple commands, it allows you to take advantage of unique ATARI hardware features such as our well-known player/ missile graphics. For ease of programming, it includes n-dimensional arrays for numerics and string handling. And importantly, conversion procedures are simple.

ATARI Macro Assembler—Faster and more powerful than any ATARI language before, the ATARI Macro Assembler also allows you to access more memory space. And it's excellent for I/O interface and manipulation of such features as: player/missile graphics, sound registers and peripherals. In addition, the macro processor and "include" file library features speed-up program development considerably.

Fig-FORTH\*-For specialized programming needs, such as educational or game applications, ATARI Fig-FORTH is uniquely effective. Fig-FORTH combines power and sim-- plicity in an efficient 10K size, with characteristics of an FORTH interpreter and the speed of machine language code.

**ATARI BASIC**—An affordable and easy to use BASIC that requires only one r the spectacular ATARI graphics and sound capabilities. requires only 8K of memory. It allows you to take advantage of

And its immediate mode error messages greatly simplify debugging.

ATARI Assembler Editor—An excellent tool to assist the assembler-programmer in creating, editing and debugging assembly programs.

PILOT—ATARI PILOT is an exceptional learning language, with built-in "turtle" graphics to let you create spectacular designs and pictures with very short programs. Simple one or two-letter commands allow you to create a dialogue with the computer. And a single "match" command can perform complex text evaluation and pattern-matching instantly.

ATARI Pascal\* An excellent high-level language for teaching structured programming, and for developing and maintaining programs. In addition to offering all the features of the ISO Pascal standard, ATARI Pascal offers unique extensions that allow you to take advantage of ATARI graphics and sound capabilities.

ATARI is constantly developing new ways to help you get more out of your ATARI 800 Home Computer. So watch for more innovative and exciting programming

Dept. C27Z, P.O. Box 16525, Denver, CO 80216. For more information, write to ATARI, Inc.,

© 1982 ATARI, Inc. All Rights Reserved<br>\*Available from the ATARI Program Exchange

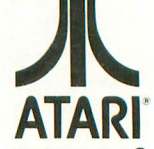

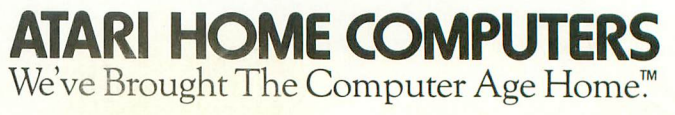

# **THE MOSAIC RAM SYSTEMS FOR ATARI\* CLEARLY THE EST**

**Alexandria** 

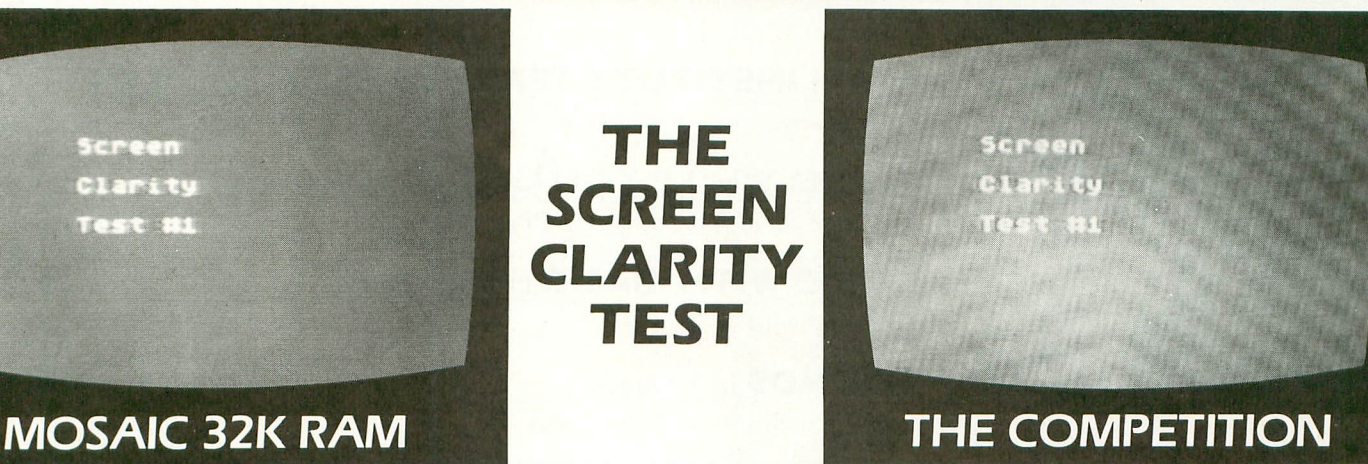

# **YOU CAN SEE THE MOSAIC DIFFERENCE**

### **WHAT THE EXPERTS HAD TO SAY**

ANALOG. 400/800 MAGAZINE said in a 32K RAM board comparison test: The Mosaic 32K RAM showed no sign of interference and gave the best screen clarity" and "Mosaic uses what we feel are the highest quality components which may improve reliability".

INTERFACE AGE said after replacing the Atari memory board with a Mosaic 32K RAM: "Once in place there is no noticeable change in screen clarity" and "in view of its excellent performance it should be a serious choice for those Atari owners intending to expand their memory"

Each Mosaic RAM board gives you more than just the best screen clarity but also the best in reliability, flexibility, and compatibility The Mosaic RAM systems offer you the best in every way - these features prove it.

- Works in both the Atari  $400 \times 800 \times$  computers.
- **4** year quarantee.
- **Complete instructions.**
- **Test cycled 24 hours for reliability.**
- Gold edge connectors for better reliability.
- **Quick no-solder installation.**
- **Full flexible memory configuration.**
- Can be used with 8K, 16K and future products.
- Designed to take advantage of Atari 800's superior bus structure.
- $\blacksquare$  Designed for inter-board communication in Atari 800.
- $\blacksquare$  Allows Atari 800 to have 2 slots open for future expansion.
- $\blacksquare$  Always the best components used for superior screen clarity and reliability
- **Low power design for safety and reliability.**
- Available companion board (\$5) to allow running The Mosaic RAM systems independent of other boards.

#### **THE MOSAIC RAM SYSTEMS FOR THE SERIOUS ATARI OWNER.**

### **THE MOSAIC 32K RAM**

For the serious Atari owner. This is the 32K RAM board you've been hearing about. It has every feature you could want from a RAM board and more features than any other board offers. Each Mosaic 32K RAM comes with complete instructions so in a few minutes you will have expanded your Atari 800 to 48K RAM. The Mosaic 32K RAM works as well in the Atari 400, but we suggest the NEW Mosaic Expander.

### **THE MOSAIC EXPANDER**

This is the most effective way you can expand to 32K RAM for your Atari 400 computer. And at almost the I6K price! The revolutionary Mosaic Expander is a memory board with 16K RAM in place and open slots to add 16K more from the Atari 16K board that comes with your Atari 400, Each board comes with complete instructions so in a few minutes you will have expanded to 32K RAM.

For your nearest Mosaic dealer call: toll free 1-800-547-2807

\*Trademark of Atari, Inc.

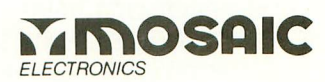

P.O. Box 708 Oregon City, Oregon 97045 503/655-9574, 1-800 547-2807

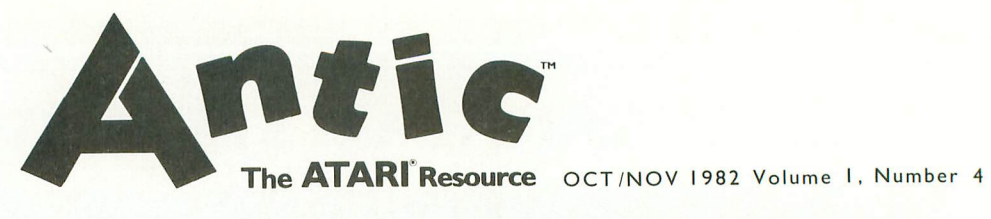

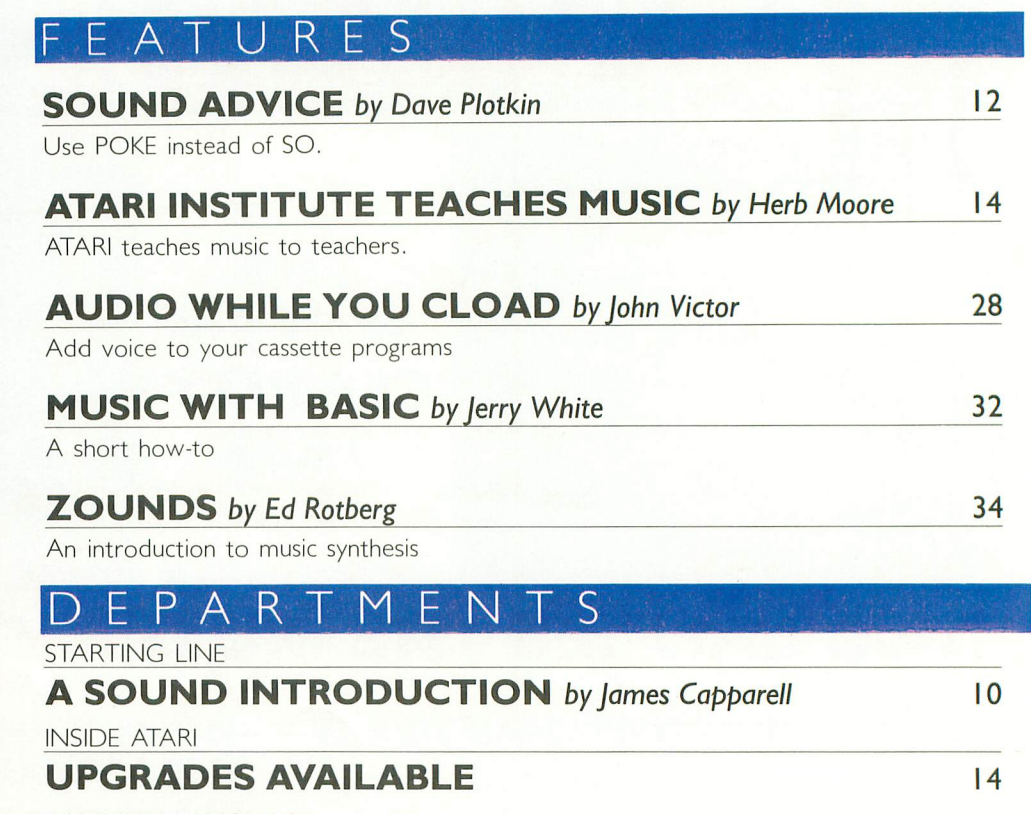

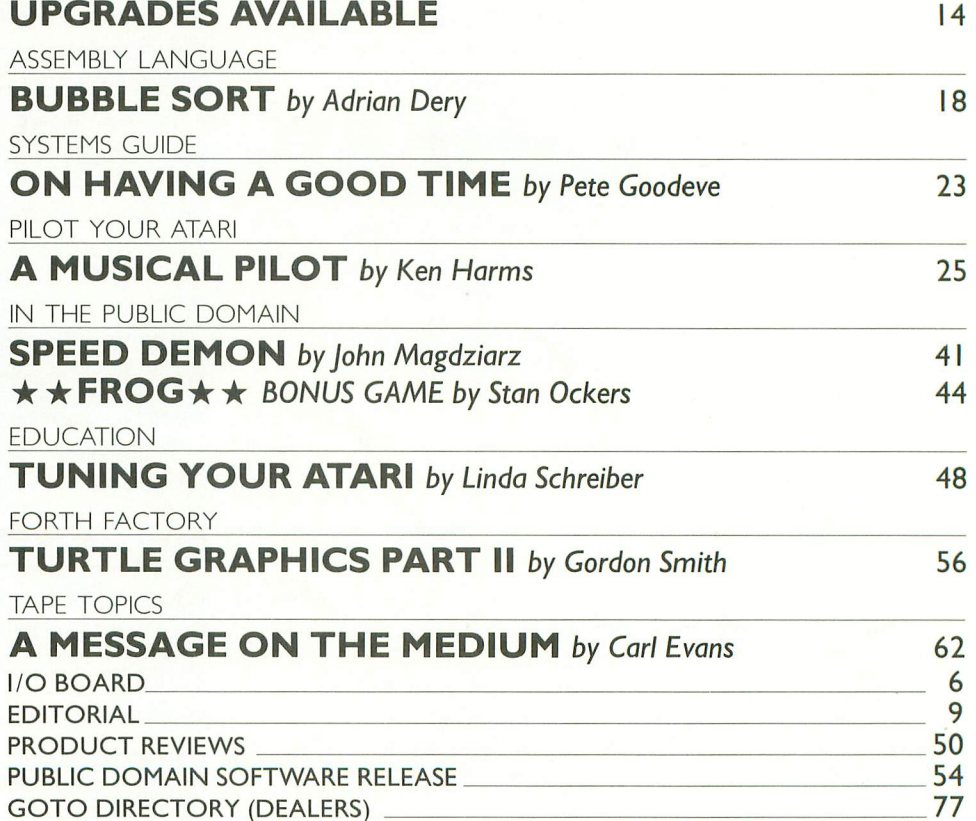

78

SUBSCRIPTION FORM

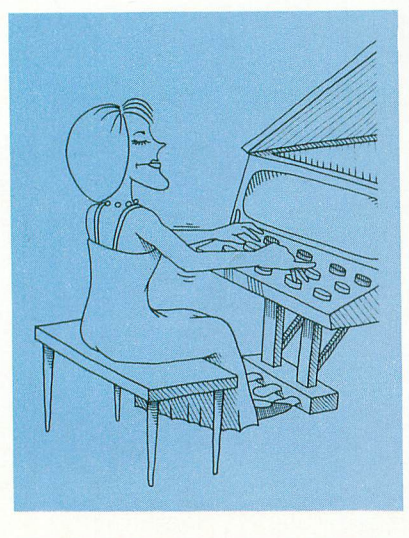

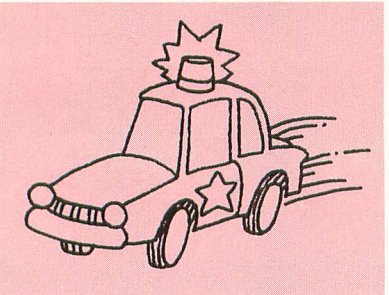

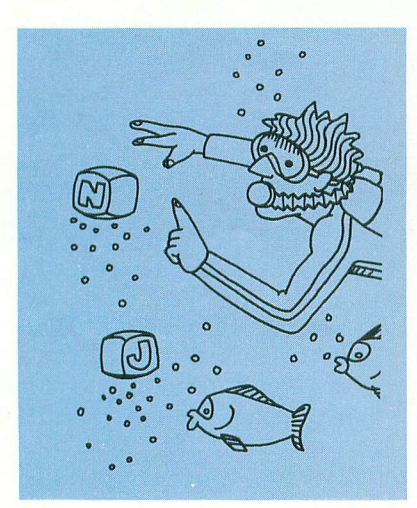

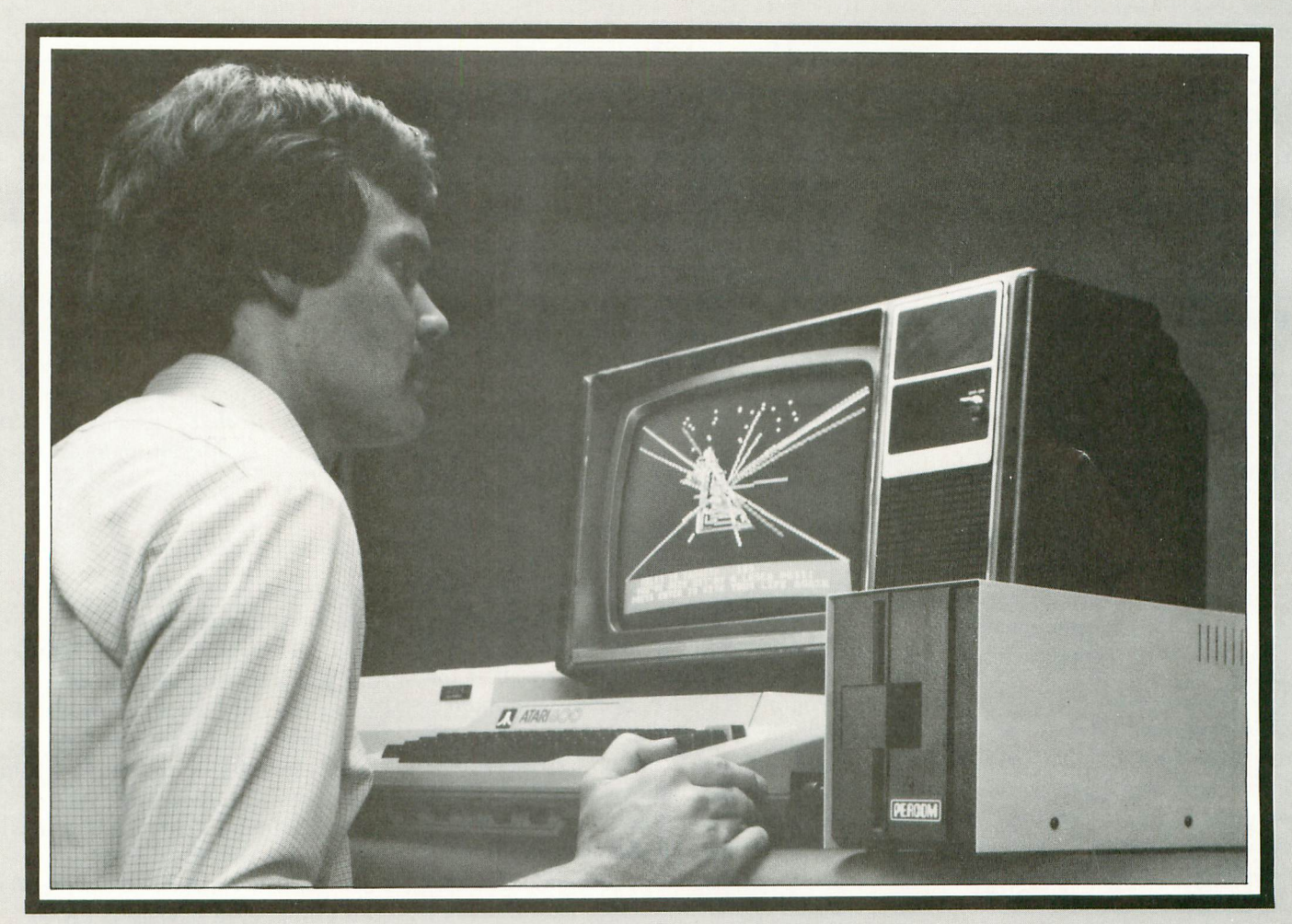

# **Introducing the PERCOM Alternative to ATARI Disk Storage**

Your Atari 800 is the finest home computer on the market. Now you can own a floppy disk system that measures  $up$   $-$  an RFD mini-disk storage system from Percom.

At Percom we've been making disk storage systems since 1977.

Our designs are proven, our quality is well known. And we back our dealers with service know-how. Expect more from Percom. You won't be disappointed.

- Operate in either single- or double-density storage mode using Atari DOS 2.0S. In double-density you can store almost 184 Kbytes (formatted) on one side of a 40 track diskette.
- Connect your Percom RED first-drive system directly to your computer or connect into your system through your Atari 810 Disk Drive.
- Add an RED first-drive system with its versatile four-drive controller, then connect as many as three more low-cost RED add- on drives.
- Write application programs that can query and set up your system to operate a different type drive at each cable position - that can even change configuration as the program executes
- Get quality and state-of-the-art capability at competitive prices. Percom first-drive RFD systems are priced from only \$799, first add-on drive is only \$459. Cables included.

Watch for announcement of a new, powerful, easy-to-use disk-operating system for your Percom-equipped Atari 800 computer.

Minimum system requirements — are an Atari 800 computer with 24-Kbytes of RAM and compatible video display system; Atari's disk-operating system (ver 2.0S) and owner's manual.

For the best thing next to your computer, see your Atari dealer about a Percom RFD floppy disk storage system. For the name of your nearest dealer, call Percom toll-free 1-800-527-1222.

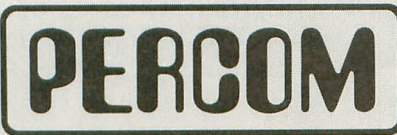

**PERCOM DATA COMPANY, INC.** 11220 PAGEMILL RD • DALLAS, TX 75243 • (2141340-7081

PRICES AND SPECIFICATIONS SUBJECT TO CHANGE WITHOUT NOTICE.

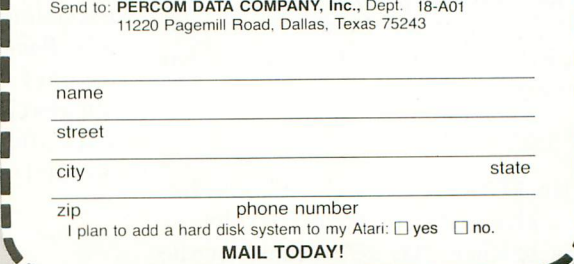

**"NM one mom mg a m**

**of the property of the minimized with the second second with the second with the second with the second with the second with the second with the second with the second with the second with the second with the second with** Yes . . . I'd like to know more about Percom RFD disk drives for my Atari 800 Computer. Rush me free literature.

ATARI 800 & ATARI 810 are trademarks of the Atari Corporation. PERCOM is a trademark of Percom Data Company. Inc.

### I/O BOARD

#### TOP-OF-FORM

In the chart accompanying the survey of printers (ANTIC Issue #3) you show the Atari 825 as having "top of form" capability. I don't think it does. It doesn't respond to the standard "control  $+ L$ " form feed, nor does it have a manual form feed control.

This deficiency would cause us to choose a different printer, perhaps the Epson or the NEC, which do look competent.

> Harold Barton, Engineer Ford Aerospace & Communications Newport Beach, CA

You are correct. There is no top-ofform command. We also should point out that the NEC 8203A-C will not work with the Atari Word Processor program without altering that program, a task not easily accomplished by an amateur. The version of DataSoft's Text Wizard that will work with the NEC should be available by October, 1982. —ANTIC ED

#### TRACE RACE

I want a "trace" routine for my ATARI. I understand that Basic  $A +$  has one, but right now that product is more than I need.

Would you put this in I/O Board to<br>see if any of your readers can come up with one? I'd like to have features like "list branch commands only," and "show loops once, with times looped."

#### Walter Varner Palo Alto, CA

Our first contest! Send all entries to TRACE RACE, care of ANTIC. Winner gets a free copy of Basic  $A +$ , courtesy of Optimised Systems Software. All entries must be in no later than January 31, 1983.-ANTIC ED

#### LET'S GET IT RIGHT

De Re ATARI is an excellent book, but the authors should have consulted a Latin teacher. "De re" means "of the thing," as in De Re Metallica by

Agricola, which translates "of the metallic thing." "Re" is in the ablative case (singular, feminine). "Metallica" is an adjective, so ATARI should be adjectivized, as "De Re ATARICA" (feminine), or better, "De Rerum ATARII (masculine, plural), which translates as "of the things about ATARIes."

> D. Grau Forest Hills, N.Y.

#### MUSIC WHILE YOU WAIT

How can I record music, or other audio, on a cassette so that it plays when the cassette is loading? PDI does it, for example, on Pumpkin Stand.

I already know how to POKE 53018 on and off. This works great after the program is loaded, because the audio is recorded on a section of tape where no data is found. I am under the impression that the audio with data must be recorded after the data because a CSAVE erases all channels on the tape. I also believe that normally recorded audio signals interefere with the computer's ability to receive a CLOAD.

I notice that PDI's music-whileloading plays on the left speaker of a stereo system. How do they record on only one channel?

#### Robert Cash Pekin, IL

John Victor, President of PDI, explains in this issue. Also note our Tape Topics section in this and future issues, for related information.-ANTIC ED

#### LOOSENING LINES

While typing in your games, I've no-<br>ticed several lines got so long they wouldn't fit. Line 672 of Deathstar has 119 characters, and line 745 has 117, exceeding the limit of ATARI's logical line. Pac Invaders also has that problem at lines 370, 390 and 430. It's not always clear where to break a line without affecting the program. Please advise.

> Donald Harrier Tallmadge, OH

Sorry about that. We will try to avoid tight lines in the future, but you can also correct by moving the margin two spaces left with a POKE 82,0 in immediate mode. Also, using any legal abbreviations (F. for FOR, N. for NEXT) and eliminating spaces will save space. BASIC will expand abbreviations for you when it interprets the line. In fact, that's usually why the listed line is longer than allowed. —ANTIC ED

#### LICKIN' CHICKEN

Space Invaders invades my space. I lose at Asteroids too. I never get far in Caverns of Mars And Star Raiders makes me blue. I made the third screen of Apple Panic When the "cores" finally did me in. I guess I should give up computer games And go back to games like Gin. But I then found a game that I can win; Yes, a game that I can beat! I can get that Chicken across the road And I don't even have to cheat. So, I guess there's a game for each of us; A game for our way and style. You go ahead and smash the Galaxians. I'll just dodge cars for a while.

> Guy Hurt Lansing, MI

#### MORE CHICKEN

I think I made an improvement to Stan Ocker's Chicken game (ANTIC #1). I found during play that if the chicken gets hit by the bottom part of a car, the chicken is moved up, but not clear of the car. So the chicken gets hit again by the same car.

I thought this was unfair and frustrating, so I altered the program as follows:

535 POKE 1560, PEEK(1560)-33:

 $A = USR(LD, 0, PM)$ :

IF  $DIF > 1$  THEN  $DIF = DIF - 1$ 

This change moves you up a full lane, clearing you of the car you hit.

> Mike Colvin Sacramento, CA

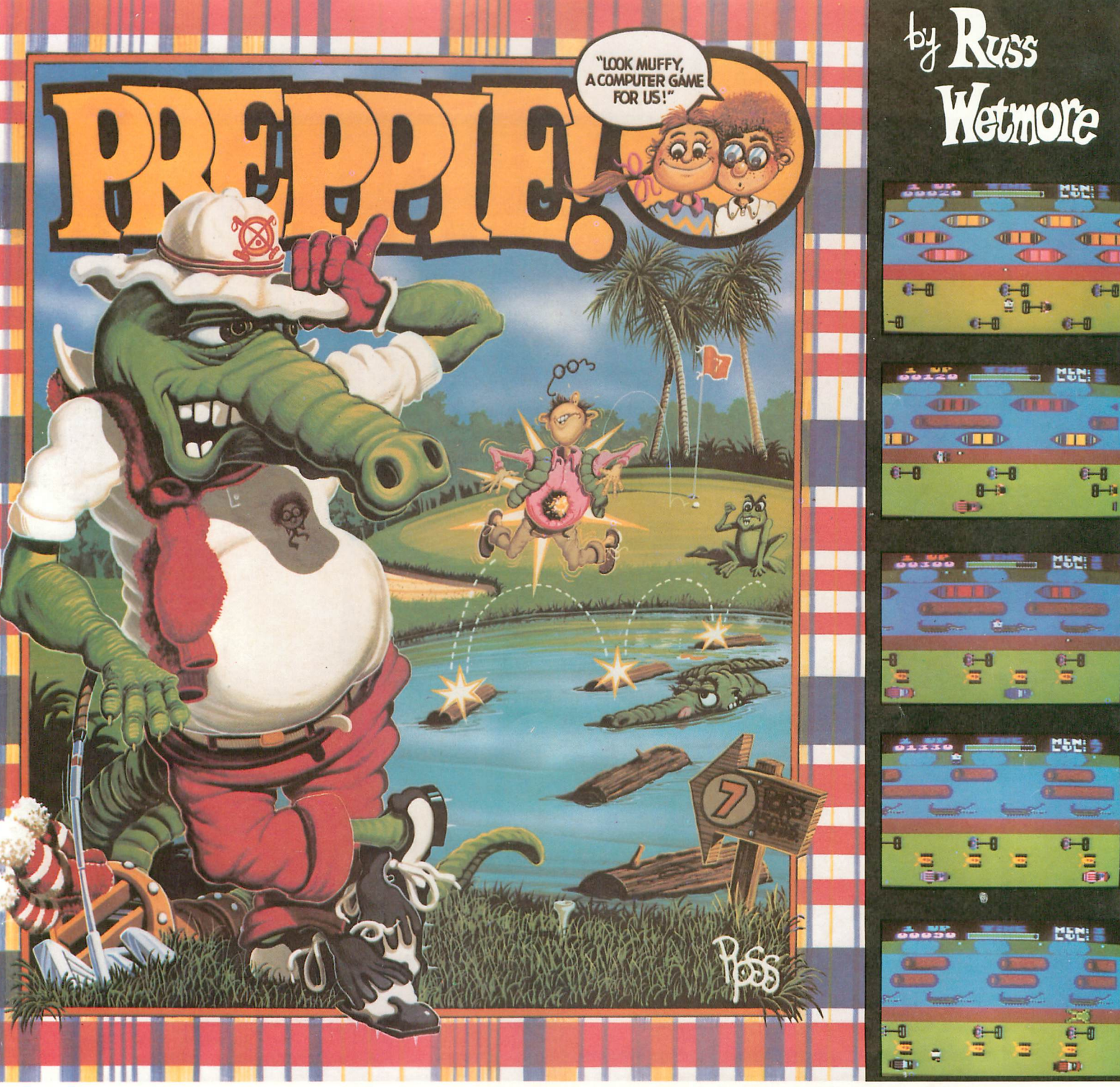

# **Good Golly! What A GA**

The original arcade game PREPPIE! will give you hours of toe-tickling fun. You take the controls, moving your young prepster about on the golf course. And what a golf course! It's unlike any you have ever played on before. There are dangers everywhere, and only you can keep the little Ivy Leaguer from a fate worse then Penn State!

PREPPIE! is written in state-of-the-art machine language, is joystick compatible and fully utilizes the Atari's sound and graphics capabilities. Quite frankly, it will give you the most fun you can have on an Atari microcomputer.

PREPPIE! is available at fine computer, book, and hobby stores everywhere.

**An exclusive game from**

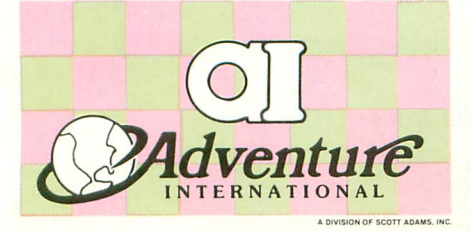

To order, see your local dealer. If he does not have the program you want, then call 1-800-327-7172 (orders only) or write for our free catalog.

**Published by ADVENTURE INTERNATIONAL** a division of Scott Adams, Inc. BOX 3435 • LONGWOOD, FL 32750 • (305) 862-6917

"My Atari never did things like this before!" —Holister Townsend Wolfe

"I had so much fun I almost blew my doughnuts."

-Theodore Boston III

"I haven't had this much fun since Buffy and I went to Princeton for the weekend." —Martha Vineyard

# **RESTON SOFTWARE PRESENTS**

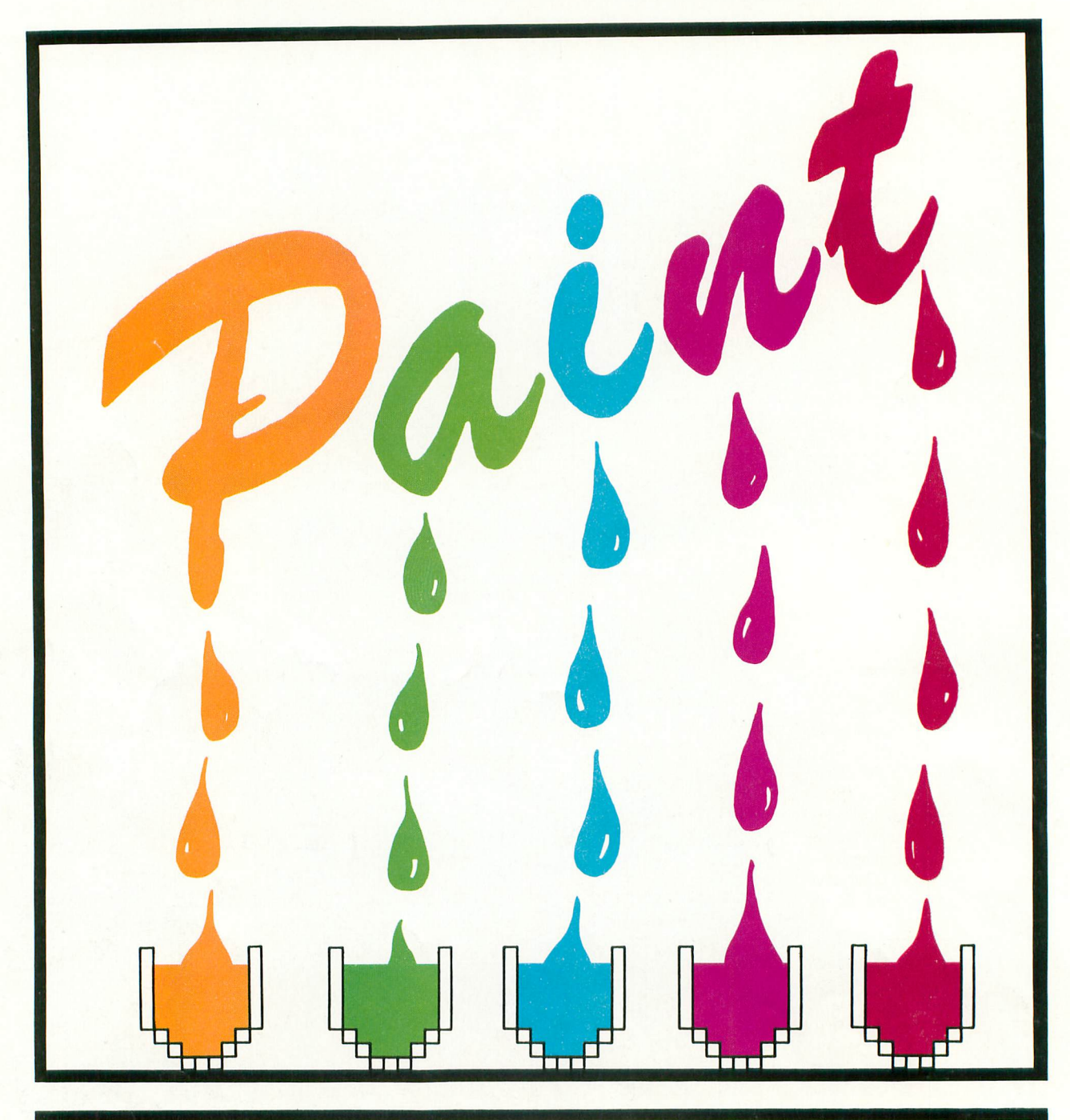

# **KiCapital Children's Museum**

**Expand the boundaries of your imagination and creativity with PAINT—your brush is the Atari's joystick and your canvas is the monitor. Book/software: \$39.95**

**For the Atari 800/48K. Atari 400/16K version coming soon!**

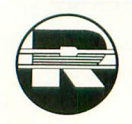

**Reston Publishing Company, Inc. A Prentice-Hall Company 11480 Sunset Hills Road Reston, VA 22090 (800)-336-0338**

### EDITORIAL

#### **ANTIC** Publishing

Editor & Publisher James Capparell

Assistant Editor Robert DeWitt

Contributing Editors Jon Loveless Ken Harms Carl Evans

Technical Consultant **Jerry White** 

Art Director Marni Tapscott

Production Assistants Mona Borger Linda Tapscott

Typesetting Terrific Graphics

> Circulation Manager Les Torok

Software Librarian Dave Duberman

Contributing Writers Dave Plotkin Gordon Smith Linda Schreiber Adrian Dery Herb Moore Clyde Spencer Pete Goodeve John Victor

#### Contributing Illustrator John Musgrove

NOTE, ATARI is a trademark of Atari, Inc. ATARI 400 and ATARI 800 are trademarks of Atari, Inc. All references should be so noted.

October/November, 1982, Volume 1, Number 4 ANTIC— The ATARI Resource is published six times per year by ANTIC Publishing. Editorial offices are located at 297 Missouri Street, San Francisco, CA 94107. Phone is (415) 864-0886. See page 78 for subscription information.

> Central European Distributor: Ing. W. Hofacker GMBH Tegernseerstrasse 18 D-81SO Holzkirchen 08024 7331 Australian Distributor: Futuretronics 79-81 Levanswell Rd. Moorabbin, Vic. 3189 Australia 03 555 9544

ANTIC The ATARI Resource (ISSN applied for)<br>is published six times per year for \$15.00 by<br>**ANTIC** Publishing Co., 297 Missouri St., San Francisco, Ca. 94107. Second Class Postage pending at San Francisco, Ca. and additional mail-ing offices. POSTMASTER: Send address change to **ANTIC** 297 Missouri St. San Francisco, Ca.<br>Copyright© 1982 by **ANTIC** Publishing. Copyright@ 1982 by ANTIC Publishing. All Rights Reserved. Printed in USA.

With our fourth issue now history and the long wait for subscription fulfillment accomplished, I thought it would be appropriate to tell you something of our goals and editorial direction.

Since our first issue was released back in April, we've tripled the number of copies printed and doubled the number of pages. Obviously, ANTIC is rapidly establishing it's place at the side of your computers. Our paid circulation suggests we are the most widely read independent magazine for the ATARI owner, and we thank you for your confidence and support. We have had the opportunity to discuss ATARI with users world wide. Your dedication and enthusiasm reinforces the notion that we are active participants in a discovery that rivals the appearance of fire or the wheel.

Active participants need information, accurate and up-to-date. Being long-time residents of the "silicon valley" area has provided us important professional and personal contacts which help bring you this informa- 4 tion. Atari corporate headquarters is right down the road, and of course we try to bring you a look inside whenever possible.

Most of our writers are well-qualified old hands at the ATARI. Some are authors of significant pieces of commercial software, like Jerry White. Jerry will now be serving as our Technical Consultant, expect listings to improve and bugs to diminish. Carl Evans, president of Vervan Software, will be bringing you a new department, Tape Topics. You can expect more articles for the beginner. Watch for a new series by Bob Albrecht, starting next issue. Linda Schreiber will continue to provide excellent examples of teaching games. We also expect to print excerpts from her new graphics book published by Tab Books. I should also mention the excellent quality of work we are getting from our new users. For those of you who would like to write for ANTIC, but don't know where to begin, send for our new Author's Guide.

We continue looking for new ideas and encourage your participation in our magazine. I/O Board is very important in this regard. We appreciate your criticisms, and while your favorite ideas may not see print, I assure you we give serious consideration to all. Expect continued improvement in our design and art and perhaps some surprises here too. We encourage any artists or cartoonists to consider ANTIC.

The ATARI community is growing fast. ATARI is the number-oneselling home computer, and sales show no sign of slacking. I predict there will be half a million ATARI computers in homes by the end of 1983. I would like to think that each ATARI owner can benefit from ANTIC, we are The ATARI Resource. In fact my attitude is if you own an ATARI then you should be reading ANTIC. Spread the word — see you next issue.

> Jim Capparell Editor /Publisher ANTIC — The ATARI Resource

# STARTING LINE

**0SQQQQQQQQQQQQQQ** 

Many new users have not realized the tremendous potential for music and sound hidden in their ATARI computers. After all, a computer that can produce phaser noise or let you hear Indianapolis cars race down the straightaway, by altering a few simple commands, should be capable of more.

**introduction**

The following applies to both the 400 and 800 and is completely memory independent.

Sound on the ATARI is really made possible by the same technology that brought you hand-held calculators. I'm talking about the integrated circuit. In this case a special integrated circuit was designed and named POKEY (Pots and Keys). Every ATARI built has this special chip and therefore can play music and generate interesting sounds.

You might think of POKEY as a barber shop quartet, since there are four voices available. Each voice can be turned up loud or so low it can barely be heard. Each barber (voice) can "sing" or sound 255 different notes or pitches. Some of these are so similar your ear can't distinguish the differences. Among them are several that correspond to the musical scale (see Table 1). Each voice can be made to sound a pure tone — as if you were to whistle the note — or distort the tone. Distortion is one way of taking a familiar note and making it sound like a growl, hiss or rumble.

Let's put this in the context of the standard ATARI BASIC statements.

SOUND A,B,C,D is the general format to generate sound, where:

 $A = \text{Voice}$ , one of the four barbers. A can equal any value from 0 to 3.

 $B =$  Pitch or note. This can equal any number from 1 to 255. The higher the value the lower the note.

 $C =$  Distortion. Any even number from 0 to 14. Ten gives the purest tone with least distortion.

 $D =$  Volume. Any number from 1 to 15 is legal. A zero turns sound off.

That seems pretty easy, and so it is. Try this! SOUND 0,121,10,8 [press return]. This will cause the first barber (his number is zero) to sing middle C with as little distortion as possible. Now vary the volume; try a 4 and then a 14. Eight is a good volume value when more than one barber is singing. Experiment with Distortion; change the 10 to a 4, then a 14. Restore the sound statement as it is above. Now, add a second barber.

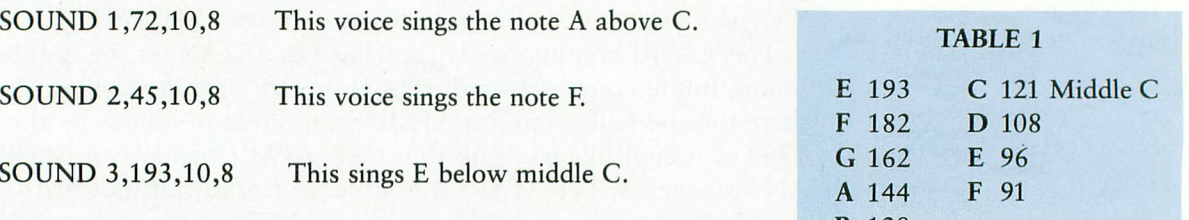

Turn off each barber's voice by making the corresponding volume 0. B 128 To turn off all voices, type END.

The legal abbreviation for the SOUND command is SO.; try it and save typing.

The following sounds should be experimented with. They are presented to get the wheels turning. I'm sure you can all do much better.

by JIM CAPPARE

 $\blacksquare$ 

Our first sound is an explosion. Change the value of DUR in line 30. Experiment with volume changes in line 90.

```
10 REM EXPLOSION
20 REM DUR=LENGTH OF EFFECT, 1-10
30 DUR=6
40 PITCH=20:GOSUB 80
O F
50 SOUND 1,0,0,0SOUND 2,0,0,0
ou GOTO SU<br>70 REM *** SUBROUTINE ***
80 SOUND 2,75,8,15
90 ICR=0.79+DUR/100
60 GOTO 30
100 V1=15:V2=15:V3=15:REM VOLUME
-
110 SOUND 0,PITCH,8,V1
15:V2
120 SOUND 2,PIICH4-20,8,V2
130 SOUND 2, PITCH+50,8,
140 V1=V1*ICF
160 V2=V2*(ICR+0.08)
170 IF V3>1 THEN 110
O
180 SOUND 0,0,0,0:RETURN
150 V2=V2*(ICR+0.05
```
M Sound number two is a familiar siren. Change the DUR value in line 30. Try varying the step size in line 60.

```
10 REM SIREN<br>20 REM DUR=T
   20 REM DUR=TIME IN SECONDS
30 DUR=10
40 i0=50:HI=35:STP=-1
50 FOR TIME=1 TO OUR
60 FOR PITCH=LO TO HI STEP STP
70 SOUND 0, FITCH, 10, 14
80 FOR WAIT=1 TO 15:NEXT WAIT
90 NEXT PITCH
100 XX=LO:LO=HI:HI=XX:STP=-STP
110 NEXT TIME
1.20 SOUND 0,0,0,0:G010 30
```
Sound number three is a European variation of the siren. Run it, you'll hear the difference. Experiment with the LO and HI values in line 40.

```
10 REM EUROPEAN SIREN
20 REM DUR=SECONDS RUN
30 DUR=5
10 LO=57:HI=15:PITCH
-
50 FOR TIME=0 TO DUR*2
^{60}_{70}SOUND 0, FITCH, 10, 14
  FOR WAIT=1 TO 180:NEXT WAIT
80 PITCH=LO:LO=HI:HI=PITCH
90 NEXT TIME
100 SOUND 0,0,0,0GOTO 30
```
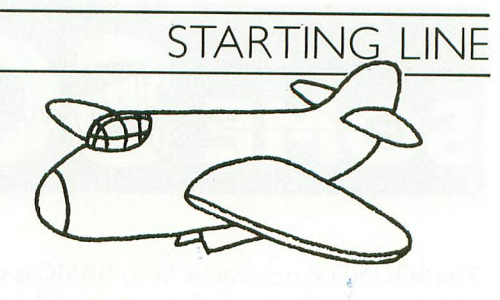

Sound four is the whistle and explosion of a falling bomb. Try to determine what makes the whistle sound and what part of the program makes the explosion sound.

```
10 REM WHISTLE & BOMB
20 REM DUR=LENGTH OF EFFECT
30 DUR=5
i 0 V1=1:F0R PITCH=30 TO 75
50 SOUND 0,FITCH,10
*
60 SOUND 1,PITCH4-3,10,V1*0.7
V 1
70 FOR WAIT=1 TO DUR*3:NEXT WAIT
80 V1=V1*1.03:NEXT PITCH
90 SOUND 2,35,8,12
100 V1=15:V2
-
110 PITCH:DUR4-5:ICR=0.794-DUR/100
120 SOUND 0
\begin{smallmatrix} 1 & 3 & 0\ 1 & 4 & 0\end{smallmatrix}140 SOUND 2, FITCH+50,8,V3
150 VI=VI*ICR<br>160 V2=V2*(ICR+0.05)
    SOUND 1, FITCH+20, 8, V2
150 V1=V1*ICR
170 V3=V3*(ICR4-0.08)
180 IF V3>1 THEN 120
190 SOUND 0,0,0,0:SOUND 1,0,0,0
200 SOUND 2, 0, 0, 0:GOTO 30
```
Sawing wood is sound five. Try changing the pitch and 3 0 volume. Also eliminate the wait in line 180.

```
20 REM SAWING WOOD
30 REM DUR=SECONDS RUN
10 DUR=8
50 FOR TIME=1 TO DUR
60 ST=6:VL=12:GOSUB 90
70 SI=8:V1=8:GOSUB 90
80 NEXT TIME:RETURN
90 FOR PITCH=ST+5 TO ST STEP == 1
100 GOSUB 160:NEXT PITCH
110 FOR pircH=sT TO ST45
120 GOSUB 170:NEXT PITCH
130 SOUND 0,0,0,0:SOUND 1,0,0,0
    FOR WAIT=1 TO 25:NEXT WAIT
150 GOTO 40
160 SOUND 0, PITCH, 2, VL<br>170 SOUND 1, PITCH, 8, VL
    SOUND 1, PITCH, 8, VL*0.7
180
    WAIT=(WAIT/5)*5:RETURN
```
There are many opportunities for the experimenter using the sound command. Perhaps a program using the joystick to vary pitch or distortion would make your experimentation easier. Random notes and harmonies can be very interesting. Look up and use the Random command in your BASIC Reference Manual. If you should write something interesting let us know, ANTIC is always looking for new, interesting and helpful material.

**I**

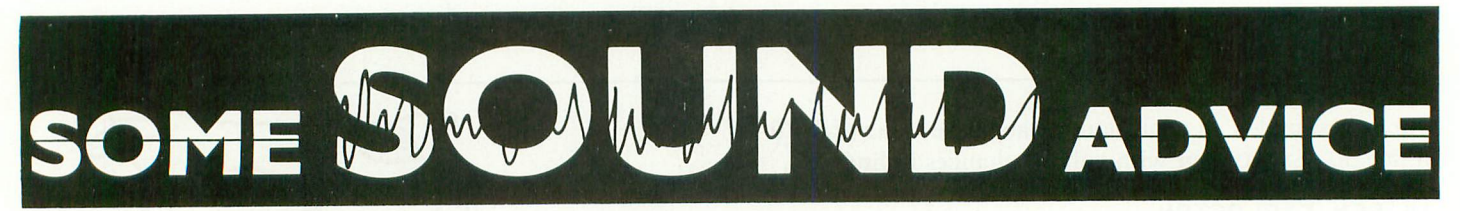

#### by DAVE PLOTKIN

by DAVE<br>
The SOUND statement in Atari BASIC is very powerful. Its<br>
ability to modify tone, distortion, and volume for each of<br>
four voices has been put to good use elsewhere in this issue.<br>
One of the problems with the SOU this is true of BASIC statements in general, with the SOUND statement there is an easy alternative — SOUND registers. SOUND registers are memory locations which control properties (tone, distortion and volume) of the ATARI this is true of BASIC statements in general,<br>**5OUND** statement there is an easy alternative -<br>registers. **5OUND** registers are memory locati<br>control properties (tone, distortion and volur<br>ATARI's sound. The SOUND statement in Atari BASIC is very powerful. Its ability to modify tone, distortion, and volume for each of four voices has been put to good use elsewhere in this issue. One of the problems with the SOUND statement is that using it extensively slows down program execution. While this is true of BASIC statements in general, with the SOUND statement there is an easy alternative — SOUND registers. SOUND registers are memory locations which control properties (tone, distortion and volume) of the ATARI's sound.

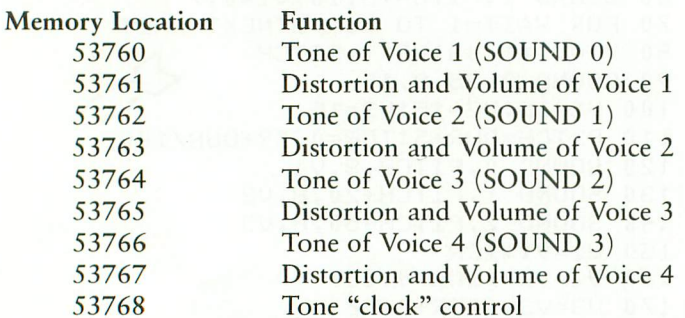

53<br>53<br>**1**<br>**1** The ev<br>66) contr<br>This is id 10, 8 you would POKE 33760, 100. This specifies voice 0, note 100. But what about distortion and volume? The odd-<br>numbered memory locations (53761, 63, 65, 67) take care<br>of these two characteristics for each voice via the The even-numbered memory locations (53760, 62, 64, 66) control the TONE; or which note the ATARI will play. This is identical to the second number in a SOUND statement. For example, to get the same tone as SOUND 0, 100, 10, 8 you would POKE 53760, 100. This specifies Voice 0, numbered memory locations (53761, 63, 65, 67) take care of these two characteristics for each voice via the following relation:

#### 16\*DISTORTION + VOLUME

where DISTORTION is the third number in the SOUND statement (10 in our example) and VOLUME is the fourth number (8 in our example).

statemen<br>number |<br>The ec<br>168, and<br>in: POKI<br>pairs of 1 The equivalent POKE in our example is  $16*(10) + 8 =$ 168, and you would specify POKE 53761, 168. Try it. Type in: POKE 53760, 100:POKE 53761, 168 [RET]. The other pairs of registers work the same way. You can turn off the note by specifying zero in either TONE or DISTORTIONand-VOLUME registers.

Memory location 53768 is an interesting one. The ATARI maintains two internal "clocks" which it uses to measure the frequency of the sound wave it generates. The two clocks run at different speeds. Switching clocks changes the frequency (and thus the tone) of the sound. Bit 1 of memory location 53768 controls which "clock" the ATARI uses to produce its sound. Normally Bit 1 is off, and the ATARI's sounds correspond to the tables in the reference manual. Turning Bit 1 on (POKE 53768, 1) selects the slower clock, and alters the tone produced upward. Toggling Bit 1 off and on will switch all four voices up and down for a pretty good "alarm" effect. Note that the loop:

FOR N = 0 TO 255:POKE 53768, N: NEXT N turns the Bit 1 off and on very nicely without having to worry about setting and resetting the bit. The reason this works is that the values jump back and forth from odd to even, turning the Bit 1 on and off.)

How much faster is POKE than SOUND? Well, let's try an example. The following program downloads the ROM character set into RAM so it can be modified. With no sound (leave out the SOUND statements in line 30), this process takes 15.7 seconds. There are much faster ways to do this, but you can use this method until you feel confident. Fifteen seconds is a long time to sit looking at a computer doing nothing visible. Most people start getting nervous and wondering if "Atari Lockup" has struck again. Let's add some sound to assure the user that something is happening.

- 10 POKE 106,PEEK(106)-4:POKE 53761,168:POKE 53763,168:GRAPHICS 0
- 20 CHBASE = PEEK(106):OLDCH = 57344:NWCH = CHBASE\*256
- 30 FOR X = 0 TO 1024:C = PEEK (OLDCH + X):POKE NWCH + X,C:SOUND 0,C,10,4:SOUND 1,X,10,4 40 NEXT X

Downloading the character set now takes some 25 seconds. If we try the following instead, substituting POKEs, the character set loads in about 20 seconds.

- 10 POKE 106,PEEK(106)-4:POKE 53761,168:POKE 53763,168:GRAPHICS 0
- 20 CHBASE = PEEK(106):OLDCH = 57344:NWCH = CHBASE\*256
- 30 FOR  $X = 0$  to  $1024:C = PEEK(OLDCH + X):POKE$ NWCH + X,C:POKE 53760,C:POKE 53762,140 40 NEXT X

Note that X, which varies from 0 to 1024, can be used as an input to the SOUND statement — each time it rolls over a multiple of 255, it starts over at 0 (thus 256 is 0, as is  $513$ ) and 769). This is not true of the POKE statement, so a constant was used. Doing a calculation to keep everything in range (such as POKE 53762,  $X/4$ ) slows things down still further (about 28 seconds) and isn't a good idea.

Finally, various sources give the equations that relate tone to the internal clocks and note frequency. While these equations are beyond the scope of this article, they can be useful to music computer enthusiasts.

# **INTRODUCING THE PEAKER OF THE HOUSE**

Thinking of upgrading your Atari® System with a speech synthesizer?

Heard one "horror story" too many?

Well, now you can get your Atari® talking with the speech synthesizer designed specifically for Atari® 400 and 800 computers.

#### Unlike Others.

The I TALK II™ was engineered with hardware that won't limit the versatility of your Atari®. Comes Complete.

With the I TALK II<sup>™</sup> you won't be required to make<br>additional purchases.

Such as an interface module. Or extra cable.

Or an external speaker.

And you won't need an external power supply.

#### Easy Installation.

Because the I TALK II™ was designed specifically for the Atari<sup>®</sup> 400 and 800 computers, installation is fast and simple. Less than one minute.

**Program Simplicity.**<br>The I TALK II™ boasts four voices and an unlimited vocabulary. With the I TALK II™ it's no chore to incorporate with your own

programs. Your synthesizer comes with complete easy instructions.

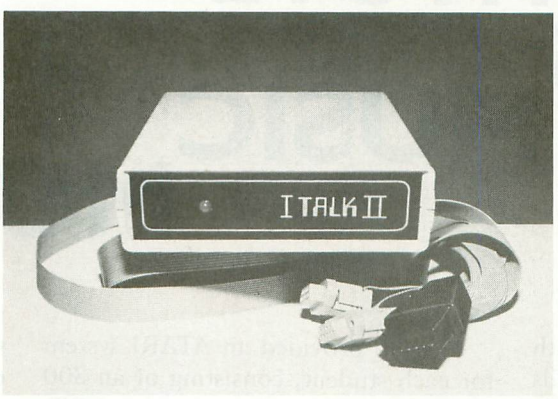

# **THE I TALK II" SPEECH SYNTHESIZER By RealTime Electronics**

Each I TALK II™ comes complete with a diskette or cassette featuring —

- Machine Language Driver allows I TALK II<sup>™</sup> to speak without interrupting your basic program or graphics routines - occupies approximately one page of memory.
- Word Editor Create your own words.
- Sentence Builder.
- Dictionary Store words<br>for later use (dictionary and sentence builder not available on cassette). Bonus Features.
- Educational Game: Word Blaster.
- Arcade-Style Game: Coming soon. Follow-up software will be constantly available. Only 16K required for any game utility above.

And your I TALK II<sup>™</sup> comes with a<br>**12 Month Limited Warranty.** 

Need one more reason to order now?

Well, the I TALK II<sup>™</sup> is now available for a limited time only at the special introductory price of \$199. That's \$59.00 off our regular retail price.

OU, WHIC UPHO So, write or phone today: Greenbrier Marketing International, Inc., 8225 East Rovey, Scottsdale, AZ. 85253

**602/948-0005.**<br>When ordering please indicate disk or cassette.

**GREEN BRIER MARKETING INTERNATIONAL, INC.** 8225 EAST ROVEY- SCOTTSDALE, AZ 85253 602/948-0005

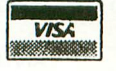

VISA® and MASTERCARD® orders accepted.

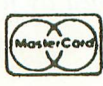

### **INSIDE ATARI**

**ATARI INSTITUTE TEACHES** by HERB MOORE **MUSIC JSIC**

"We'll begin this morning's session with a fishing report. The lake has all kinds of fish in it. I did pretty well using artificial lures, but there were a couple of fellows using worms and they were doing even better."

In this relaxed fashion, Dr. Fred T. Hoffstetter, Director of the University of Delaware's Office of Computer-Based Instruction, addressed the students at the "Computer Applications to Music" seminar sponsored by the Atari Institute for Educational Action Research. He was telling them about another of the many activities available to them during their two-week stay this summer at Clear Water Estate in the Catskill Mountains of New York.

Fred finds himself in the unusual position, for a teacher, of trying to intice his students away from their class work for volley ball games, canoe rides, etc. But then, these were hardly typical students. Most of the participants in this workshop are teachers themselves. To be precise, they are mostly music educators at the high school and college level. Many of them were taking this class for credit through the University of Delaware, and most of them wanted to take as much advantage as possible of the equipment available to them in the lab.

Herb Moore is a musician, teacher, and co-author of "ATARI Sound and Graphics" (with Judy Lower and Bob Albrecht), published by John Wiley & Sons.

The lab provided an ATARI system for each student, consisting of an 800 computer, a Disk Drive, and a CRT. There were also several printers available so students could print listings of their programs. Or, if they wanted to use the University of Delaware's PLATO computer system, there was a terminal with which to do so. With this system, students are able to experiment with an ear training program called GUIDO which was developed by Dr. Hoffstetter. Also available in the lab, was a Synclaviar digital synthesizer with which students could create and store their own instrument sounds, and play them back using an organ style keyboard.

So there is ample inspiration for class projects. And these projects are what seem to be keeping the students from volley ball and fishing. A look at, and listen to, some of these projects makes it difficult to believe that, less than two weeks previous, most of these students had never used a computer, let alone programmed one to create sound and graphics.

One student program has the computer randomly generate a chord of up to four notes. The user then tries to identify the chord by entering it's name. If the answer is correct, another chord is generated. If the answer is incorrect, the player gets another try. If missed three times in a row the chord is played again and its name is displayed on the screen.

Another student program gives a

screen display of two sine waves slightly out of phase with each other, and generates two slightly different tones to demonstrate the beat frequencies that occur in the sound. The user then tries to match the tones by moving a joystick. Yet another program gives a screen display of guitar chords with their correct fingerings.

One of the few nonprofessionals in the class happened to be a high school student from Old Greenwich, Connecticut. He designed a program that allows you to generate a note sequence which is continually played while you vary pitch, speed, and loudness with a joystick.

There are two or three programs being worked on by members of the class which are intended to help students become familiar with the positioning of notes on the staff. There were also projects showing where the notes are on the piano keyboard, and a colorful display of Solfegio, the "Do, Re, Mi" method of teaching notes. Another unusual project showed different positions for dance choreography on the screen.

Although most of these projects are not the kind of refined products you would expect to buy in a computer store, they clearly demonstrate just how quickly a motivated person can learn to program the ATARI computer. The chief language used in the course was BASIC, but other languages, such as Atari PILOT and a version of LOGO were also demonstrated.

### INSIDE ATARI

One interlude, which saved a few braincells by temporarily diverting students, was a day spent with Tim Gallwey, the author of The Inner Game of Tennis. Since the students were mostly music teachers, the group worked on applying the "inner game" techniques to the teaching of music. Many insights into one's own music were discovered.

This was the first event sponsored by the Atari Institute for Educational Action Research that focused completely on music. Judging from the reactions of the participants, the seminar was a success.

According to Ted M. Kahn, Executive Director of the Atari Institute, its goals are to support through grants of equipment and minor funding projects engaged in action research. Action research is defined as having an orientation towards:

- social action as integral part of the research project
- improvement in learning and teaching techniques
- significant impact on social equity
- the promotion of lifelong learning

Dr. Kahn feels that the outcome of projects supported by the Institute should help advance the state-of-the-art of educational technology.

The "Computer Applications to Music" course clearly revealed a number of unique ways in which the ATARI computer can be integrated into the music teaching process. Many of the participants in the class will undoubtedly continue to refine their projects, and all of them will surely play a more active part in the development of computer-based music teaching.

# U PGRADES<br>U AVAILABLE

The ATARI Home Computer Division currently offers four upgrades on the Home Computer product line. Each of these upgrades is explained below.

#### GTIA Upgrade

The GTIA (General Television Interface Adaptor) chip offers enhanced graphics capabilities over the CTIA chip, which was the original graphics chip used in the 400 and 800 computers. The GTIA offers 12 different graphics modes, 16 colors, and 16 intensities. The GTIA is fully compatible with software written for the CTIA since it has a superset of the CTIA's capabilities. The CTIA was the standard chip with all 400 and 800 computers manufactured prior to November, 1981.

Atari's Regional Service Centers will perform this upgrade on out-ofwarranty-units for \$62.52 (\$22.52 in parts, \$40.00 labor).

#### 810 ROM C

An 810 drive with ROM C and DOS 2.0 will offer improved performance in read and write operations between the

**810** a<br>diske proved<br>cient<br>contro 810 and the 400 or 800. ROM C causes diskettes to be formatted with an improved sector layout which is more efficient than that used by earlier 810 control ROM's.

drives manufactured after October,<br>1981. Atari's Regional Service Centers<br>will perform the upgrade on out-ofwarra<br>parts,<br><mark>in the</mark> ROM C is automatically included in drives manufactured after October, will perform the upgrade on out-ofwarranty units for \$53.56 (\$8.56 in parts, \$45.00 in labor). 810 units still in the 90-day warranty period will be upgraded free of charge, on request.

# **CONSERVERTS**<br> **REPORT**<br> **REPORT** 1 199

availa<br>provic<br>mance **III**OS version B eliminates annoying<br>
pauses in disk and printer operations<br>
that constitute accuracy with OS was sion<br>DOS<br>OS The OS ROM's in the 400 and 800 are available in a revision B form, which provide a higher level of system performance by improving the operating system peripheral I/O control routines. pauses in disk and printer operations that sometimes occurred with OS version A. OS version B is compatible with DOS 2.

puters manufactured since November, OS version B ROM's have been automatically included in 400 and 800 com-

1981. Atari's Regional Service Centers will perform the upgrade on out-ofwarranty units for \$49.78 (\$30.00 in labor, \$19.78 in parts). 400's and 800's still in the warranty period will be upgraded free of charge.

#### 810 Data Separator Board

The Data Separator Board for the 810 improves the drive's ability to distinguish between data pulses and clock pulses on the disk. This is necessary in part because of the variations in the characteristics of different diskettes. The data separator lowers the chance of a misread from the disk.

Data separator boards have been a standard part of all drives produced since October, 1981. Older drives that are out-of-warranty may be upgraded at an Atari Regional Service Center for a charge of \$135.61 (\$40.00 labor, \$95.61 parts).

The HCD Factory Authorized Service Centers will also perform these upgrades on request, although their prices may differ from the RSC's. Any 810 still in the warranty period will be upgraded free of charge.

## **BENCHMARKING THE**

#### by CLYDE SPENCER

he FASTCHIP, from Newell Industries, replaces the T existing math package chip in the Operating System (OS) card. This chip substantially decreases the execution time of arithmetic operations. To determine how much F faster our ATARI is with the new chip installed we need to talk a little about benchmarks.

 $\overline{a}$ particular ability, such as the time required to perform an addition or multiplication, or they may be designed to test all operations. Probably the most usable benchmarks are those which attempt to simulate average operating conditions. Benchmarks are simple programs that compare specific operations in a computer. They may be designed to test a particular ability, such as the time required to perform an

average conditions, let alone what is a standard benchmark. Here are two benchmarks, with similar running times, that I have some familiarity with. There is no general agreement as to what constitutes

Dolkus, formerly of the Homebrew Computer Club. This e<br>S w e The first benchmark was originally suggested by Greg short program exercises your Central Processing Unit (CPU) by calculating the first prime number larger than one million:

10 FOR I = 1000001 TO 1000003 STEP 2 20 FOR  $D = 3$  to SQR (I) STEP 2  $30$  IF  $I/D = INT(I/D)$  THEN 60 40 NEXT D 50 PRINT I 60 NEXT I

s enough precision to give the correct answer. The ATARI t does. Greg had reported the following times for various machines: The correct answer is 1000003; not all computers offer

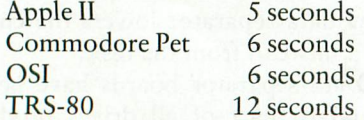

e the ATARI by turning the ANTIC chip off. This can be done by POKEing a 0 in decimal location 559. The ANTIC chip can be reactivated with a 34 POKEd into 559. Because a of the different speed options available in the ATARI, I will list several benchmark times. A significant increase in speed can be accomplished with

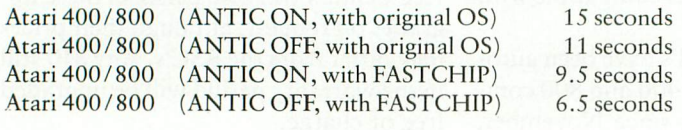

BASIC A + by Otpimized Systems Software appeared to run about 1/4 second faster in all cases. Microsfot BASIC was unavailable for comparison.

I recently received a different benchmark by R. Broucke, from the University of Texas at Austin. This program compares both the speed AND precision of most of the major microcomputers by computing the sum of a thousand squares:

$$
50 S = 0
$$
  
\n
$$
100 X = 0
$$
  
\n
$$
200 FOR N = 1 TO 1000
$$
  
\n
$$
300 S = S + X^*X
$$
  
\n
$$
400 X = X + 0.00123
$$
  
\n
$$
500 NEXT N
$$
  
\n
$$
600 PRINT S, X
$$

Because of the repeated additions of floating point numbers of the same sign, this program does a good job of testing error propagation. The correct answers are:

$$
S = 503.543802149
$$
  $X = 1.23$ 

Broucke states that those computers, such as the ATARI, that use a four byte mantissa for representing floating point numbers, can be expected to run about 25% slower than those that use a three byte mantissa, such as the IBM personal computer. The following abridged table lists some of the more popular computers along with times and answers:

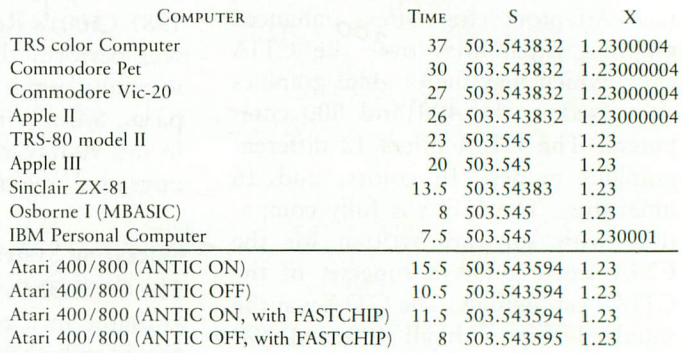

As you see, I left the best till last. The ATARI tests were done with the 8K cartridge BASIC. BASIC A + was about 1/4 second faster; Microsoft BASIC was unavailable for comparison. With the FASTCHIP installed and ANTIC turned off, the Atari is as fast as (and more precise than) the other two fastest machines.

Based on these particular benchmarks, one can expect a 23-41% increase in speed with FASTCHIP, the average being a little over 30%.

# **DATA PERFECT** FOR THE ATARI 400 AND 800 COMPUTERS **YOU MAKE THE COMPARISON**

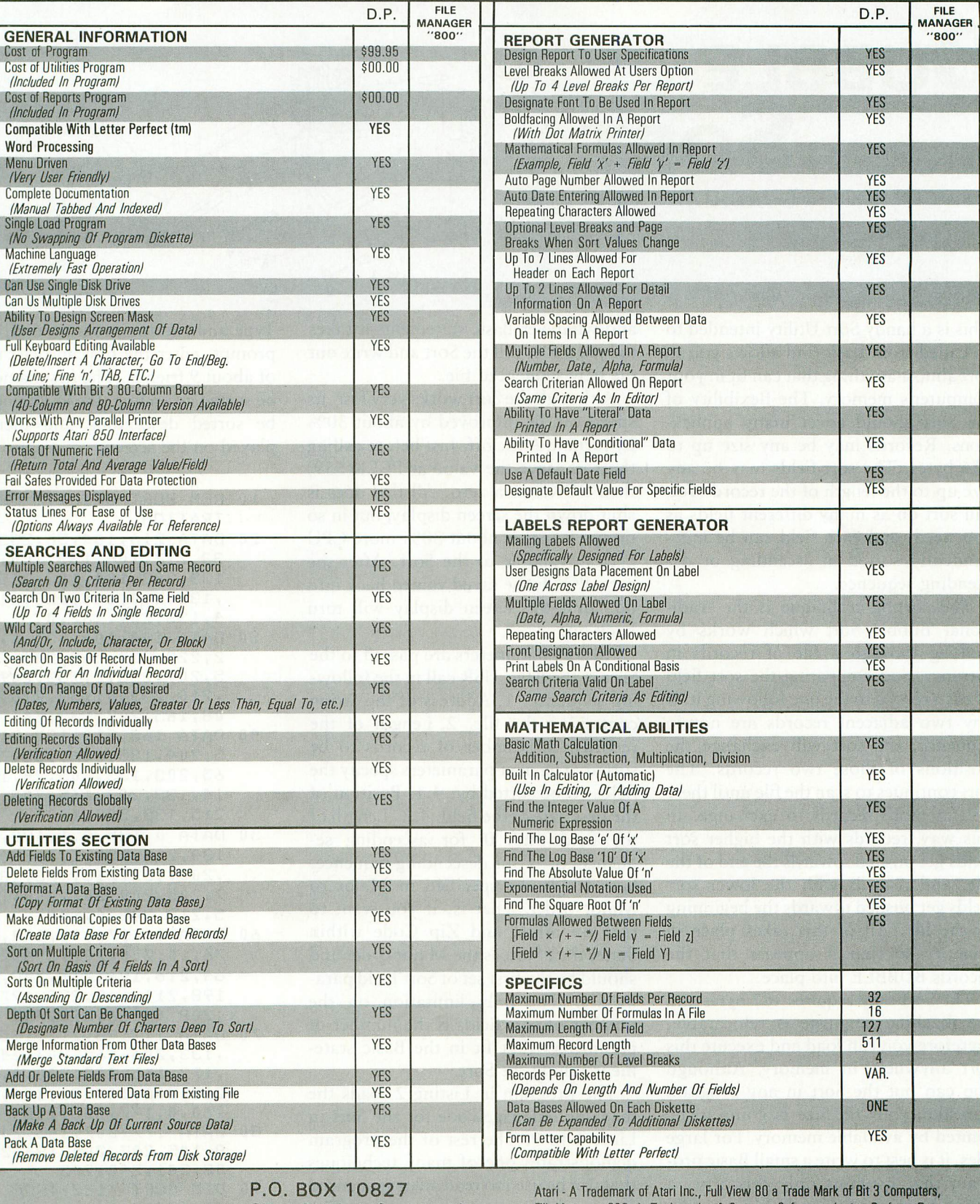

ST. LOUIS, MO. 63129 LJK ENTERPRIES, INC. [314) 846-6124

Fill Manager 800 A Trademark of Synapse Software, Letter Perfect, Data Perfect A Trademark of UK Enterpries, Inc.

### ASSEMBLY LANGUAGE

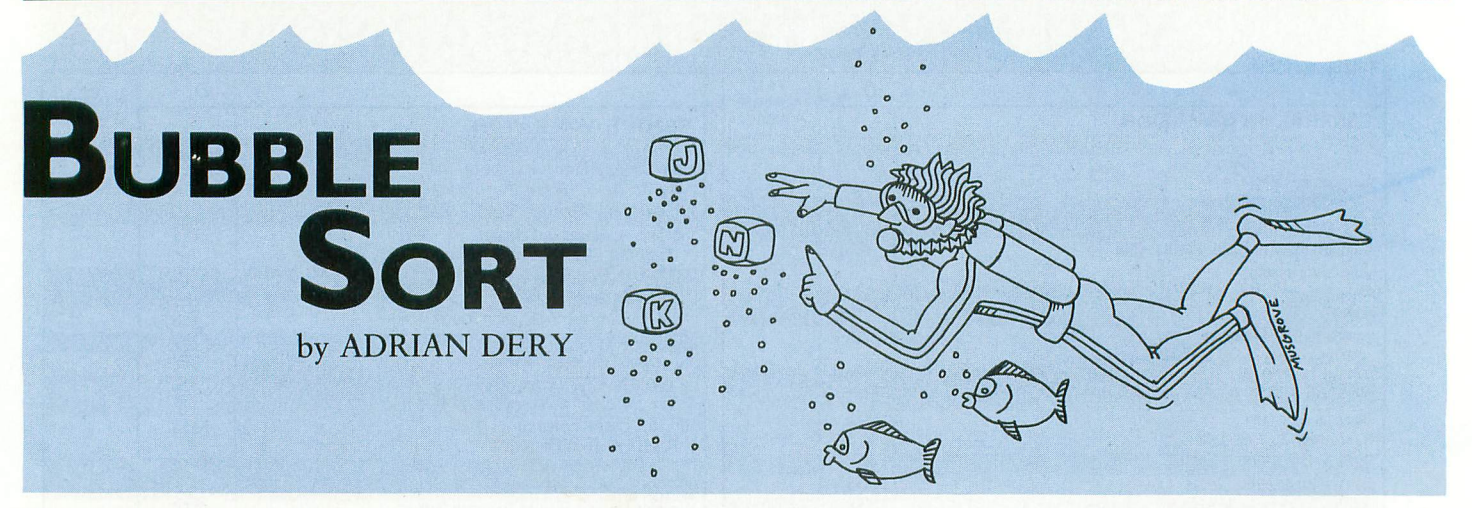

This is a handy Sort Utility intended to be called from Basic and allows you to sort almost anything that can fit in your computer's memory. The flexibility of the Sort should cover many applications. Records may be any size up to 256 bytes. The sort fields may be any size up to the length of the record. You can sort on as many different fields as you need, and each field can be independently sorted in ascending or descending sequence.

The sorting technique is the traditional Bubble Sort which works by looking through a file of records in memory, and comparing the sort field of each record to the one following it. If any two adjacent records are not in sequence, the sort will exchange the positions of those two records. The sort continues to scan the file until there are no more records to exchange. In this way, records with the higher sort fields get pushed towards the end of the file, and records with the lower sort fields get pushed towards the beginning of the file. All of this takes place in memory so that it appears that the records BUBBLE into place.

The Sort only requires 182 bytes and the machine language is relocatable, therefore you can load and execute this sort anywhere in memory. Although you can put the Sort in any program you like, your file size is going to be limited by available memory. For large files, it is best to write a small Basic program that contains only this Sort, a String large enough to hold your file,

and whatever Basic statements it takes to load a file, call the Sort and write out the new sequenced file.

Although the Sort works very fast, its speed can be improved by about 30% by turning Antic off. Just before calling the sort, save the value at PEEK(559) then POKE in a zero. All this does is shut down the screen display, but in so doing, it makes about 30% more CPU cycles available to the Sort. After the sort, POKE the saved valued back into 559 and the screen display will turn back on.

All sort parameters are passed to the Sort in the Basic USR call in the following sequence: 1. Address of the String containing the file. 2. Length of the records. 3. Number of records to be sorted. The next parameters specify the fields to be sorted by; 4.1. Position of the first byte of the field. 4.2. Length of the field. 4.3. '0' for ascending sequence, or '1' for descending sequence. Sort Fields are specified in Major to Minor order. That is, if you want to sort on State, and Zip Code within State, then State is the Major order and should be the first set of Sort Field parameters. The only limitation on the number of sort fields is the number of parameters that fit in the Basic statement calling the Sort.

The program in Listing 2 loads the machine language code for the Sort in Lines 1 to 9. The rest of the program demonstrates one of many techniques that can be used to read an unsequenced file, sort and rewrite a sequenced file.

Type and run the program and, at the prompt, enter the first and last names of about 9 friends. The first names will be sorted ascending, the last names will be sorted descending and then displayed on the screen.

- 10 REM SORT UTILITY DEMONS TRATION
- 20 DATA 216,104,56,233,3,1 33,217,104,133,204,104, '133 133,201,10 '133,214,104,133,210,10  $4,133,209,162,0$
- '30 DATA 104,104,157,0,1,23 2,228,217,208,246,56,16 104 5,209,233,2,133,209,165 , t210,233,0,133,210,18,1 133 08,165,209,133,211
- ' 40 DATA 165,210,133,212,16 215 5,204,133,206,133,208,1 , 65,203,133,205,24,101,2 104 14,133,207,165,208,101, 215,133,208,160
- 50 DATA 0,185,0,1,190,2,1, 134, 218, 190, 1, 1, 200, 200 '200,132,216,168,136,17 7,205,209,207,240,12,16 , 5,218,208
- 200,200 4,144 76,10,200,202,208,234,1 '60 DATA 16,176,46,144,44 64,216,196,217,208,210, 198,211,169,255,197,211 ,208,6,166,212,240
- 70 DATA 11,198,212,165,208  $1/2$ ,  $165$ ,  $213$ ,  $240$ ,  $4$ ,  $134$ '133,206,165,207,24,144 213,208,148,96,131,213, 160,0,177,205,170
- 80 DATA 177,207,145,205,13 8,145,207,200,196,214,2 08,241,240,203
- 90 DIM 8ORT\$(182):FOR I=1 TO 182

# ASSEMBLY LANGUAGE

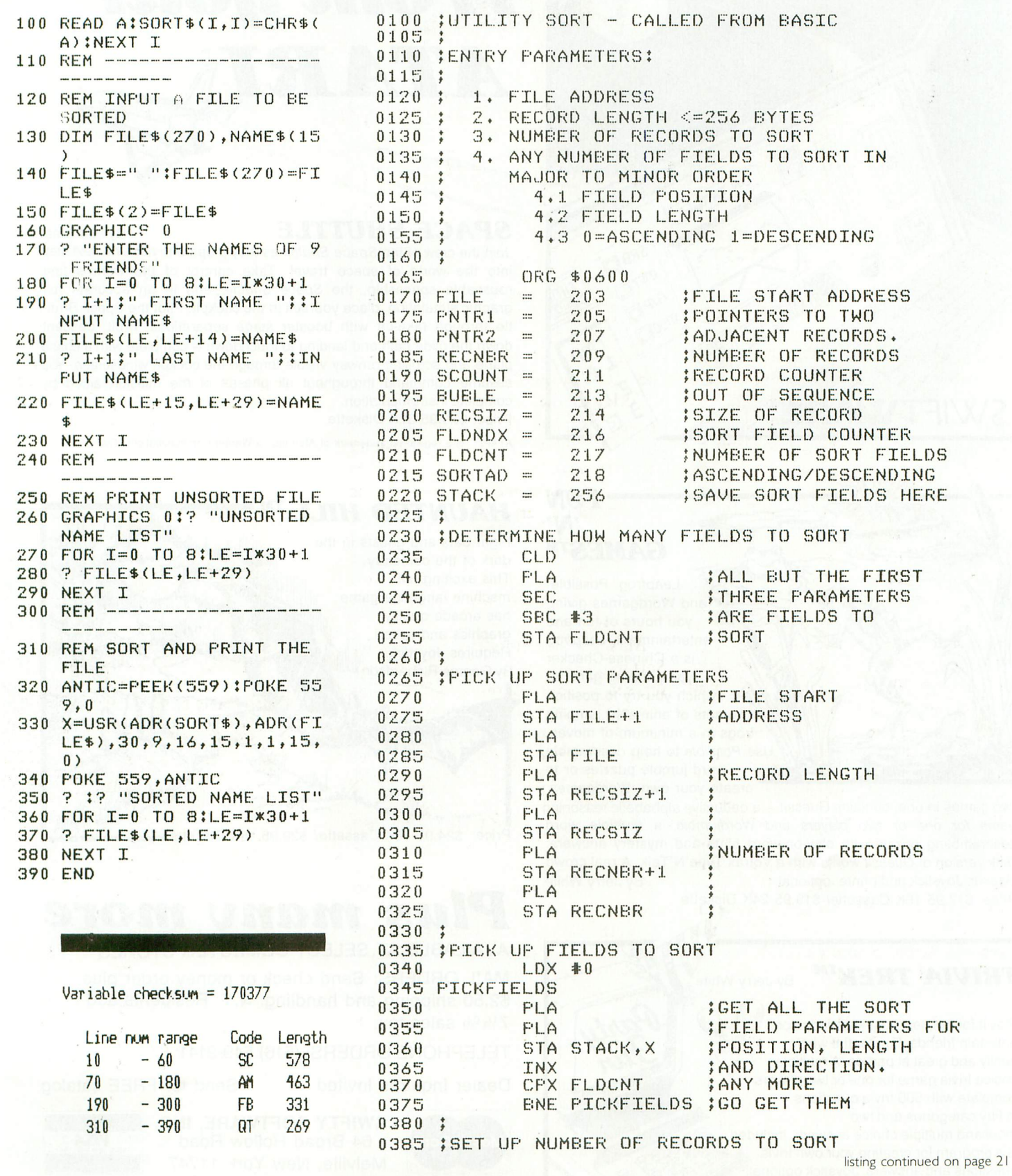

# **Fly the SPACE SHUTTLE from your**

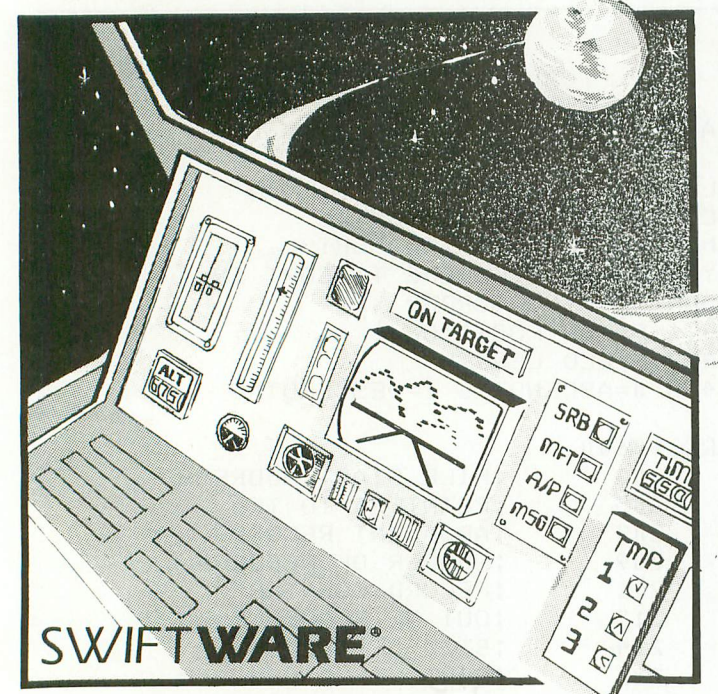

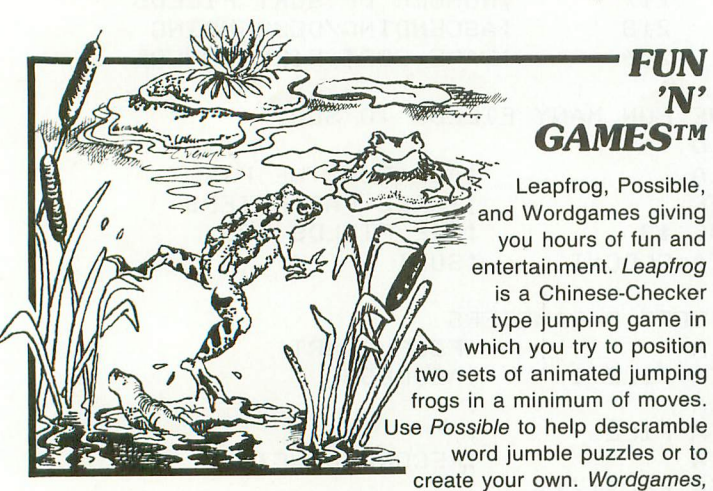

two games in one, contains Guessit - a deductive alphabetic reasoning game for one or two players and Wordjumble - a multiple word descrambling puzzle with play-on-word hints and mystery answers. Disk version of Guessit works with a Votrax Type'N'Talk. A real crowd pleaser. Joystick and printer optional. Price: 617.95 16K Cassette/ \$19.95 24K Diskette By Jerry White

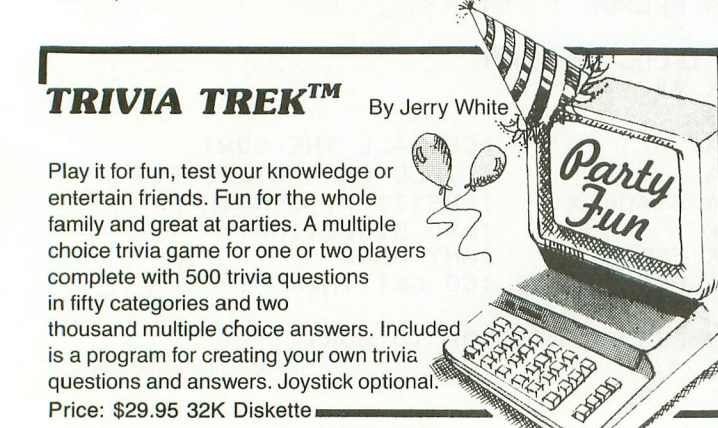

#### SPACE SHUTTLE By Paul Kindl

ATARI

Join the crew of the Space Shuttle as they prepare to take the next step into the world of space travel. Take control of the world's first reuseable spaceship, the Space Shuttle, and in an accurate full graphic simulation, place yourself in the cockpit. Pilot the Space Shuttle through take-off with booster stage separations, orbit, descent down the glide path and landing to touchdown — complete with a chase plane and scrolling runway visible through the cockpit windscreen. You assume command throughout all phases of the mission aided by complete instrumentation.

Price: \$29.95 32K Diskette

ATARI® is a registered trademark of Atari Inc., a Warner Communications, Co.

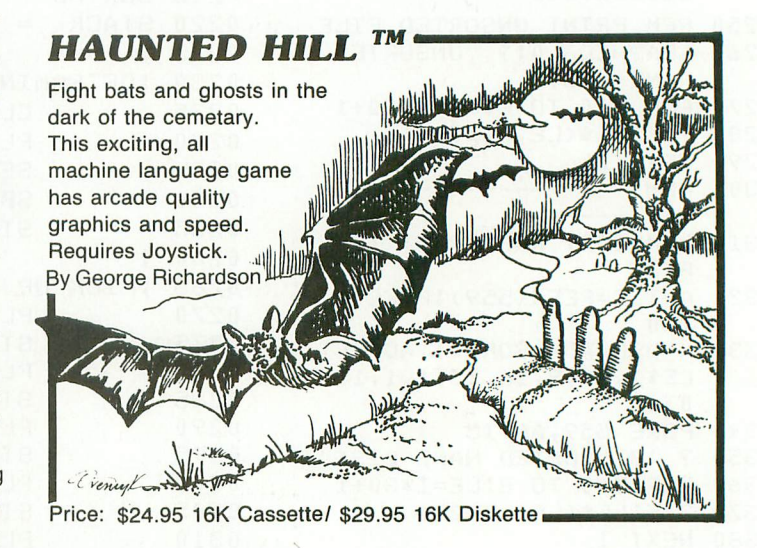

# **Plus many more**

#### AVAILABLE AT SELECT COMPUTER STORES

MAIL ORDERS: Send check or money order plus \$2.50 shipping and handling. N.Y. Residents add  $7\frac{1}{4}\%$  sales tax.

1 TELEPHONE ORDERS: (516) 549-9141

/

 $\overline{ }$ 

a

Dealer Inquires Invited **Send for FREE catalog** 

**MasterCard SWIFTY SOFTWARE, INC.** 64 Broad Hollow Road Melville, New York 11747

**VISA** 

©1981, 1982 SWIFTY SOFTWARE, INC

### ASSEMBLY LANGUAGE

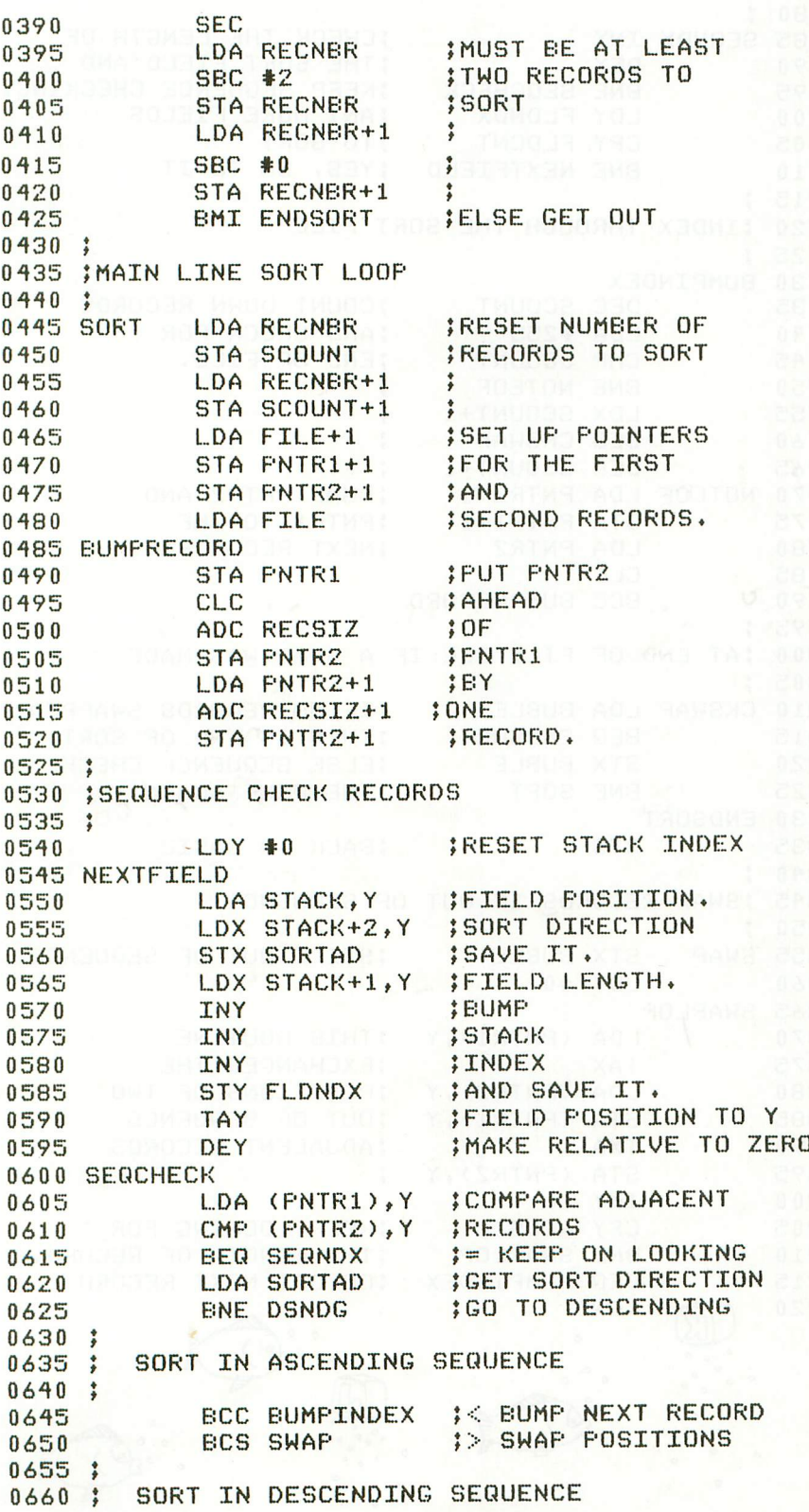

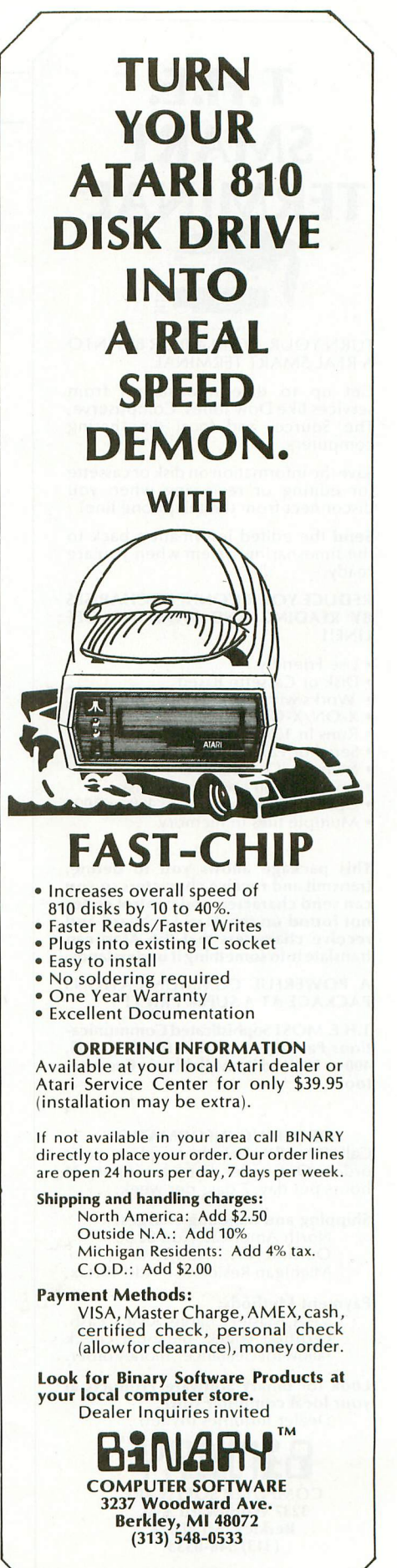

**BINARY CORPORATION**

listing continued on next page

# **T.H.E. SMART TERMINAL'**

TURN YOUR ATARI 400 OR 800 INTO A REAL SMART TERMINAL

Get up to date information from services like Dow Jones, Compuserve, The Source, and local timesharing computers.

Save the information on disk or cassette for editing or reviewing when you disconnect from the telephone line!

Send the edited information back to the timesharing system when you are ready.

REDUCE YOUR CONNECT CHARGES BY READING AND WORKING OFF LINE!!

- 
- 
- Use Friendly<br>• Disk or Cassette Based<br>• Works with Hayes Smart Modern • X-ON/X-OFF Protocol
- 
- Runs in 16K
- Serial or Parallel Printers • Menu or Command Driven
- Save Data on Cassette or Disk
- Upload/Download Atari 400 or 800
- Multiple files in memory

This package allows you to define,<br>transmit and receive characters so you can send characters and control codes not found on the Atari keyboard and receive characters that the Atari can translate into something it understands.

A POWERFUL COMMUNICATIONS<br>PACKAGE AT A SUPER PRICE!

T.H.E. MOST Sophisticated Communications Package Available for the Atari, 400 or 800 and its available on Cassette, too!

ORDERING INFORMATION

Call BINARY directly to place your order. Our order lines are open 24 hours per day, 7 days per week.

Shipping and handling charges: North America: Add \$2.50 Outside N.A.: Add 10% Michigan Residents: Add 4% tax.

Payment Methods: VISA, Master Charge, AMEX, cash, certified check, personal check (allow for clearance), money order.

Look for Binary Software Products at your local computer store. Dealer Inquiries invited

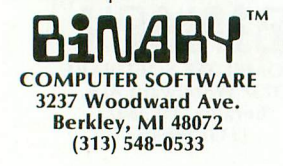

BINARY CORPORATION

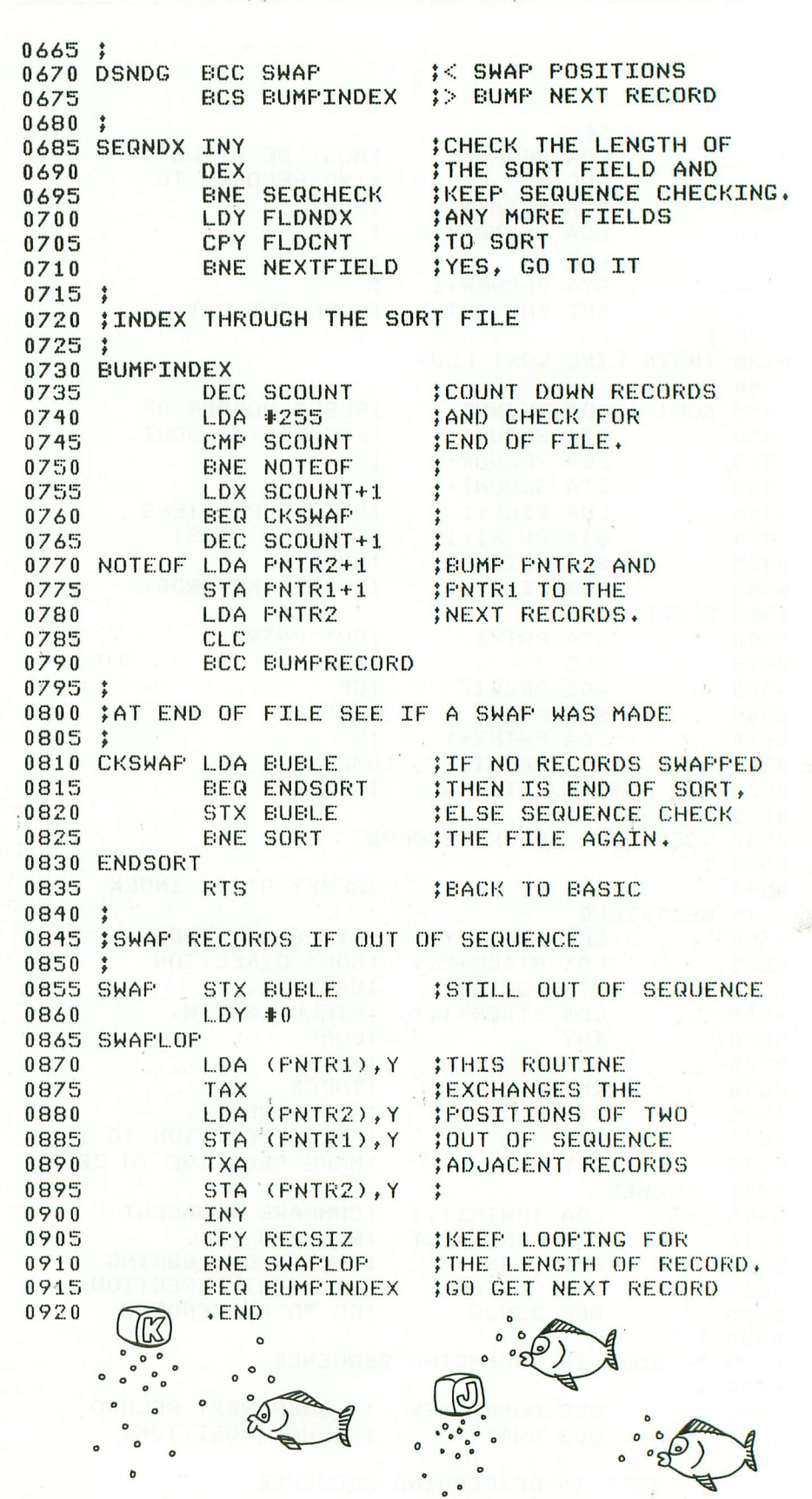

O

ASSEMBLY LANGUAGE

## SYSTEMS GUIDE

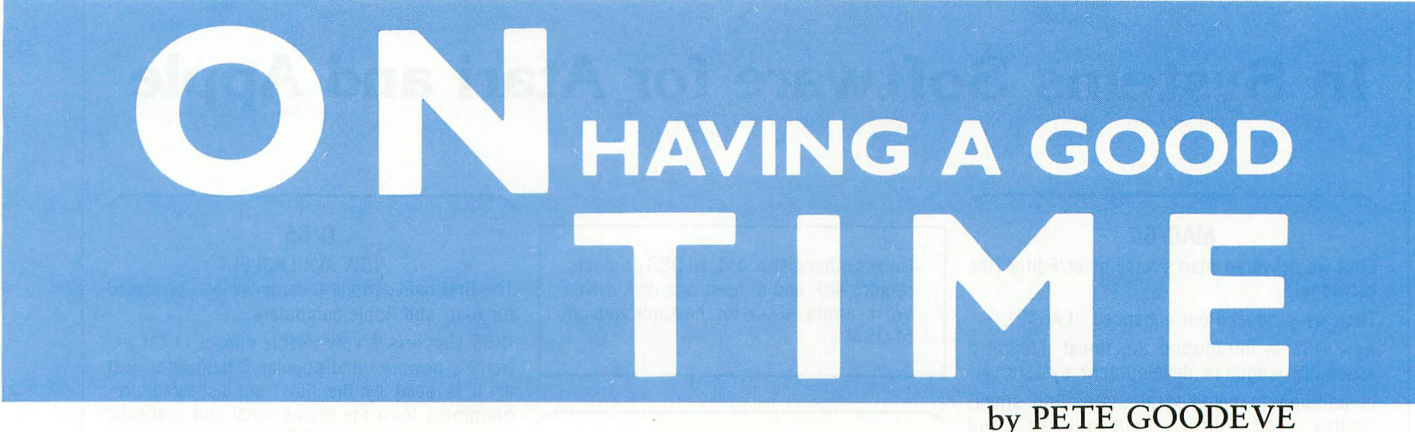

ost enlightened users know the  $\mathbf 1$ ATARI computers have a o crystal-controlled clock that reports to the CPU with an interrupt each time a t vertical TV scan begins. The scan rate e is a constant sixty times per second, so this looks like an ideal basis for an accurate time-of-day clock.

i have stumbled across a few obstacles. g For a start, crystal-controlled accuracy h isn't that good. Run your program for an hour or so and you will find that it's e about five seconds slow. Also, an accurate clock should keep running indee pendently of other computer activities. d It is not very helpful if, when the program stops, so does the clock. It would be even more disastrous if the clock module code was erased. But anyone who has tried this will

r s think, simply sloppy engineering! In k fact the frequency is a tightly maintained 59.92 Hz. The reason for this o odd value goes back in electronic history. What is wrong with our "precise" 60 Hz scan rate? It is not, as you might

#### A twisty tale of time

h In the days before color TV, the vertical scan rate was indeed exactly 60 Hz Color meant that a lot more information now had to be packed into the space originally allocated for black and white transmission, without upsetting older receivers tuned to the same signal. A color frequency with its own set of harmonics and sidebands would, given a chance, insinuate themselves onto the other signals, causing "herringbone" patterns in the picture. These effects were minimized by careful juggling of the various frequencies involved.

Unfortunately, the ATARI gets a little more complicated. Unlike a standard color TV transmission, where the color signal is carefully kept unrelated to the line frequency, the Atari wants an exact number of color clocks per line, so that it can generate colors digitally. The color clock itself must adhere to the standard pretty closely, because this is critical for proper color, but now all the other frequencies are divided down from this, ending up with that vertical scan frequency of 59.92 a second (compared with a broadcast TV rate of 59.94).

We have a simple cure for this tardiness. Every time we compute that our time-keeping has slipped one "tick" (i.e. one vertical scan period) out of step, just add an extra one into the count. The proper interval between corrections is almost thirteen seconds. With this correction we get well within the accuracy of the crystal, and should keep time within a couple of seconds per day.

#### Hanging on to the reins

What about keeping the clock running and on time, independent of other activities? The main hangup is that most processing related to the vertical-scan interrupt is inhibited when urgent tasks — like servicing the disk — have to be done. Normally our clock must be treated in the same way. There is a

critical path for the clock interrupt which is not blocked at these critical times, but if we did all our timekeeping there we would quickly run into serious trouble, by interfering with all our peripheral communications.

The solution is to split our processing, doing only the essential counting of seconds in the unblockable path, and all the rest in the non-critical way. If the main process finds that it has missed some seconds while it was blocked, it just does some extra cycles to catch up. (By the way, if you knowledgeable readers know that the ATARI operating system already has several clocks and timers based on the same interrupt, and are wondering why we don't just use one of them, the reason is that they are all either used for something else, or are cleared by "RESET"; so constructing one of our own is a necessity.)

The ability to postpone updating our clock, that we have gained with this split-processing approach, turns out to be useful in another way. The time that is so diligently kept by our clock has to be read at some point — usually by a BASIC program. The trouble is that more than one number is involved (hours, minutes and seconds). At the speed with which we can do things in BASIC there is a good possibility that by the time the last number is read, the first is no longer valid! To correct this problem we simply add a flag that, when set, freezes the clock. We set this before picking up the time values and

continued on page 65

# **FIRST and FINEST**

# **In Systems Software for Atari and Apple**

#### **MAC/65**

First we delivered Atari's Assembler/Editor (the cartridge).

Then we produced our enhanced "EASMD."

Now OSS is introducing the finest integrated assembly language development system yet! In addition to being ideal for writing small, "quick and dirty" subroutines and programs,MAC/65 shows its full power and speed when used with even the most complex of large assembly language source files.

Naturally, MAC/65 is upward compatible with both EASMD and the Atari cartridge. And, of course, the object code output is also compatible with OS/A+, Atari DOS, and/or Apple DOS, as appropriate.

**MAC/65** ....................... \$80.00\*

#### **OS/A+**

Optimized Systems Software — the group that produced both the first Apple DOS and the first Atari DOS — now brings you OS/A+, which combines the finest features of these and other successful personal computer operating systems.

OS/A+ is the first and finest operating system available for both Apple II and Atari computers and features a keyboard-driven, easy-to-use command processor. In addition to several simple resident commands, OS/A+ allows logical and readable requests for even the most sophisticated utility commands. In fact, the user can even add system commands as desired.

But the real power and flexibility of OS/A+ is its ability to easily interface to devices and disk drives of virtually any kind and size. File compatibility (with Apple DOS or Atari DOS, as appropriate), device independence, batch processing, easy of use  $-$  OS/A+ truly brings the finest in operating systems to your computer.

AND NOW OS/A+ (for standard Atari or Apple drives) is included as a part of every standard OSS language package. Versions of OS/A+ for some higher capacity drives available at extra cost.

Unless otherwise noted, all OSS products require 48K and at least one disk drive. We recommend 64K for the Apple version of OS/A+.

#### **SpeedRead+**

The first and still finest speed reading tutor designed for you to use on your computer is available only from OSS.

SpeedRead+ uses time-proven techniques to train you to instantly recognize words and phrases, and yet it goes far beyond what mere mechanical devices are capable of.

SpeedRead+ exercises your peripheral vision, improves your eye movement and timing, and generally works with you at your pace... now and in the future.

NOTE: The Atari version of SpeedRead+ needs only 16K of RAM.

SpeedRead+ ................... \$59.95

#### tiny **f**

p As a product of Tiny C Associates, tiny-c was microcomputers. Now OSS brings this innovathe first structured language interpreter for tive interpretive language to your home computer. While not having the speed and power a true C compiler, tiny-c is an excellent choice for the programming student who is ready to begin learning the valuable techniques of structured languages.

tiny-c provides an easy-to-use, easy-tomodify environment that encourages experimentation while promoting proper programming style. The tiny-c package includes not only a comprehensive and instructional user manual but also complete source.

**tiny-c \$99.95\***

#### **C/65**

NOW AVAILABLE!

The first native mode C compiler ever produced for Atari and Apple computers.

C/65 supports a very usable subset of the extremely powerful and popular C language. Just as C is used by the most sophisticated programmers from the professional and academic communities, so shall C/65 prove to be a powerful and much-needed tool for 6502 software developers.

C/65 supports integer and character types (and arrays), pointers, fully recursive functions, and much more.

NOTE: C/65 requires MAC/65 or an equivalent assembler. Two disk drives recommended but not required.

**C/65** ........................... \$80.00\*

#### **TRADE UP**

Trade up from Atari's Microsoft Basic to BASIC A+ and receive a \$15 discount. Call or write for details.

#### **BASIC A+**

#### **"From the authors of Atari BASIC..."**

It's a fact! OSS gave you that first and most popular language for Atari Home Computers. But why be content with the first when you can have the finest?

BASIC  $A+$  is the **only** logical upgrade available to the Atari BASIC programmer. While retaining all the features which make Atari BASIC so easy to use, we've also given BASIC  $A+$  fea-- interpretive languages. BASIC A+ will let you explore the worlds of structured programming, superior input/output, helpful programming tures that place it at the forefront of modern aids, and even a very comprehensive PRINT USING command. And, exclusively for the Atari computer, an almost unbelievable array of PLAYER/MISSILE GRAPHICS commands and functions.

**BASIC A+ \$80.00\***

4 |<br>|<br>|<br>| 1

\*REMEMBER: Standard OS/A+ is included at no extra charge with BASIC A+, MAC/65, C/65, and tiny-c.

ATARI, APPLE II, and TINY C are trademarks of Atari, Inc., Apple Computer, Inc., and Tiny C Associates, respectively. SpeedRead+, MAC/65, C/65, BASIC A+ and OS/A+ are trademarks of Optimized Systems Software, inc.

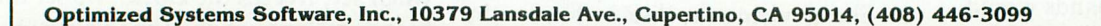

1416111 1416111 1416111 141611 141611 141611 14161 14161 14161 14161 14161 14161 14161 14161 14161 14161 1416

### PILOT YOUR ATARI

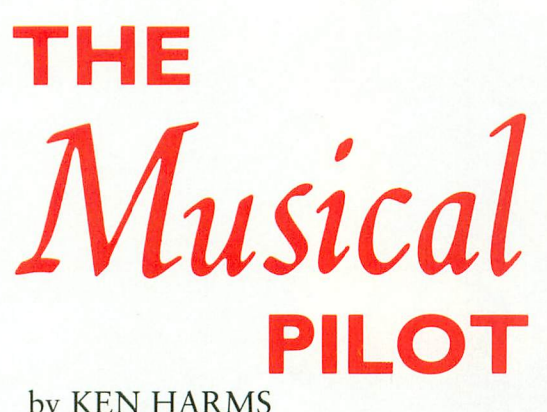

**PILOT**<br>S<br>the door to string parsing, a powerful<br>T strings. Along the way, we'll read poser

oh yes, we'll play four-voice music.

As always, we'll be way "beyond the book." Since it will<br>be getting pretty deep, I'll give page references to Atari's PILOT Primer.

A string is a combination of letters, numbers, symbols, words, etc., "strung together." In PILOT, a "string variable" is made by giving it a name (always beginning with "\$") in an A:ccept or C:ompute instruction (pp.  $69-76$ ). The book tells how to concatenate ("grow") strings. We'll discuss how to parse ("cut") strings so you can analyze each part of a string. This could be useful for analyzing sentences, riddles, or in this case, for storing data for a program's use (PILOT lacks a "Data" statement).

String parsing relies on the Match String command which produces three pre-named variables, \$Left, \$Match, and  $\delta$ Right (pp. 41-44, 81-82). Parsing programs work as follows (refer to the Pilot Player listing):

1. Place the string into the "accept buffer" (line 1270). variables. 2. Match on the "separator." In this case, I used the  $f(x) = \frac{1}{200}$  separator. In this case, I used the  $\frac{1}{200}$  statements  $\frac{1}{100}$  String particle in the Match String community relies  $\frac{1}{100}$  (line 1200) each string, and M:atch on the second blank. (Note the right arrow in the instruction which doesn't print<br>in front of the " $\ldots$ ").

5. Use \$LEFT as the parsed word, letter, etc. (lines  $1310 - 1370$ ).

Although this may seem complicated, it's conceptually as easy as BASIC.

in a safe place (line 1300).

5. Use SLUT as the parsed word, letter, etc. (lines

and write on the disk/cassette, do some Boolean algebra,<br>
change data types and reveal a beautiful PILOT bug. And,<br>
oh yes, we'll play four-voice music.<br>
As always, we'll be way "beyond the book." Since it will<br>
and the so parse it and play it. The \*Loop2 routine (lines 1250–1390) cuts the string and sets up variables for each voice and for the PAUSE command. After each Match String, the variables look this way (the underlines represent blanks): The first four values are the usual notes (pp. 1

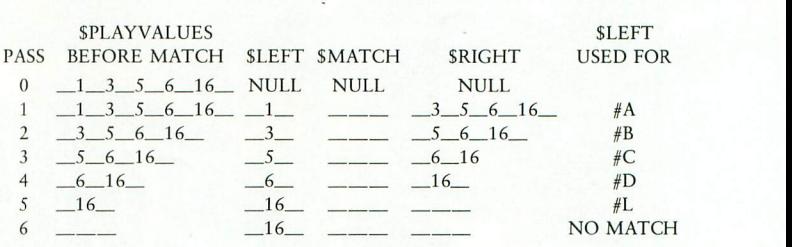

va<sub>1</sub> en gets used. Notice that the "no  $\overline{1}$  $\epsilon$  marches to the refer theo the FILM 1 BUCKET AND THE HIGH SETS USED. I NOTICE THAT THE HIGH SPECIAL STRING TO PART OF THE SPECIAL STRING TO PART OF THE SPECIAL STRING TO PART OF THE SPECIAL STRING TO PART OF THE SPECIAL STRING TO PART OF THE SPECIAL STR  $2$  3  $3$  3  $3$  6  $\%$  for  $\frac{1}{2}$  6  $\frac{1}{2}$  6  $\frac{1}{2}$  6  $\frac{1}{2}$ 

 $3 - 5 - 5 - 5 = 5 - 5 = 5$  $\tau$  parses strings in a similar rasmon but on each letter. In this case, the match parsing instruction (line 1200) skips two spaces (the leading blank and the tial blank, which the A:ccept instruction inserts in tion (line 1200) skips two spaces (the leading blank and the<br>each string, and M:atch on the second blank. (Note first letter) and M:atches on the next character to put a or string (the  $JN$ : in the  $1270$ ).<br>
<sup>\*</sup>TRANSLATE module (line  $200$ ; The string (found in skight) similar M:atch to find good notes and durations in blank as a separator. In line 1280, we separate in the separator. In the match panel of the match panel of the match panel of the match panel of the match panel of the match panel of the match panel of the match panel of t tion lookup in \$NOTEABLE is "fail safe" - it first 1. M:atches on the note followed by "/" and then M:atches without the "." would have found the value of notes C and  $\frac{1}{\text{Coulued on page } 27}$ remaining characters in \$MATCH (the comma does that). Once the string is split, a simple \$LEFT inspection finds the character and then restores the balance of the string. The translate them into note and duration values. The translaon the subsequent ".". This forces the value (a  $5$ , say) into  $[LEFT.$  This was required, since at M:atch for 1 or 8  $\frac{\text{continued on page } 27}{25}$ 

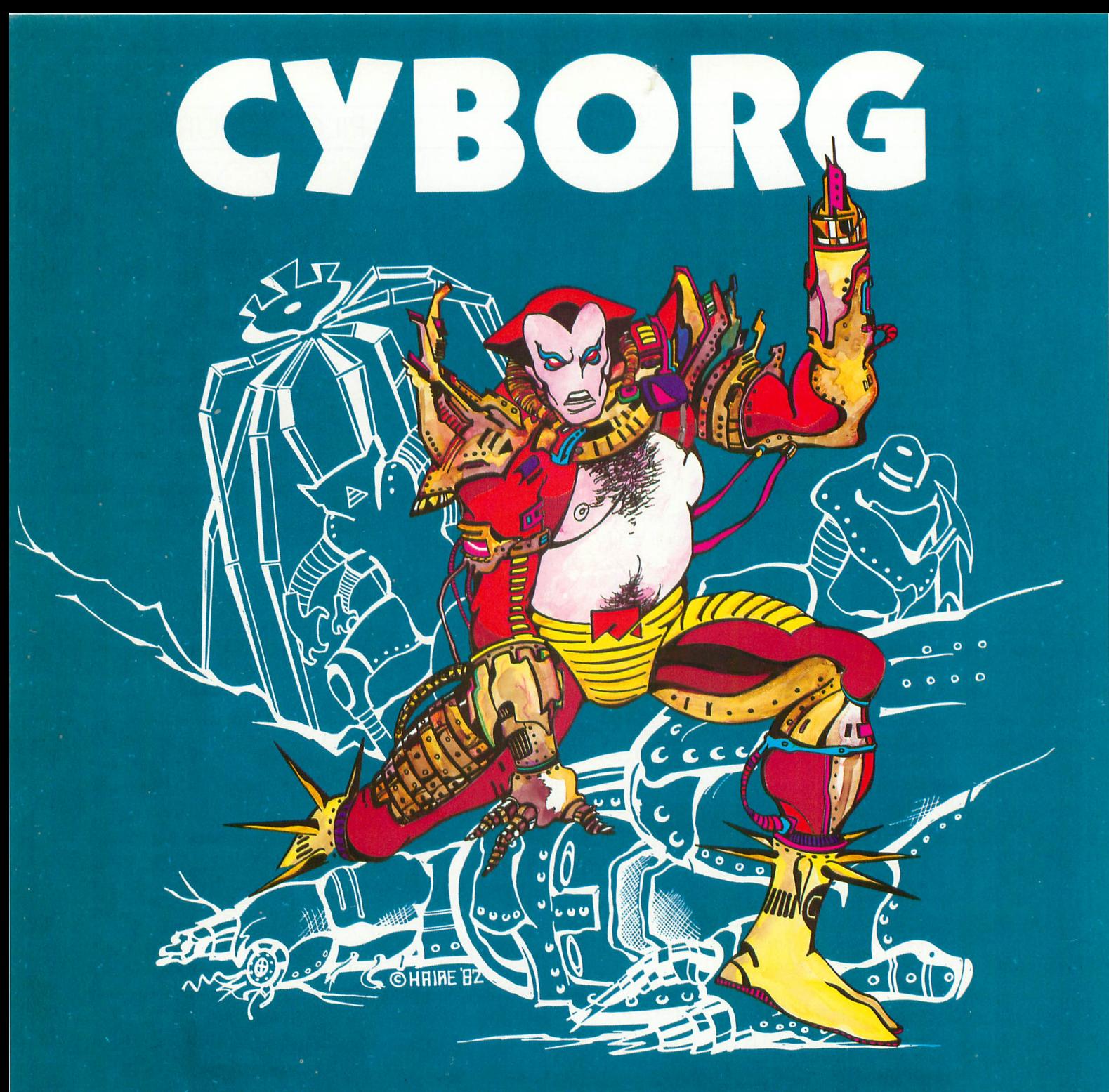

**Three hundred years in the future, the gaming grids are dominated by the human/machine hybrids known as Cyborgs. As the newest achievement of the cybernetic sciences, your final testing demands that you battle, and defeat, the most dangerous robotics in the universe. Humanoid robots, killer hyper-spheres and giant spider creatures test your relays. Up to forty enemies converge on you as you frantically fire your arm pistol. As you clear each arena, your opponents move faster, take more hits, and mutate into additional nightmarish creations.**

**Cyborg can be played with one or two joysticks. One joystick moves your Cyborg, the other fires your energy weapon. With one joystick, the joystick button fires your pistol. Cyborg has full color mode 7.5 graphics, incredible sound effects, one or two player options, and one or two joystick control. It saves high scores and pauses with the touch of a button. We guarantee that Cyborg is one of the fastest, most exciting games you'll ever play on your Atari, or return it within 14 days for a full refund.**

CYBORG Atari 400/800 16K cassette. . . . \$29.95 CYBORG Atari 400/800 16K diskette. . . . \$29.95 **• Please add \$2 00 for first class postage, \$4.00 for overseas air mail.**

> Med Systems Software • PO Box 3558 • Chapel Hill, NC 27514 To order, call: 1-800-334-5470, or see your dealer

### PILOT YOUR ATARI

G. Of course, I could have designed the string in reverse order — that's an improvement for you.

Let's digress to the music befote going on with the programming. The Pilot Music "System" now has two simple programs. Pilot Composer accepts four-note chords composed of the eight basic notes (no sharps or flats), followed by a duration (a whole note, half note, etc.). It checks these data, catches most errors, and rings a "bell" when it's ready for another chord. It won't find short chords, so make sure you enter four notes and a duration, or change the \*TRANSLATE module between lines 1670 and 1680. Chords are written to the disk or cassette every 10 chords. This is required since the maximum length of an accept buffer is 254 characters.

The Pilot Player asks for a tempo (how fast to play) and a file of music. It then opens that file and plays the notes stored there.

Back to the Pilot Composer program. Under PILOT (pp. 73), strings are concatenated by naming two strings in a C:ompute (or A:ccept) instruction (e.g.: C:SONE = SONE STWO). If, however, one of the strings is "undefined" because it has never been used before, it has the value of a text literal rather than the value of a string. In the example, if STWO had the value JOHN but SONE was undefined, the new value of SONE would be SONEJOHN — hardly what we wanted! I avoid this by initializing strings used in this way (see lines  $130 \& 140$ ).

PILOT input and output  $(I/O)$  is handled with READ:, WRITE: and CLOSE: instructions. Each instruction requires a "device name" (a "C:" for cassette or a "D:" for disk) and, for disk, a file name. These are separated from following data by a comma. The data can be text literals, numeric or string variables. In a single file, READ: must be separated from WRITE: by a CLOSE:. You can try this in immediate mode or in a program:

#### DISK

WRITE:D:TEST,ABCD CLOSE:D:TEST READ:D:TEST,SSTRING T:SSTRING

#### **CASSETTE**

WRITE:C:,ABCD CLOSE:C: READ:C:,SSTRING T:SSTRING

We'll have more on I/O in a future article to discuss a hidden glitch. For now, just do as line 430 does and put all device specifications in a single string.

Keeping a clean screen in a program often requires erasing a line on the screen. It's not so simple in PILOT since the "blank line" string automatically defaults to one character. Lines 750 and 1230 show an easy way; just print a series of blanks followed by a non-printing character such as an arrow. Line 750, for instance, prints the #A followed by a blank and a left arrow. When the line is printed, the right-most character is blanked out, and the left arrow holds the space, but doesn't show. You can type an arrow by hitting the ESC key then holding down the CTRL key while hitting the desired arrow key. Repeat all three strokes for each arrow.

Although the Primer tells us that variables come in two flavors — strings (pp.  $69-81$ ) and numerics (pp.  $85-92$ ), we never find out how to change one into the other. It's simple but tricky. String variables can be made from numeric variables by C:omputing or A:ccepting them:

#### $C:SONE = #A$  $A:SONE = #A$

A string variable can be turned into a numeric variable ONLY by A:ccepting it:

#### $A: #A = $ONE$

After this instruction, #A will have the numeric value from SONE; non-numeric data will be disregarded (see the Player program, lines 1310-1350).

Line 1140 in the Player program presents a powerful way to combine "relational operators" to make "conditional statements" (pp. 89-90). Linking conditions with " $+$ " signs creates "logical ors". For instance, line 1140 would be read, "if  $\#T = 256 \text{ OR if } \#T = 128 \text{ OR if } \#T = 64 \text{ then}$ J:ump . . .". In other words, if  $#T$  equaled any one of the three numbers, the program would find a "true" and J:ump. Neat! But, you can't do it the other way, with a JN: instruction to execute on a "false," because the "N" looks at the M:atch register, not at the conditionals.

You can get "logical ands" by multiplying the conditionals:

$$
T(\text{#T} = 100)^*(\text{#U} = 200)^*(\text{#V} = 50)
$$
:ALL THREE

This statement would be read: "if  $#T = 100$  AND if  $#U = 200$  AND if  $#V = 50$  then T:ype ALL THREE".

 $\frac{10 \text{ m} \times 1000}{\text{m}}$ on page 51 the 11 met tens us that the computer agnores sense, it's not so in the operative sense. In line 1150 in the Composer program the remark set off by a "[" MUST be typed without spaces. It seems that the [ turns any intervening spaces into significant space and, therefore, part of the accept buffer. Ditto for other commands. I don't know if it's a bug or a flea  $-1$  know it's a bear to figure out! . (Atari's internal manuals even have it wrong!) Be safe, don't use brackets when in doubt. At last, the BUG. (A friend says that micros are too small to have bugs. She claims that they have fleas!) Right there on page 31 the Primer tells us that the computer "ignores"

listing on page 68

# **AUDIO WHILE YOU CLOAD**

by JOHN VICTOR

### "Your mission, Jim, if you choose to accept it . . ."

There is no question that the microcomputer community dislikes computer cassettes — and with good reason. In the early days of computing when hobbyists had no other storage medium, hours of frustration were spent trying to save or load programs from cassettes. When disk storage became available, most hobbyists gladly junked their cassettes. Many manufacturers have quietly stopped supporting their cassette systems.

Unfortunately, this has prejudiced software developers against the use of the Atari cassette system. However, I consider this component one of Atari's strongest points. The Atari system, unlike most others, uses a cassette player made specifically to run on the ATARI. This makes cassette recording and playback much more reliable.

But the strongest point is this: the Atari cassette is recorded in stereo. The digital information for programs is stored on the right track. Sound recorded on the left track is played back through the user's TV set. The existence of the leftside sound track means that recorded voice or music can be played at any time while the computer is on — either during the running of a program or during the loading of a program.

One technique that we use at PDI is to put voice instructions on the left sound track to play while a cassette is loading. This means that we do not have to put instructions for using for using the program in the program itself, reducing the memory requirements. At least half of the Atari market consists of 16K ATARI 400 computers. By keeping memory requirements within 16K (and providing programs in cassette format) a software publisher will reach a greater percentage of the Atari market.

The existence of a voice track gives the program user something to do in the time it takes to load the program. This can set the mood for the game itself. In MOONBASE 10 we use the voice to give the player a "recorded message" from Earthbase control as to the nature of the mission (just like MISSION IMPOSSIBLE). Most of the four and a half minutes it takes to load the program is spent doing something related to playing the game.

To create and use the voice track during the cassette load, several things have to be done. First, the sound that the

John Victor is President of Program Design, Inc., a software manufacturer whose products for the ATARI computers include MOONBASE IO and Pumpkin Stand, both of which use the techniques described in this article.

computer makes during a cassette load has to be turned off. This is done with a POKE 65,0. This can be put in a loader program placed first on the cassette. This loader program will contain a visual display, the POKE 65,0, and a CRUN routine that will automatically load and run the main program.

The following is the CRUN routine. POKE 764,32 will automatically produce a carriage RETURN so that the next program will begin loading. The ASCII values in the REM statement are those for the machine language CRUN routine found in the USR routine. (USR routines are used to run machine language from BASIC.)

> 1000 REM ROUTINE TO CRUN NEX 1005 POKE 65,0 1010 POKE 764,32 LO2O X=USR(ADR(""D)7H)TH) 1030 REM ASC VAL UES FOR ABOV 1040 REM 162,253,154, T PROGRAM E STRING  $, 72, 169, 84, 7$ 182,187,169,255,76,4, t 7

After the first program is loaded and run, instructions will be put on the screen and the next program load started. Any recorded sound in the left channel will now be heard clearly in the TV set. Positioning of the recording is important.

Atari programs have a two-second string of zeros recorded at the end of each cassette program. The programs stop loading two seconds before the recorded program ends. This means that the recorded voice or music can begin just before the first program ends, but must end two seconds before the main program's record track. Otherwise the computer is going to turn off the voice track before it finishes.

The Atari 410 Program Recorder can play back voice and music but cannot be used to record it. This must be done on a stereo tape deck or a reel-to-reel recorder. For the sake of quality, master tapes from which cassettes are going to be manufactured should be made on reel-to-reel recorders ONLY! Cassette recorders do not produce good enough SOUND to be copied. There is just too much speed variation and lack of separation between the two stereo tracks on cassette masters. If the user only wants a few copies, then a stereo tape deck is okay, but this is not acceptable for commercial software producers.

The first step in making the master tape is to record the programs. The ATARI computer makes no provision to connect the ATARI to a stereo recorder, so the programmer will have to rig up something. This is not very difficult. The "data out" and the "ground" pins in the peripheral connector are the ones that send the program signal to the recorder.

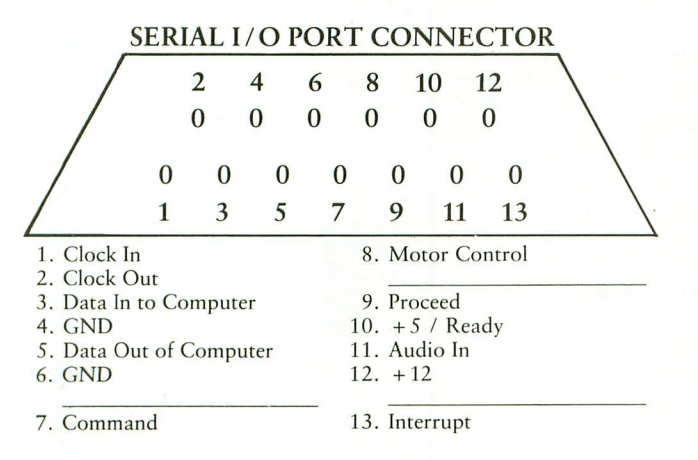

These can be connected to the recorder with a cable that has alligator clips on one side and an RCA connector on the other. A local Radio Shack or audio dealer may have this, or an audio technician can make one. The alligator clips are then connected to the ATARI pins 5 and 6, and the RCA is plugged into the right recording jack of the stereo unit. It's not a bad idea to put tape over the alligator clips to keep them from touching the wrong points.

Before recording, start the computer outputting and set the VU meter on the recorder at between 7 and 5. Also note the reading on the tape counter.

Record the loader program. The computer will lay down 18 seconds of pilot tone before the program is recorded. However, after the program is loaded, the computer will continue to output pilot tone. Listen to the computer for an indication of when the program stops, and immediately shut off the recorder. Next, record the main program. Using the tape counter, keep track of where on the tape the second program is.

The voice (or music) can now be recorded. To record voice, connect a microphone to the left-side "mic" jack. The recorder must be one that will not erase the right track while the left one is being recorded. This can be determined quite simply — there must be a separate record button for each track.

Using the tape counter as a guide, rewind the tape. Then begin recording voice instructions and / or music on the left track. This must be finished 2 seconds before reaching the end of the recorded program (because that is where the computer is going to stop when the program is loading).

It will also help to have an appropriate graphic on the screen while the main program is being loaded. If directions are being given, the directions might also appear on the screen at the same time.

This technique can enhance a program and make it more interesting. It also adds a "professional" touch to cassettes.

# **THE VOICE OF THE FUTURE. HEAR TODAY** Echo Speech Synthesizers

Now your computer can talk with an ECHO'm speech synthesizer from Street Electronics! Our SPEAKEASY<sup>\*</sup> phoneme system provides unlimited vocabulary while using a minimum of memory. The TEXTALKER<sup>®</sup> text-to-speech firmware allows you to simply type in a word or phrase and let the computer do the rest. With hearly 400 grammatical rules contained in the system, you<br>correctly spelled words. Simple commands allow you to select from: rest. With nearly 400 grammatical rules contained in the system, your computer can properly pronounce most

• Entire words pronounced or spelled letter by letter • 63 different pitch levels

- Different volumes
- Spoken punctuation if desired • Spoken punctuation if desired • Fast or slow speech output
- 
- Words spoken monotonically or with intonation<br>• Fast or slow speech output
	-

 $\mathsf{I}$  he approximate  $\mathsf{I}$ education<br>¢100 05 Ti sells for \$369.95. The applications of the ECHO speech synthesizer are virtually unlimited, ranging from business and education to games to aiding the handicapped. The ECHO  $\mathbin\Vert$  which plugs into the Apple  $\mathbin\Vert$  is priced at  $\$199.95.$  The ECHO-GP is a complete stand alone unit which is compatible with most a

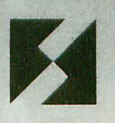

### **Street Electronics Corporation** 1140 Mark Carpinteria, California 93013

(805) 684-4593

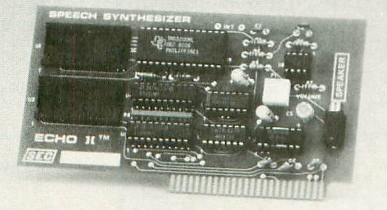

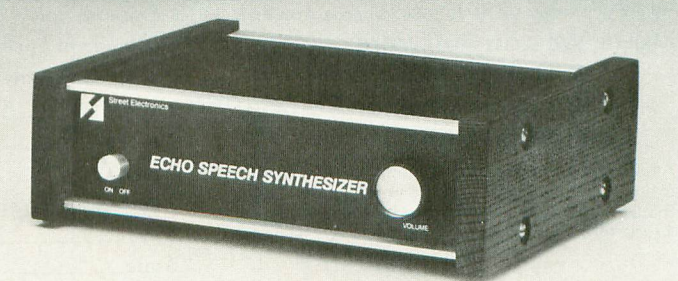

# **NEW FROM WESTON SOFTWARE**

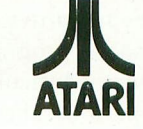

EduFun! Educational games for use with the Atari 400 and 800 Computers

Each EduFun!...program offers a unique combination of computer-generated learning and fun from a company with years of experience in educational publishing.

All of these games are a must for the family with young children.

Finally quality programs for your children. The games can be used by children aged 5 to 14... We offer the New EDUFUN! programs. Each program offers a unique combination of educational design and creativity. Designed for both the home and school use, the programs make excellent use of computer graphics, sound and animation without sacrificing sound instructional principles and content. Developed by experienced educators and field tested by students and teachers in schools. The programs allow children to learn and explore basic concepts through games that teach and entertain the child.

EDUFUN! programs make learning fun. The new programs have been designed to teach basic math skills in an exciting way. The games provide the child with both practice in key mathematical skills and enrichment experiences.

#### A LOOK AT THE GAMES!!!! (Each package includes two games) (Available in cassette 16K & diskette 32K)

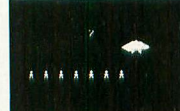

#### **ALIENCOUNTER/FACE FLASH Ages 5 to 9**

Aliencounter (counting) flying saucers...close encounters...alien visitors...how many should you land?

Face Flash (counting and base ten numeration) ready...set...now you see them... now you don't... how many were there?

#### **THE JAR GAME/CHAOS Ages 6 to 10**

The Jar Game (problem solving and spatial visualization) follow the gold...pick the right jar...land the buzzing fly...you're sure to beat the computer.

Chaos (classification and direction) up, down, left, right...move your ship...capture the magic figures but don't crash.

#### **GLUP!!/ARROW GRAPHICS Ages 7 to 12**

Glup! (addition and multiplication drill) the race is on., faster, faster, don't get caught...watch out for those jaws! A great game to help master those basic facts

Arrow Graphics (problem solving and spatial visualization) follow the bouncing arrow...where did it go?...retrace its steps...ring up those points!

#### **GOLF CLASSIC/COMPUBAR Ages 9 and up**

Golf Classic (angle and length estimation) fore !... play the angles...don't be long or short...a game of geometric skills for children aged 9 to 99 Compubar (reading graphs, constructing arithmetic expressions) add this bar... subtract that one...did you read them correctly?...you're on your way to becoming a Compubar master...

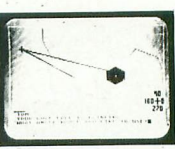

#### **FRENZY/FLIP FLOP Ages 7 to 12**

Frenzy (Subtraction & Division)...Frenzy is the name of the game...division and subtraction is the skill... super sound and graphics will cause the player to go wild with excitement... for children aged 7 to 12...

Flip Flop (Transformational Geometry)...rotate figures that are presented on the computer... figure out which diagrams are congruent... excellent graphic patterns for children ages 7 to 12...

#### **BATTLING BUGS/CONCENTRACTION Ages 9 to 14**

Battling Bugs (Interger Readiness)...Positive and Negative Numbers...Don't let this game bug<br>you! Keep an eye on the bugs...they are very tricky...for children aged 9 to 14. you! Keep an eye on the bugs...they are very tricky...for children aged 9 to 14. **Concentration** (Fractions Galore!),., try your skill with fractions... action with fractions can fractionize your brain...what a challenge! for children aged 9 to 14.

#### **SUPPORT MATERIALS**

Edufun! packages contain the following materials designed to help children use the programs more effectively:

- an instruction guide for children, parents and teachers
- reward stickers for good work

Mail to: Weston Software

• ideas for additional, extending activities.

All programs require the ATARI BASIC cartridge Atari is a trademark of Atari, Inc. EduFun is a trademark of Milliken Pub. Company

Payment Enclosed

Expires \_ Name Address\_ City State Zip

#### P.O. Box 141 San Luis Obispo, Ca 93406 Account No. 805-544-6863

All orders must be prepaid (money order, check or charge). All payments must be in US funds. (Outside the US add \$4.00 shipping and handling for air mail, the US add \$4.00 shipping and handling for air mail, \$2.00 for surface mail.) CA residents 6% sales tax. Add \$2.00 for shipping

#### **RECORD KEEPING**

Diskette programs contain a record keeping program which stores information about the childs performance and provides parents and teachers with valuable data.

Please charge my VISA MasterCard

#### ATARI® Games<br>and Recreation A dynamite seller! Designed for the beginner as well as the experienced pro-

Atari can run. Gives the grammer. Provides a<br>marvelous exploration of the types of games the

programmer mastery of the Atari's capabilities. Has number and logic games, complete with graphs and visual tricks • etters, words and language games •<br>appendices with flashcards, graph paper designs, and erro dictionary · game designers' toolbox included...Basic language...

#### 288pp paper/\$14.95

**BOOK SHELF**

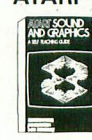

C.A.7 1/4 R

**ATARI<sup>®</sup>** Sound and Graphics This crystal-clear guide is the first book to open up the vast creative possibilities of artistic programming to owners of the ATARI 400 and ATARI 800 - the most visually

advanced personal micros on the market. With this self-paced, self-teaching guide, you'll advance step-by-step through simple techniques for creating a fascinating array of sounds and images... compose and play melodies... draw cartoons... create sound effects and

ames... The book uses BASIC. 234pp paper/\$9.95

### Your ATARI® Computer: A<br>Guide to ATARI® 400/800™ **Personal Computers**<br>**AYOUR** Authored by the same team

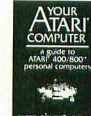

that brought you the Apple II' User's Guide, Your ATARI<sup>'</sup> Computer provides similar invaluable reference material for ATARI<sup>®</sup> home computer users. This is a

"how-to" guide written for the novice. It covers all the common external devices, including disk drives and printers. The reader can also learn to program in ATARI<sup>\*</sup> BASIC and use sound and color graphics to enhance the programs. Tables, charts and programming tips included. 458pp paper \$15.00

#### The ATARI® Assembler

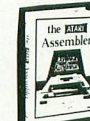

Here it is! A guide for using<br>the *Atari Assembler Car*tridge with the Atari 400 and 800. Your customer's bonus: they'll also lear<mark>r</mark> assembly language

programming. Has a learnby-doing approach • a refreshing writing style that makes learning fun • models to inspire creativity. Uses customer's BASIC раскground as a basis for learning.<br><mark>320 pp paper/\$12.95</mark>

#### **ORDER FORM**

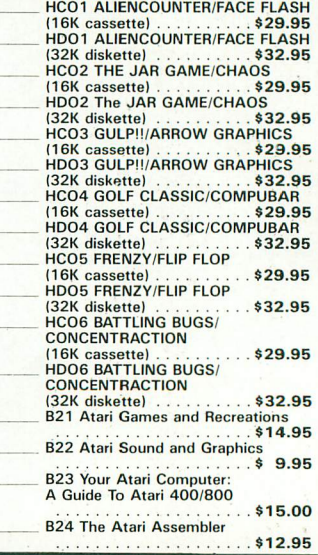

# **MILLIKEN PUBLISHING COMPANY'S**

•

**•**

**NAP"**

 $\mathbf{v}$ 

**BATA** 

**HIS WORLD<br>F THIS WORLD<br>T EVERY BONUS** 

# **Exciting, new educational games for the ATARI\***

- **MILLIKEN PUBLISHING ... the leading publisher of educational software for schools**
- **EDU**cational games  $\dots$  designed to help **and challenge children at home and school**
- **FUN!... for the family and classroom**

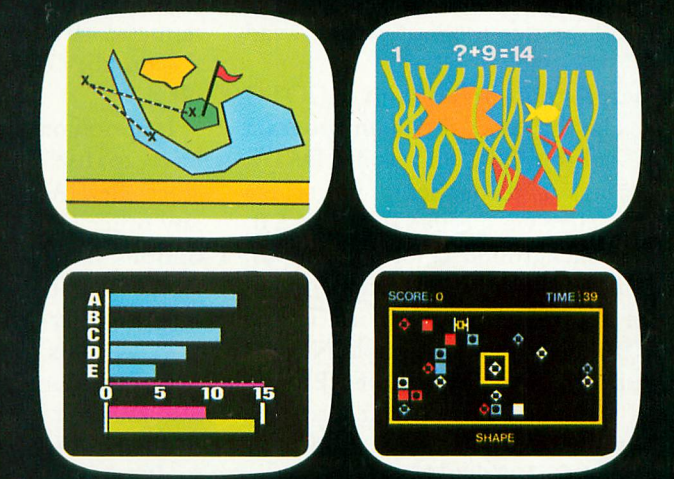

Put it all together and you've got MILLIKEN'S EDUFUN! programs . . . For your edutainment

**CONTACT YOUR COMPUTER DEALER OR MILLIKEN PUBLISHING COMPANY 1100 Research Blvd., St. Louis, MO 63132**

**\*Available on the Atari 400 and 800 computers. Available soon on the Apple, TI 99/4, and Commodore VIC 20.**

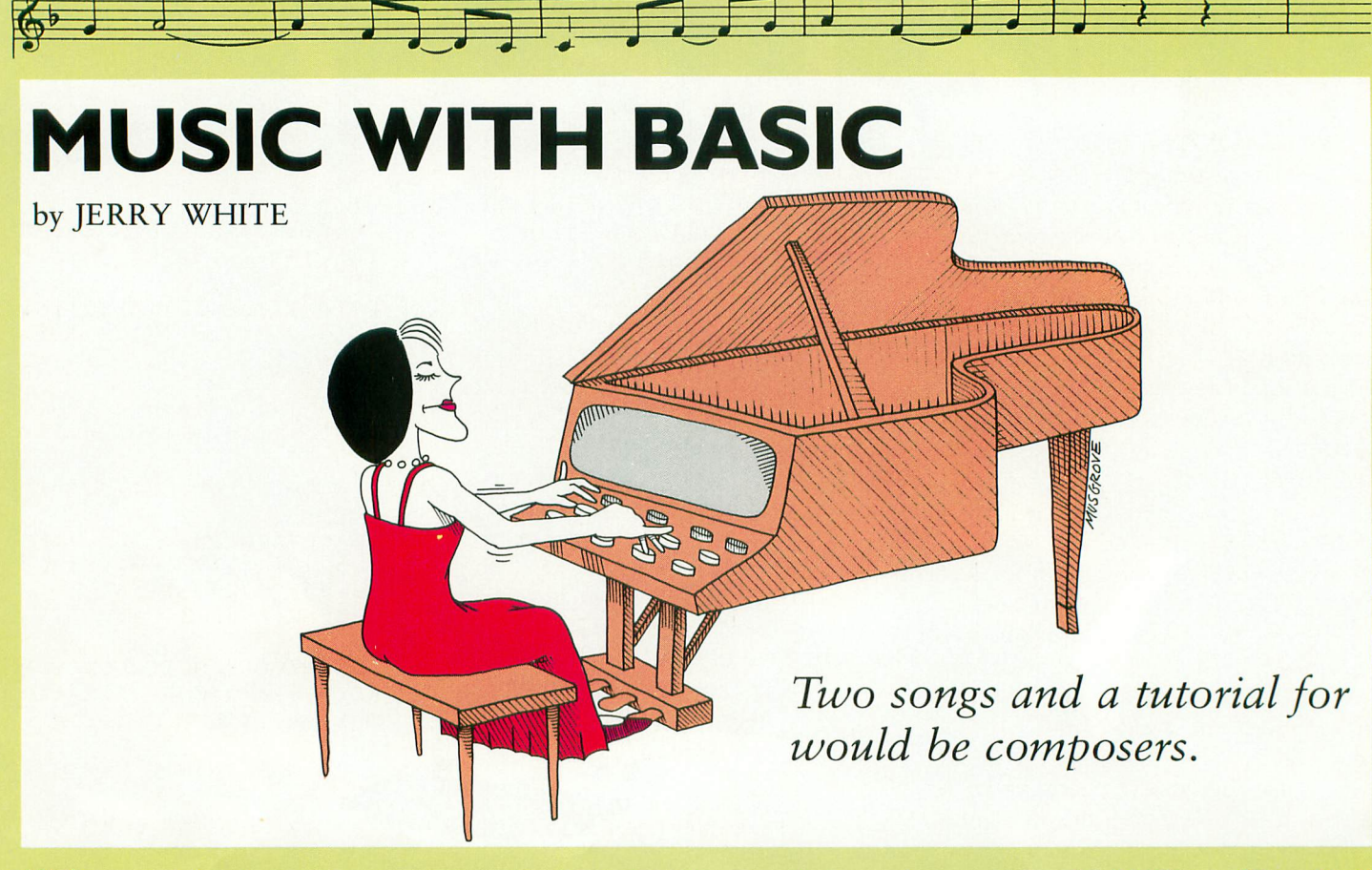

his tutorial and example program **L** demonstrate one of the many ways of playing music using ATARI BASIC. i Those of you with no knowledge of music may simply type in the program and follow the instructions on the screen. If you have some knowledge of music, and you'd like further informa- $\mathbf{I}$ tion on how this program works, read o on.

r 370. This bypasses the main program loop, subroutines, and song DATA, and brings us to our setup and screen a display. Here we specify GRAPHICS 0, set the background color at random, turn off the cursor, set the left margin at 5, set the print tab width at 7, and  $NP = 0$ . The numeric variable  $NP$  will  $\frac{U}{I}$ m description, author name, and user p options. POKE 764,255 tells the computer to ignore the last key pressed. The program begins with a GOTO be used to count the Notes Played. Lines 380-420 display our program

e and ending at line 460 waits for the user to press a normal video 1, 2, or 3. Nothing will happen until one of these g keys is pressed. The checking is done by r peeking at location 764 until it contains The routine beginning at line 430 a 31, 30, or 26. These are the internal keycodes for 1, 2, and 3. By checking the last key pressed, we eliminate the need to press the RETURN key.

Once we have a valid key, we position the cursor at the appropriate option number on the screen, and print that number using inverse video. The numeric variable PLAY is used to store the number of notes we are about to play.

If option one was selected, we do not have to use a RESTORE command since the DATA for this song preceeds any other DATA. If either of the other options has been chosen, we use the RESTORE command to point to the line number where the appropriate DATA begins.

If the number 3 key was pressed, we also must set a flag to indicate a special condition. Since this program reruns itself when a song is over, we set the variable  $EXIT = 1$  in line 450 before GOTO 120 instruction.

Look at line 120. In English, it says that if the number of Notes Played is equal to the number of notes we wanted to PLAY, then go to line 470. Line 470 begins with "IF EXIT". This is the same

as saying "IF  $EXIT \leq 0$ ". So IF  $EXIT = 0$ , the program falls through to line 480 where we have a RUN command. If  $EXIT \leq 0$  then we reset the left margin, turn the cursor back on, tell the user that BASIC has control, and END the program.

Now that we know how the program starts and how it ends, let's see what happens in between. Let's assume you have chosen option number 3. As you pressed the number 3 key, an ASCII 26 was automatically stored in location 764. At line 450 we hit a true condition and highlight the number 3 on the screen, set PLAY = 10, RESTORE 360, set  $EXIT = 1$ , and GOTO 120.

The routine from line 120 through 150 is called the main program loop. We haven't played any notes yet so  $NP = 0$  and we fall through to line 130. Here we read two bytes of DATA. This will result in the variable PITCH being set to 91 and DUR being set to 12. Remember, we are reading the DATA that begins in line 360. Also in line 130 we add 1 to NP.

In line 140, we see if  $PITCH = 0$ , and if it is, we GOTO our REST routine which begins at line  $170$ . PITCH = 91

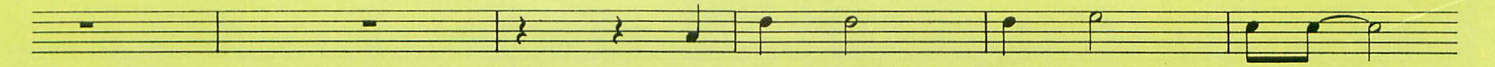

so we GOTO our SOUND routine at line 200.

We will POKE the value of DUR into a countdown timer at RAM location 540. Countdown timers count backwards at the rate of 60 per second until zero is reached. In other words, when we POKE 540, DUR, since  $DUR = 12$ , exactly 12 / 60 of a second later, the countdown timer will reach zero. In that same line we calculate the pitches we will use in SOUND registers 1 and 2, and store the value of PITCH + 1 in P1 and PITCH-1 in P2.

At line 210 we turn the tables and set  $DUR = PEEK(540)$ , and check to see if it is equal to zero. At this point it isn't zero yet, so we continue on to line 220 and see if  $DUR > 6$ . Six will be our maximum volume of each of three SOUND commands. In any case, we continue on to execute three SOUND commands, then go back to line 210 and check the value in our countdown timer again. We stay in this loop until we find that our countdown timer has reached zero.

When  $PEEK(540) = 0$ , we GOTO line 240 where all sounds are turned off, and we can finally go back to where this whole thing started, line 120.

Remember line 120? That's the main program loop. We have played one note and have nine to go. But what if the PITCH is a 0? When we want no sound for a period of time (a REST), we enter a zero as the pitch, and use the routine beginning at line 170 to rest for the period of time specified by DUR. By the way, 60ths of a second are also known as "jiffies."

By using DUR as the volume value in the SOUND commands, we get a slight decay or decreasing volume at the end of each note. By using two additional SOUND channels, and setting their frequency levels slightly higher and lower than the desired pitch, we achieve a richer, fuller sound.

This program demonstrates only one method of playing music on your computer. BASIC can be used to play true four-part harmony and even display the lyrics of your songs on the screen at the same time. This is demonstrated by Swifty Software's Singalong Sound &

Music Tutorial package.

ATARI's Music Composer provides another way to play music and displays musical notes on your screen. Unfortunately, you can't put the Music Composer Cartridge and BASIC in at the same time. But I found a way around that problem too.

P.D.I.'s Music Box will convert your Music Composer files and play them for you using Vertical Blank Assembler Subroutine. This is done while the BASIC cartridge is installed. The best part is that once the music begins, BASIC is at your disposal. You can even write a BASIC program while the music continues to play.

The possibilities provided by your computer's audio channels are almost limitless. Take advantage of this and let us know what you come up with.

- 10 REM ATARI BASIC MUSIC b Jerr'3 White 5/4/82 20 GOTO 310 30 REM MAIN PROGRAM LOOP 40 IF NP=PLAY THEN 420 50 READ PITCH,DUR:NP=NP -4- 60 IF PITCH=0 THEN 90 1 70 GOTO 130 80 REM REST TIME DELAY SUB ROUTINE 90 POKE 540,DUR 100 IF PEEK(540)<>0 THEN 10  $\Omega$ 110 GOTO 40 120 REM PLAY NOTE SUBROUTIN
- 130 POKE 540.DUR:P1=PITCH+1 :P2=PITCH-1
- DUR:P1=P 140 DUR=PEEK(540):IF DUR=0  $1$ TCH THEN 170
- $150$  IF DUR $\geq$ 6 THEN DUR=6
- 160 SOUND 0, PITCH, 10, DUR:SO UND 1, P1, 10, DUR: SOUND 2  $F2,10,DUR$ :GUTO 140
- 1/0 SUUND 0,0,0 D t  $\overline{a}$ O 40
- t 0,0:SOU 180 REM DATA FOR POP GOES HE WEASEL
- 190 DATA 121,6,91,6,0,6,91  $\overline{\phantom{a}}$ : 6,81,6,0,6,81,6,72,6,60
- 0 O 6 200 DATA 121,6,91 U t 6 N t \*
- ,0,71,<br>210 DATA 1 2 2 8  $, 6, 72,$ 210 DATA 121,6,91,6,0,6,91 6,81,6,0,6,81
- $\overline{D}$ 0010,6,72<br>6,68,6,72  $220$  DATA 53,12,0,12,81,81,12,0

,

,

1 0

7

, 230 REM DATA FOR TEN LITTLE INDIANS

- 240 DATA L21,18,121,6,121,6  $,121,18,121,6,121,6,96,$ ' 1 8 121,6,96, ' 121,18
- 8 1 250 DATA 108,18 , t  $, 18, 108, 6,$  $28,6,162$
- , 6 , , 6,96,18,81,6,81,6,96,6,  $96, 6, 121, 18$ 8 8 ' 260 DATA 121,6,121,6,121,6, , 1 8 121,6,121,18,121,6,121,
- , 8 0 270 DATA 108,18,108,6,108  $, 1$  $,48$
- ,<br>280 R NE 6 280 REM DATA FOR EXIT ROUTI
- , 1 , 290 DATA 91,12,0,6,121,6,12 6 0 6 8,6,121,6 , 8 ',0,24,96,24,91,24 ,
- 1 , n<br>S 108,24,1 300 REM SETUP/DISPLAY/OPTIO
- 0 6 6 21,24 310 GRAPHICS 0:SETCOLOR 2,R 8 , 2 ND(0)\*16,0:POKE 752,1:P .<br>יי ..<br>n  $\tilde{a}$ OKE 82,5:POKE 201,7:NP= 6 0
- 320 ? usic'
- 2 6 6 8 t 2 : 2 , 330 9 :  $\overline{a}$
- 1 , ES THE WEASEL"  $\frac{1}{2}$ " 9 340 2 : 2 "T
- TTLE INDIANS' B h A  $300 +$ , 350 2 :  $\overline{a}$
- $360<sup>2</sup>$ 1 M EXTT"::POKE 764,255 L 360 ?
- $370$  I SITION 10 2 370 IF PEEK(764)=31 THEN PO  $\mathbf{0}$ 764,255:PLAY=43:GOTO
- 380 IF PEEK(764)=30 THEN PO  $\overline{1}$ "1P SITION 10,10: Y=44:RESTORE 240:GOTO 4<br>0  $\mathbf{0}$
- 390 IF PEEK(76  $\frac{1}{\cdot}$ 390 IF PEEK(764)=26 THEN PO SITION 10,12: 9 E 764,255:PLAY=10:RESTO RE 290:EXIT=1:GOTO 40
- A K 100 GOTO 370 410 REM EXIT/RERUN
- 420 IF EXIT THEN POKE 82,2: POKE 752,0:? :? :? "BAS 'JC":

430 RUN

9 :

#### $2h2a$  abo 2  $\ddot{\phantom{a}}$ : Variable checksum = 153160

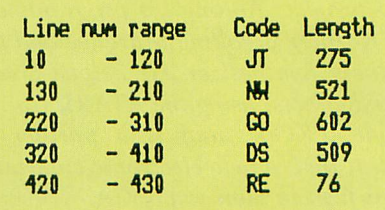

# **ZOUNDS!** by ED ROTBERG

•.•••••••••••

 $\overline{\phantom{a}}$ 

filE=1111111 C ince this issue of ANTIC delves into  $\bigcup$  the mysteries of computer-generated i sound, I will share with you some of the n inner workings of a major project of mine, the Rotberg Synthesizer. I will have to assume a reasonably high level of programming competency on your h part.

job of shaping POKEY sounds into s approximations of real musical instruments. It works much better, in my opinion, than the Atari Music Composer cartridge. The most important reason u why is that it can provide "envelopes" e for the frequencies, and an amplitude for each note. for each note. The Synthesizer does a pretty good

temporal variation of some aspect of a  $\overline{\ }$ ..<br>T I of specifying an amplitude envelope, and the code stands for "Attack, Decay,<br>Sustain and Release." Sustain and Release." The term "envelope" refers to the sound. In this case, the aspects to be varied are frequency and amplitude. The code "ADSR" is the standard way

l these terms mean in the case of a harpsicord-like amplitude envelope. The e rest of the article will present an aps proach to creating such envelopes in a music generating program like the n Rotberg Synthesizer. Figure 1 will give an idea of what

l. o Op Division. One of our colleagues, a The whole project started as a gag while I was working at the Atari Coin-

Ed Rotberg is an Electrical Engineer with many years of computer programming experience. He was with Atari, Inc. from 1979 to 1981 as a software developer and consultant on the ATARI 800 project. Among his programs are the Rotberg Scrolling Marquee and the Rotberg Synthesizer. He helped create sound effects, using the ATARI, for the movie TRON, and is a partner in Videa, Inc., a new electronic entertainment firm in Sunnyvale, CA.

disco freak, was compounding his bad judgment by getting married. Such was the birth of the Synthesizer, which was used to compose our congratulatory lament, the Disco Dirge, written by Dan Pliskin, another ex-Atarian.

Some stubborness prevents me from just listing the program for you. I guess I'd rather lead you to an understanding of how to do it for yourself. I will be referring to various registers in the POKEY chip, and certain functions of the POKEY, but I will in no way describe that chip. Also, I will not be relating any of this to BASIC techniques, which are hopelessly slow for this kind of work. Nor will I discuss any sound editing techniques, but only the means of generating the musical sounds.

There are basically two major classes of sound generation used: static and dynamic. The first consists of nothing more than storing a few values to the various POKEY registers, and sitting back and listening. The capabilities of this approach are quickly exhausted. More useful, and far more interesting, are the dynamic sounds, in which the values stored to the POKEY are constantly changed during the duration of the sound. Three approaches to dynamic sound generation are:

•Et

- 1) Algorithmic. A short routine calculates the values to be stored. The possibilities are limited only by the imagination of the programmer.
- 2) Table driven. A short program keeps an index into a lookup table to determine what values are to be stored into POKEY during that time interval. New sounds can be gen . erated very quickly by slopping some new values into the tables.
- 3) Interpretive. A small interpreter program reads instructions and data from a command stream, causing the sounds to be generated by a few preset rules. This method keeps the data tables short, compared to a pure table-driven approach.

Let's go over just what the Synthesizer is capable of. It has the ability to produce sound on all 4 channels of the POKEY simultaneously. The basic unit of sound is called a NOTE, since this program was intended to be primarily a music synthesizer, though it is capable of generating a wide variety of sounds. The frequency of the NOTE is specified

continued on page 37

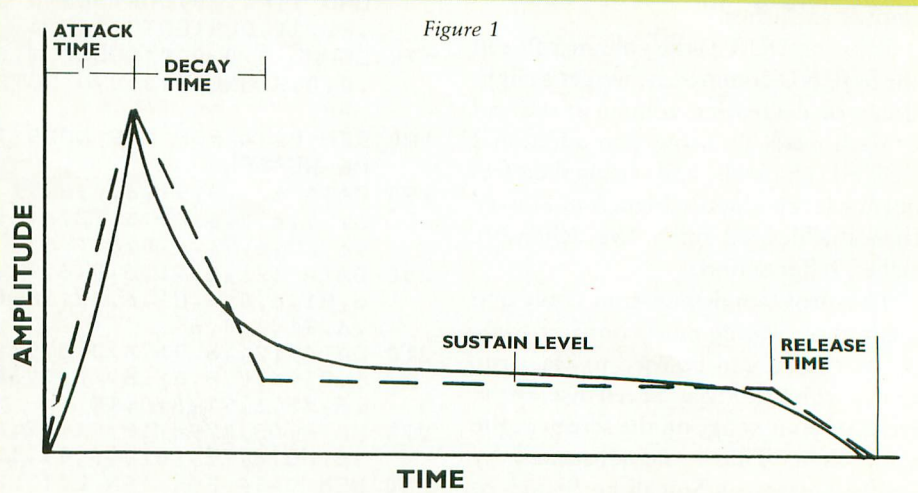

# The adventures of PROFESSOR VON CHIP & ORBIE

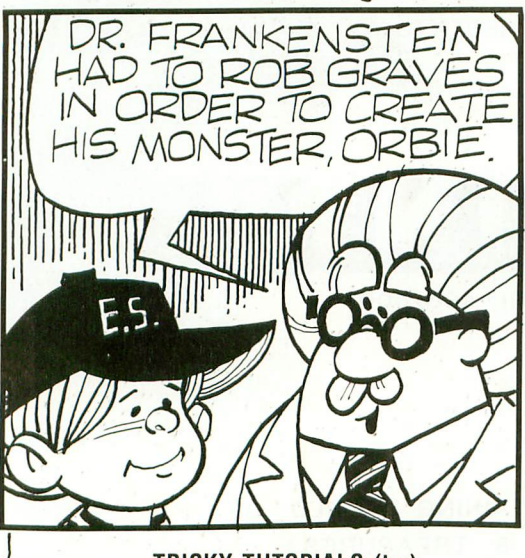

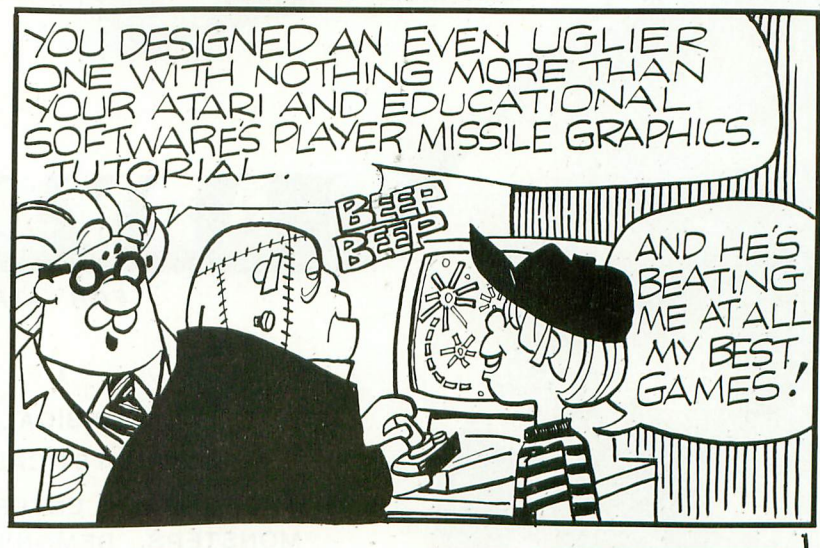

#### **TRICKY TUTORIALS (1m)**

There are many things that the ATARI computers can do either better, or easie<br>than other small computers. The following series of programs is designed for is similar to an extensive magazine article with all discussion in as simple<br>language as possible, plus you get MANY examples already typed in and running.<br>The instruction manuals range from 10 to 50 pages, and some tutori to know all they can should buy them all (my banker thanks you). ATARI buys<br>these from us to use in training their own people! Rave reviews have been pub-<br>lished in ANTIC, ANALOG, CREATIVE COMPUTING, and even INFOWORLD. Yo There are many things that the ATARI computers can do either better, or easier anyone who is at least familiar with BASIC programming. What each tutorial offers is similar to an extensive magazine article with all discussion in as simple language as possible, plus you get MANY examples already typed in and running. to know all they can should buy them all (my banker thanks you). ATARI buys trust INFOWORLD. don't you?

was mit of the state of the program teaches you how to alter the program in the **TT #1: DISPLAY LISTS**—This program teaches you how to alter the program in the state of the state of the state of the state of the state of t a small text area at the bottom. Now, you will be able to mix various Graphics<br>modes on the screen at the same time. The program does all of the difficult things<br>(like counting scan lines). You will quickly be able to use ATARI that controls the format of the screen. Normally, when you say "Graphics 8", the machine responds with a large Graphics 8 area at the top of the screen and (like counting scan lines). You will quickly be able to use the subroutines included<br>in your own programs in your own programs. 16K Tape or 24K Disk. \$19.95

**EXALUS TO 24K DISK.**<br> **EXALUST 12: HORIZONTAL/VERTICAL SCROLLING—The information you put on the** diagonally. We provide the basic methods and leave the rest up to your skill and<br>imagination. Includes 18 examples to get you started, with several using a small<br>machine language subroutine for smoothness. screen, either GRAPHICS or TEXT, can be moved up, down, sideways, or diagonally. We provide the basic methoos and leave the rest up to your skill and 16K Tape or 24K Disk.

**TT #3: PAGE FLIPPING—**Now you don't have to redraw the screen every time you<br>change the picture or text. You will learn how to have the computer draw the next<br>screen you want to see while you are still looking at the prev to it instantiy. Tou won't isself being oraxy is so a complicated picture can seem to just appear. Depending on your memory size and which graphics or text modes you are using, you can instantly look at up to 50 pages. The change the picture or text. You will learn how to have the computer draw the next screen you want to see while you are still looking at the previous screen, then flip to it instantly. You won't see it being drawn, so a complicated picture can seem to **9 lines and the usefulness is infinite.** 16K Tape or 24K Disk. \$19.95

**16K Tape or 24K Disk.**<br>TT #4: BASICS OF ANIMATION—This program shows you how to animate simple<br>shaoes (with some sound) using the PRINT and PLOT commands, and it also has a Net is explained and will get you started on this complicated subject (more fully<br>explained in TT #5). This would be an excellent way to start making your programs<br>come alive on the screen with movement! Recommended for be shapes (with some sound) using the PRINT and PLOT commands, and it also has a nice little PLAYER/MISSILE GRAPHICS game you can learn from. The P/M exam-<br>ple is explained and will get you started on this complicated subject (more fully come alive on the screen with movement! Recommended for beginning users.<br>16K Tane or 24K Disk 16K Tape or 24K Disk.

**OR TABLE AN INSTREM APPLICS—Learn to write your own games and other translations of the tutorial begins with many small examples that compli-**<br>animated applications! The tutorial begins with many small examples that compl **Experiming** you need to know is fully explained. Also included are two machine everything you need to know can use to animate Players with from BASIC. Next we<br>language utilities that you can use to animate Players with fr TT #5: PLAYER/MISSILE GRAPHICS—Learn to write your own games and other everything you need to know is fully explained. Also included are two machine include two of the best editors currently available: one for editing playfield shapes (backgrounds); and one to edit your players, and all in glorious Technicolor!!<br>Everything except the two editors run in 16K Tape or 32K Disk. \$29.95 Everything except the two editors run in 16K Tape or 32K Disk.

Coanspounds), and one to eat your players, and an inpuristmention of Everything except the two editors run in 16K Tape or 32K Disk.<br>TT #6: SOUND AND MUSIC—Unless you have spent many years experimenting<br>with the four voice dard notes, chords, and whole songs using some simple "tricks". One of the chicast parts are the examples of special sound feffects that you can refer to whenever you need a sound for a program or to impress a friend. This **I6K Tape or 24K Disk. SPECIAL DISCOUNT<br>
SPECIAL DISCOUNT** 

#### SPECIAL DISCOUNT

#### Order the first six tutorials in a 3-ring binder for 599.95, a \$30.00 sayings!

**Pherical Software Transference we at Educational Software have been shocked by some of the prices others are charging to offer you small utilities to help in the use of your Disk Drive. We now offer you all of the followi** of the prices others are charging to offer you small utilities to help in the use of your Disk Drive. We now offer you all of the following plus explanation as to how each was written, and how to use them: A UNIQUE MENU PROGRAM, AN<br>AUTORUN.SYS BUILDER, DISK INSPECTOR (LOOK AT SECTORS), DISK JACKET<br>PRINTER, AUTOMATIC FORMATTER, RECORD SAVE AND LOAD UTILITY.<br>32K Disk Only PRINTER, AUTOMATIC FORMATTER. RECORD SAVE AND LOAD UTILITY. 32K Disk Only \$29.95

**R**

#### **MASTER MEMORY MAP (tm)**

This book is the most valuable source of information for<br>your ATARI you can buy. It starts out by explaining how you are given 32 pages of the memory locations that are no m<br>he lo<br>nav t Examples modes 9 to 11. Even ATARI buys this book from<br>us! \$6.95 to PEEK and POKE values into memory, so that even new<br>computer owners can use many of these "Tricks". Then<br>you are given 22 pages of the memory locations that are This book is the most valuable source of information tor you are given 32 pages of the memory locations that are<br>the most useful, along with hints on how to use many of<br>the locations. Finally, it includes hints on problems you may be having with the computer and discusses the new

# V S **USER SUBMITTED PROGRAMS**

lines of information such as names & addresses, phone<br>numbers, messages, inventories, or anything you want. n has the usual soft, search, and plint options, but it<br>also has an unusual feature: If your file includes phone<br>numbers and your phone company allows touch-tone L numbers, messages. inventories, or anything you want. It has the usual sort, search, and print options, but it also has an unusual leature. If your life includes phone<br>numbers and your phone company allows touch-tone NUMBER FOR YOU! 16K Tape or 24K Disk. \$24.95 MINI-DATABASE/DIALER—stores and edits up to 8 phone signals, the program will DIAL THE PHONE<br>NUMBER FOR YOU! 16K Tape or 24K Disk. \$24.95

more expensive graphics computers using simple com-<br>mands like line, box, circle, polygon, fill, and savescreen to get a high resolution picture you can save<br>on disk in only five seconds! Many more features! 48K THE GRAPHICS MACHINE—allows the ATARI to act like mands like line, box, circle, polygon, fill, and savescreen to get a high resolution picture you can save

p Disk Only \$19.95 BOB'S BUSINESS-14 small business type programs accessed from a common menu. 16K Tape or 32K disk. \$14.95

#### **OUR NEWEST PROGRAMS**

#### \* OUR BEST GAME •

will guide you through three games that test your ability<br>in space skills. Includes ALIENS, SURVIVE, and ROBOT a SPACE GAMES—Our family is being attacked by ALIENS, and only you can save us. A comic book manual n space skills. Includes ALIENS, SURVIVE, and ROBOT<br>ATTACK, and is for all ages. The first two games require<br>16K for Tape. The last game and all Disk users need<br>\$24.95

MATHS FOR FUN—Another ENGLISH import leaching basic math skills. Very colorful and enjoyable to use. For<br>ages 5 to 16, 16K Tane or 24K Disk \$19.95 ages 5 to 16. 16K Tape or 24K Disk.

TT #10: SOUND EFFECTS-From laser blasts to ringing phones, this tutorial will show you how to make unique sound effects in all of your programs! 16K Tape or 24K<br>Disk. 519.95

### **0 CONTACT YOUR LOCAL 1 DEALER or ORDER BELOW**

We have other fine programs for ATARI computers, Write for a catalog.

**1** Send us your programs to sell too!

**1**

**11NI WORDPROCESSOR—A** simple text editor to write,<br>save, and print several pages at a time, 32K Tape or save, and print several pages at a time. 32K Tape or Disk

**1** KID'S #1—Includes a MATH QUIZ, a children's **1** KID'S #2—SPELLING BEE, WORD SCRAMBLE. TREASURE HUNT, and a DIALOGUE program. 16K Tape<br>or 24K Disk. 3 for \$14.95

and TOUCH. 16K Tape or 24K Disk. 3 Educational games<br><mark>\$14.95</mark> <mark>\$</mark>

**PLAYER PIANO**—Turns your keyboard into a mini-piano<br>and more. 24K Tape or 32K Disk, \$14.95<br>and a start of the start of the start of the start of the start of the start of the start of the start of the

**1** hydrants, shoot their bones, and just have a lot of fun! A DOG DAZE—Two cute little doggies race for the fire fast action program for all ages. 8K Tape or 16K Disk, in machine language.

1**1**<br>**11 RAPHIC SYMBOL LABELS**—for your keyboard to<br>2 nome the built-in Graphics symbols GRAPHIC SYMBOL LABELS—tor your keyboard to remind you of the built-in Graphics symbols, 2 complete<br>sets for . . .  $$2.95$  $sets for . . .$ 

ets for . . . **\$2.95**<br>MARATHON—This is a unique math quiz for one or two players. You are in a race to move your runner across the<br>screen first! There are four levels of play with five modes I<sub>n</sub> operation for each. The game uses joysticks for all input, so play is easy for young children. This wonderful<br>learning tool is imported from ENGLAND for your learnrig pleasure. Total Kits will hever even honce they are<br>blaying an EDUCATIONAL program. 16K Tape or 24K<br>Disk. **\$19.95** ing pleasure. Your kids will never even notice they are

**IT #8: CHARACTER GRAPHICS—**Character Graphics is the<br>best way to animate your ATARI! Make letters look like pass mension, gaingmon, or a myriad of other shapes.<br>Use our editor to create these multicolor shapes and then<br>we'll show you how to move them around the screen. This utorial even shows how our Space Games were writ<br>16K Tape or 24K Disk. S<sup>19</sup> TT #8: CHARACTER GRAPHICS-Character Graphics is the space monsters, gunfighters, or a myriad of other shapes. we'll show you how to move them around the screen. This tutorial even shows how our Space Games were written!<br>16K Tape or 24K Disk. \$19.95

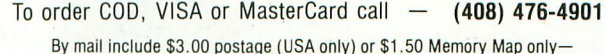

**1** California residents add 6.5% TAX.—Specify Tape or disk.

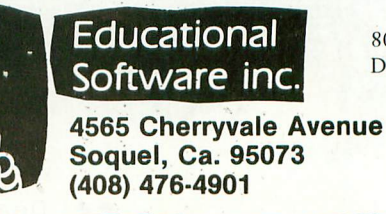

800-692-9520 Dept. AT-1

 $PCA$ ) PRESENT

8

**FOR ATARI**<sup>®</sup> 400/800

**A** MAGICAL, MYSTICAL,

AND THOROUGHLY ENTERTAINING WORLD OF MONSTERS, DEMONS & TREASURES THAT IS COMPLETELY

**FFERENT EVERYTIME YOU PLAY!** 

YOU WILL START AS A FIGHTER, THIEF, CLERIC OR MAGIC-USER. TRY TO GAIN EXPERIENCE & POWER TO ADVANCE TO HIGHER LEVELS OF **POWER**. Discover GOLD, WEAPONS, ARMOR, and MAGIC SCROLLS among the TREASURES of those you defeat. But **BEWARE...** 'our power leads you to more deadly monsters who may have magic powers A wide choice of COMMANDS combined with SOUND EFFECTS makes for unparalleled computer melee OVER 35 completely different types of monsters

.... LABYRINTHS ....

CASSETTE - \$24.95 DISK - \$28.95 (32K required) (48K required)

**P** rogressive C omputer A pplications standards of quality in microcomputer software. is sett

> In this tradition, we are also presenting another supreme simulation ...

#### **COMPUTER EXCHANGE**

An OUTSTANDING STOCK MARKET simulation Solitaire, or up to 4 players trade stocks in a fictional stock market.

One joy stick required per player

.... COMPUTER EXCHANGE ....

CASSETTE - \$21.95 DISK - \$24.95 (16K required) (32K required)

ORDER FROM

P.C.A. P.O. BOX 46 BURTONSVILLE, MD. 20866

Dealer inquires welcome  $#$
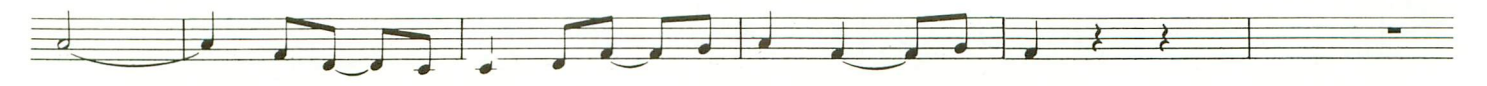

by 8 bits which may either be a pointer into a table of frequencies, or the actual frequency itself. This is an implementation decision, and each method has its merits and drawbacks. If the actual frequency is stored, the NOTE must also specify the "noise content or distortion" value to be stored in the control register along with the "sustain" volume for each channel. Each NOTE can specify a 4-bit value for its sustain volume, and can have a duration specified by 16 bits.

This duration is relative to the current TEMPO. The TEMPO is specified by an 8-bit value, which is used as a delay loop counter. The TEMPO can only be changed relative to its current value by a 2's complement add of any 8-bit value. Note that in versions of the Synthesizer that run during the vertical blanking interval, such as the Atari POP Demo program, the TEMPO feature is not implemented, as the timing interval is fixed at 60 hertz. Each channel can specify it's own current ENVELOPE table which controls the attack /decay of either amplitude, frequency, or both. Attack and decay are not specified as rates or times, but rather as a table of digitized amplitudes during the attack/decay period. This period can cover a span of a few milliseconds to a few seconds.

Care must be taken not to wrap either of these values, unless of course that is the intended result. At the present time, "Release" is not implemented. The Synthesizer has the ability to REPEAT a section of music up to 100 (hex) times. These REPEATS may be nested without any restriction except that the total number of REPEATS in a piece of music must not exceed 100 (hex). The Synthesizer can also play PHRASES. I have chosen not to implement the four separately tracking stacks necessary to allow for nesting of PHRASES, although this is certainly simple enough to do. Each PHRASE must specify its own RETURN. In addition, any channel's instruction stream can cause AUDCTL to be changed on the fly. That's about it.

In its current form, THE ROTBERG SYNTHESIZER supports 7 instructions:

- 1) Repeat
- 2) Set/change Envelope
- 3) Set/change AUDCTL Register
- 4) Play Phrase
- 5) Return from Phrase
- 6) Change Tempo
- 7) Play 1 note

The Synthesizer processes 4 sets of these instructions simultaneously, one for each channel in POKEY. Each instruction stream is made up entirely of these instructions, in addition to a STOP directive that is only valid when encountered in channel l's instruction stream.

The data structure format for each instruction follows, where each cell represents one byte. All value/ranges are given in hexadecimal.

 $REPEAT: op-code = FF$ 

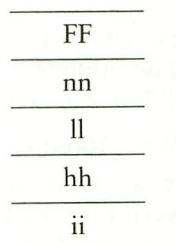

- $FF = REPEAT$  op-code
- nn = repeat count  $(0=100, 1=NOP)$ count indicates number of times section is to be played)
- $11 = low byte of address of 1st in$ struction of section

hh = *hi byte of address*<br>ii = *index into ram tal* 

 $=$  index into ram table for this section's repeat counter

This instruction has the effect of conditionally repeating a section of the instruction stream a specified number of times. Because each REPEAT instruction has its own loop counter in a RAM table 100 (hex) bytes long, any amount of nesting of these REPEAT instructions is allowed, as long as the total number of REPEATS in any composition is 100 or fewer. Each REPEAT can play its section up to 100 times. This instruction appears at the end of the section to be repeated, and refers to the first instruction of that section in its operand field.

SET ENVELOPE: op-code = FE

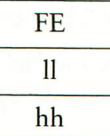

#### FE = SET ENVELOPE op-code  $11 = low byte of address of envelope table$

#### hh =  $hi$  byte of address

This instruction sets the pointer to the current ENVELOPE table for that channel. A SET ENVELOPE instruction MUST precede the first note instruction on any channel. ENVE-LOPES may be changed at any time

CHANGE AUDCTL: op-code = FD

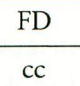

FD = CHANGE AUDCTL op-code  $cc = new$  audctl value

This instruction is used to change AUDCTL on the fly. This represents powerful, dynamic control of the POKEY. It may be used from any channel, but in practice, it is best only altered from one channel within a piece, as AUDCTL can affect ALL channels.

CALL PHRASE: op-code = FC

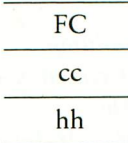

FC = CALL PHRASE op-code  $11 = low byte of address of 1st in-$ 

struction of phrase

hh =  $hi$  byte of address

This instruction will transfer control to a PHRASE which can be "called" any number of times. In the current implementation, there is NO nesting of PHRASE calls (i.e. only 1 level of calling a PHRASE). PHRASES themselves, may therefore use any instructions other than CALL PHRASE, and must terminate with a RETURN instruction. Note, that while possible, it is dangerous to have 2 channels use the same PHRASE, especially if that PHRASE continued on next page

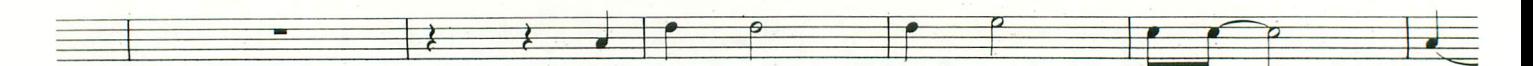

contains REPEAT instructions.

RETURN FROM PHRASE:  $op\text{-code} = FB$ 

FB

#### $FB = RETURN op-code$

This instruction is used to return from a PHRASE.

#### CHANGE TEMPO

$$
\frac{\text{FA}}{\text{tt}}
$$

 $FA = CHANGE$  TEMPO op-code  $tt = 2's$  complement delta change to

**TEMPO** 

This instruction is used to change the current TEMPO by a 2's complement delta value. This instruction can appear in any channel, and obviously affects all channels.

> NOTE: op-code  $=$   $\leq$  FA ca ff dd ee

- $c = control$  nibble (upper nibble of volume)
- $a =$  sustain volume
- $\text{If } = \text{sustain frequency or pointer to}$ freq. table
- $dd = low byte of 16 bit duration$
- $ee = bi byte of 16 bit duration$ Duration is relative to TEMPO. For convenience, a value of 100 (hex) is usually used to represent a whole note. This means that for long durations, the high byte (ee) of the duration represents a measure count in 4/4 time.

All instructions not having an opcode for FA or greater are NOTE instructions. ENVELOPES will be applied to all NOTE instructions with one exception! If the first two bytes (ca,ff) are zero, then the NOTE is considered a rest, and no envelope is applied. Note that in processing the instruction stream for each channel, all

non-NOTE instructions are processed immediately, until a NOTE instruction is encountered. In other words, all non-NOTE instructions take up NO duration time, and a NOTE instruction MUST be processed for each channel every cycle through the interpreter. Also, when a rest (NOTE ca,  $ff = 0$ ) of duration zero is encountered in channel 1, it is evaluated as a global STOP instruction, and the piece is over.

Various data structures are used by the interpreter for processing the instruction streams. A brief description of each follows.

#### PNTR - 8 bytes

Two bytes per channel. This table maintains the current "program counter" for each channel.

#### NRPT - 8 bytes

Two bytes per channel. This structure contains the duration remaining on the current NOTE of each channel.

RPTBLK - 100 (hex) bytes

There is a one-to-one correspondence between each REPEAT instruction and a unique byte in this table. These bytes contain the counts remaining in each repeat section. When a REPEAT instruction is encountered, this byte is checked. If it is zero, it is then initialized to the value specified in the REPEAT instruction and decremented immediately. If it is non-zero, then it is merely decremented. The interpreter will then execute the REPEAT only if the decrement does not bring the value to zero. Thus, a 1 for a repeat count is an effective NOP, and the repeat count represents the number of times a section is actually played. Obviously, this entire table MUST be erased prior to starting to play a piece.

#### TREG - 8 bytes

Two bytes per channel. This is a staging area for the values to be stored to all 8 frequency and control registers for the four POKEY voices. Since the processing time for each of the 4 channels in a single interpreter cycle may vary, the POKEY values generated are saved in a holding register until all are calculated, and can be stored to POKEY with a single move loop.

#### ENVL - 8 bytes

Two bytes per channel. This table maintains the pointer to the current ENVELOPE table.

#### EINDX - 4 bytes

One byte per channel. This is the current index into the ENVELOPE table. It counts up by 2 from an initial value of 2. The reason for this will become evident in the discussion of the ENVE-LOPE table itself. EINDX is reset to 2 by the start of each new note.

#### RTNADR - 8 bytes

Two bytes per channel. This table contains the return address to a main instruction stream from a PHRASE. It is zero when in the main instruction stream so that RETURNS and CALL PHRASES can check for validity. Because these return addresses are not stacked, there is no nesting of PHRASE calls allowed.

#### ENVELOPE tables - 4 to 100 (hex) bytes

The first byte has the table length, a maximum of FE (hex). The EINDX value is compared against this first byte to determine whether the NOTE value is to be modified by the ENVELOPE, or whether the duration has exceeded the attack/decay period and the sustain values for frequency and amplitude are to be used. Each 2 bytes in the table represent both frequency and amplitude modifiers for one duration count. Since a maximum EINDX of FE is allowed, this means that durations longer than 7F cannot be modified by an envelope past that point. The hi byte of each 2 byte value modifies the amplitude (low nibble only), and the low byte modifies the frequency, both by 2's complement addition.

The remaining data structures used are the instruction streams themselves. There must be one per channel, even if the channel is dormant.

There it is, in the proverbial nutshell. This should be enough to get the more adventuresome of you started.

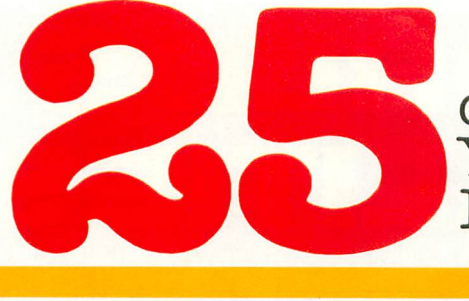

of The Hundreds of Reasons You Ought To Be A **COMPUTE!** Magazine Subscriber:

#### From "The Editor's Feedback" Card, a monthly part of our continuing dialogue with readers of COMPUTE!. These are responses to the question,

#### **"What do you like best about COMPUTE! ?" 1111**

 $\mathbf{l}.$  "It is written so a beginner can read and understand it... it's layman oriented..."  $\mathbf{2}.$ "Clear, clean layout, good presentation..." **3.** "The Atari game programs..." **4.** "Best" and most information on PET..." 5."Cover to cover, and all in between..." 6."Reviews of software and hardware..." 7. "Good balance of application and technical articles..." **8.** "It is the best source of info about various levels of VIC/PET/CBM machines and applications..."  $9.$  "The BASIC and machine language programs..."  $10.$  "I like programs that can be typed into a computer, run, and then used right away (a program without bugs!)..." 11. "That it is organized well, and covers a broad range of information concerning Atari. Keep it up! please, I'm learning..." 12."Table of contents listings and computer guide to articles is a great idea. Best magazine for personal home computer users..." 13. "Best I have found for VIC info..." 14. "Informative articles: 'Secrets of Atari', Game programs, especially programs that teach the reader about the Atari..." **15.** "I like all the articles and programs for my computer, the PET. I've learned and found out things about it that I never even thought existed. Other magazines don't have too much material for the PET and, for that reason, I find **COMPUTE!** invaluable..." 16."The up-to-date hardware reviews..." 17. "Machine language utilities for Atari..." 18."Articles are terse but understandable and accurate. Utility and applications program listings very helpful..."  $19.$  "The April, '82 issue is my first. I am impressed that you not only acknowledge the VIC-20, you even have applications for it..."  $20.$  I really enjoy (since I am one) the Beginner's Page..." **21.** "The attention it gives to Atari and the easy-to-understand language it's written in..." 22. "It is concerned with explaining programs, not just listing them. It is the best VIC magazine I could buy..." 23."The new table of contents 'Guide to Articles and Programs' is excellent, particularly the indication of 'multiple computer' items..." **24.** "Broad range (sophistication) of programs..." 25."You don't speak over the average user's head..."

Whether you're just getting started with personal computers, or very advanced, you'll find useful, helpful information in every issue of COMPUTE! Magazine. We specialize in supporting the Atari, PET/CBM, VIC-20, and Apple computers. Editorial coverage is expanding to include the TI-99/4A, the Sinclair ZX-81, and the Radio Shack Color Computer.

Every issue of COMPUTE! brings you user-friendly articles, applications programs, and utilities you can type right into your computer and use. To subscribe to **COMPUTE!**, or to order a sample issue, use the attached reply card or call our toll-free number. **COMPUTE!**... We're the resource for thousands and thousands of home, educational, and small business computer users. Shouldn't you be one of them?

I year, twelve issue subscription: \$20.00 in the US.

#### **Call Toll Free in the US 800-334-0868** In NC call 919-275-9809

COMPUTE! Magazine is a publication of Small System Services, Inc. 625 Fulton Street. P.O. Box 5406. Greensboro, NC 27403.

# OTHER WORL OTHER REALT

#### **(FOR EXPERIENCED ADVENTURERS ONLY!)**

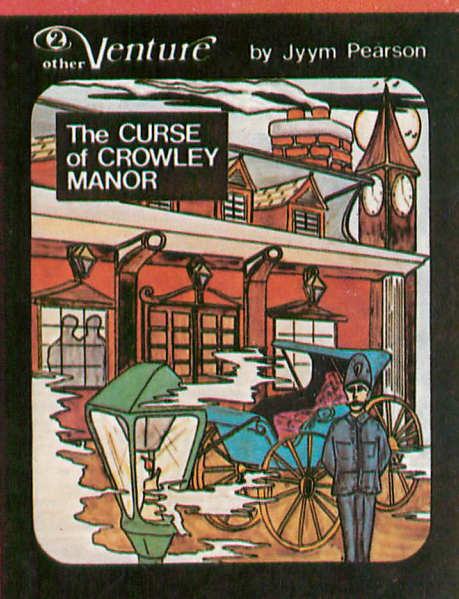

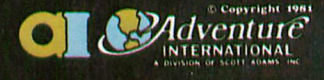

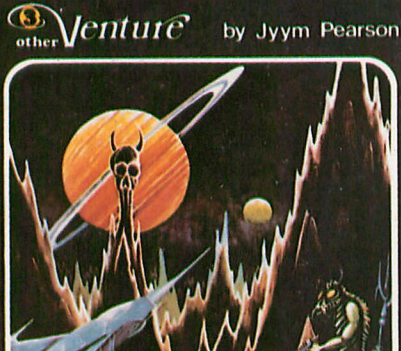

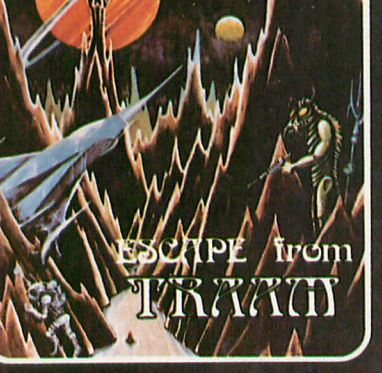

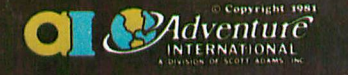

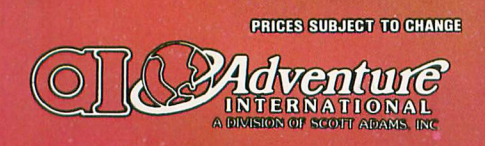

#### THE GURSE OF GROWLEY MANOR

by Jyym Pearson

You've sensed it before: nameless, unreasoning fear. Fear of the unseen of things that scurry and scrabble through the shadows when the lights have been put out. How then will you fare when you face the Ultimate Evil; how will you possibly survive - THE CURSE OF CROWLEY MANOR?

Jyym Pearson, author of ESCAPE FROM TRAAM and many other fine programs, explores a new dimension in fright with a macabre tale of things that go bump in the night. THE CURSE OF CROWLEY MANOR is an excursion into mindwrenching terror as you enter the dreaded Crowley Estate in search of answers to some pretty grisly questions. Fear fans take note: This is the stuff that nightmares are made of, so think twice before you approach...

THE CURSE OF CROWLEY MANOR features Adventuring the way YOU like It, with plenty of clever plot twists, and a scenario that'll roll your socks up and down your legs! If Adventuring has become a bit tame for you lately, this is one, sure-fire cure! THE CURSE OF CROWLEY MANOR will run on any ATARI 400 or 800 with ample memory. We supply the software; you supply the atmosphere. (A well-lift room is optional, but recommended!)

\$24.95

#### ESGAPE FROM TRAAM

by Jyym Pearson

As soon as your small space cruiser began losing altitude, you knew you were in for serious trouble. You somehow walked away from a fiery landing that would've spelled certain death for a less fortunate man, but as one may quickly learn, there are fates far worse than a rapid death...

You've managed to walk away intact from the awesome Curse of Crowley Manor. So far, so good. But will even your finely tuned Adventuring skills give you the necessary edge to ... ESCAPE FROM TRAAM?

ESCAPE FROM TRAAM is a detailed Adventure for the ATARI 400 or 800 computer that defies the player to successfully search a bizarre alien world for a means of escape. The perils are many and the opportunities for survival are few. But for the clever Adventurer, a single opportunity is all that might be needed for a speedy exit from this hellish world. Are you up to the challenge?

All of the traditional Adventure elements are in ESCAPE FROM TRAAM, including two-world command input, game save feature, and an extensive vocabulary. Add to this the impact of a dynamic storyline that'll give even the most experienced Adventurer a real workout! ESCAPE FROM TRAAM - a fine addition to any Adventure collection.

\$24.95

To order, see your local dealer. If he does not have the program, then call 1-800-327-7172 (orders only please) or write for our free catalog. **Published by ADVENTURE INTERNATIONAL** a subsidiary of Scott Adams, Inc. BOX 3435 · LONGWOOD, FL 32750 · (305) 830-8194

#### IN THE PUBLIC DOMAIN

**BOOODDEDD TO THE UPPER THE T** TICODO **THEFTH DETECTOR** I BERTHER IS CENTER OF THE SPEED & PLAYER #1 13  $\mathbf{a}$ 

SPEED DEMON! is a one-player car-racing game using a joystick in Port One. You are given a high-performance stock car which leaks oil every now and then. At the start your car is warming up at the gate waiting for the count down. In the text window you see a prompt for the skill level you wish. There are two levels, and pressing '1' starts you at the beginners level. Pressing '2' starts you at the pro level, in which your car has a severe oil leak. Once the

**ESPEED** 

by JOHN MAGDZIARZ

DEMO

A slick way to circumvent

player/missile programming.

count reaches zero, "Yer Off!". Your objective is to lap the entire course three times in as little time as possible.

Avoid hitting the bales of hay that line the entire course, or the oil slicks, left behind by your car. These cause your car to spin out. You can only resume driving when your car has regained traction.

To restart the game, press [START] and get ready to burn rubber!!

 $04, 204, 51, 51$ 

- 370 DATA 11, 255, 85, 255, 170,  $60, 20, 60, 0$
- 380 DATA 12,0,60,20,60,170, 255,85,255
- 390 DATA 13,8,42,168,42,170  $,170,168,40$
- 400 GRAPHICS 0:FOKE 756, CF: **FOKE 559,0**
- 410 DL=PEEK(560)+PEEK(561)\* 256:REM ALTER DISLFLAY **LIST**
- 420 FOKE DL+3,68
- 430 FOR I=6 TO 23: FOKE DL+I .4:NEXT I
- 440 POKE DL+28,4
- 450 FOR I=0 TO 4:READ COLIR EM SET SCREEN COLORS, R EGISTERS 0-4
- 460 POKE 708+I, COLINEXT I
- 470 DATA 26, 0, 198, 72, 5
- 480 ? ">":DIM HOR\$(40), VERT  $$(30)$  : DIM CR1\$(4)
- 490 POKE 559,0:? "D":RESTOR  $E 550:51 = 7$
- 500 FOR I2=1 TO 39:HOR\$(I2,  $I2$ )=CHR\$(13):NEXT I2
- 510 FOR I=1 TO 30 STEP 3:VE  $RT$(I,I)=CHR$(13)$; VERT$$  $(T+1, T+1) = CHR$ \$ (29) : VERT \$(I+2, I+2)=CHR\$(30):NEX TI
- 520 POKE 82,0
- 530 REM DRAW PLAYFIELD
- 540 FOR LOOP=1 TO 8:READ I,
	- continued on next page
- 90 REM SPEED DEMON BY JOHN MAGDZIARZ 1982
- $100$  GRAFHICS  $1+16$
- POSITION 3,8:? #6; "JOHN  $110$ MAGDZIARZ"
- 120 POSITION 6,10:? #6; "pre sents"
- 130 FOSITION 4, 12:? #6; "spe ed demon!"
- 140 FOR LOOF=1 TO 1000:NEXT LOOP
- 150 POSITION 3, 16:? #6; "ple ase wait...":FOR T=1 TO 600:NEXT T
- 160 GOTO 180
- FOR LOOP=1 TO 10:NEXT L 170 **OOF:RETURN**
- 180 GRAFHICS 0:POKE 559,0:R

#### **APOLOGY**

The game PAC-INVADERS, published in this department in Issue  $#3$ , was the original work of Sheldon Leemon and not Vince Scott as we indicated. Mr. Leemon's version, titled, Outer Space Attack, appeared in Softside Magazine, March 1982.

Mr. Leemon is the author of INSTEDIT, a character editor program from APEX, as well as an upcoming GTIA tutorial from Educational Software.

Softside is a monthly magazine featuring information and programs for users of Apple, TRS-80 and ATARI computers.

We apologize to all concerned for any misrepresentation or confusion.

- EM SHUT OFF SCREEN TEMP **ORARILY**
- 190 OPEN #1,4,0,"K:":REM OP EN KEYBOARD FOR DIRECT **INFUT**
- 200 A=PEEK(106) #POKE 106, A= 5:REM ROOM FOR NEW CHAR ACTER SET
- 210 CF=PEEK(106)+1:POKE 756 , CPIREM GIVE NEW LOCATI ON OF CHARACTER SET
- 220 CHAR=CP\*256
- 230 FOR M=0 TO 1023
- 240 POKE CHAR+M, PEEK(57344+ M) IREM COPY CHARACTER S ET FROM ROM TO RAM
- **250 NEXT M**
- 260 FOR NC=1 TO 9:READ OLD
- 270 DIF=(0LD+4+64)\*8
- 280 FOR M=0 TO 7:READ LINE: REM POKE DATA FOR ALTER ED CHARACTERS SET
- 290 POKE CHAR+DIF+M, LINE : NE XT M
- 300 NEXT NCIREM DATA FOR NE W CHARATERS
- 310 DATA 1,136,136,255,255, 255, 255, 136, 136
- 320 DATA 2,60,60,190,190,60  $,60,190,190$
- 330 DATA 3, 34, 34, 191, 191, 19  $1, 191, 34, 34$
- 340 DATA 4,190,190,60,60,19  $0,190,60,60$
- 350 DATA 9,0,0,20,20,20,20,  $0, 0$
- 360 DATA 10,204,204,51,51,2

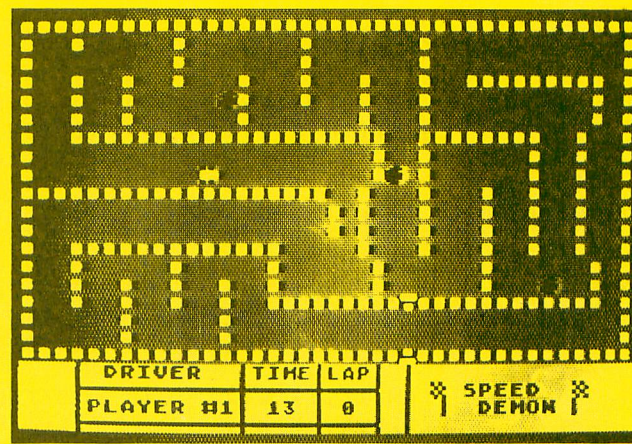

#### IN THE PUBLIC DOMAIN

J.K.LIPOSITION I, J:? HO R\$(K.L):NEXT LOOP

- 550 DATA 0, 0, 1, 39, 28, 3, 1, 9,  $3,6,1,20,25,6,1,8,0,9,1$  $, 19, 3, 12, 1, 13, 15, 15, 1, 2$  $2, 0, 18, 1, 39$
- 560 FOR LOOP=1 TO 27:READ I , J, K, L: POSITION I, J: ? V ERT\$(K,L):NEXT LOOP
- 570 REM DATA FOR PLAYFIELD
- 580 DATA 0, 0, 1, 30, 0, 10, 1, 22  $, 3, 1, 1, 1, 3, 3, 1, 12, 6, 3, 1$  $,9,9,1,1,9$
- 590 DATA 13, 3, 1, 9, 17, 1, 1, 12  $21, 3, 1, 9, 25, 1, 1, 28, 25,$  $11, 1, 6, 29, 9, 1, 18$
- 600 DATA 32,7,1,18,36,4,1,6  $, 35, 6, 1, 21, 36, 13, 1, 6, 38$  $, 1, 1, 30$
- 610 DATA 38, 11, 1, 24, 19, 10, 1  $,6,15,13,1,6,12,14,1,12$  $, 9, 13, 1, 9$
- 620 DATA 6, 14, 1, 12, 3, 13, 1, 9  $, 22, 7, 1, 6, 21, 9, 1, 12, 22,$  $13.1.6$
- 630 POSITION 3,19:? "| DRIV ER ITIME|LAPI"
- 640 FOSITION 3,20:? "
- 650 POSITION 3, 21:? "|FLAYE  $101"$  $R$   $*1$  | 0 660 FOSITION 3,22:? "
- 
- 670 POSITION 24, 19:? CHR\$(1 24); CHR\$(29); CHR\$(30); C HR\$(124);CHR\$(29);CHR\$(  $30$ ); CHR\$(124); CHR\$(29); CHR\$(30); CHR\$(124)
- 680 FOSITION 26,20:? CHR\$(1 4);" SPEED ";CHR\$(14)
- 690 FOSITION 26, 21:? CHR\$(2  $);\n"$  DEMON "; CHR\$(22)
- 700 FOSITION 24,15:? CHR\$(1 5) : POSITION 24, 18:? CHR  $$(16)$
- 710 FOR I=1 TO 4:CR1\$(I, I)= CHR\$(I+132) :NEXT I:LAP1  $=-1:0K=0:AG=0:TIME1=0:1$  $P=1$
- 720 FOSITION 23, 16:? CR1\$(1  $,1$ ) :  $X1 = 23$  :  $Y1 = 16$
- 730 POKE 559, 34: POKE 752.1: **FOKE 53279,0**
- 740 SOUND 0,170,4,4 750 POSITION 26,19:? "WHAT
- LEVEL?"; : GET #1, LEV
- 760 IF LEV=49 THEN SC=45:GO TO 790
- $770 SCE = 10$
- 780 IF LEV<>1 AND LEV<>50 T **HEN 750** 790 FOSITION 26,19:? "
- $\mathbf{H}$
- 800 REM
- 810 GOSUB 1280
- 820 FOR G=5 TO 1 STEP -1:PO SITION 23, 21:? G:SOUND  $0, 40, 10, 4$ : FOR T=1 TO 10 0:NEXT T:SOUND 0.0.0.0: GOSUB 170 INEXT G 830 FOSITION 23, 21:7 " "
- 840 SOUND 0,85,6,5
- 850 FOKE 20,0:FOKE 19,0:REM RESET REAL TIME CLOCK 860 REM START OF GAME ROUTI NF
- 870 POSITION 15,21:? PEEK(1 9) : IF PEEK(19) > 98 THEN 480
- 880 IF PEEK(53279)=6 THEN 4 90
- 890 IF OK1=1 THEN 870 900 IF AG=1 THEN 1200
- 910 S=STICK(0):IF S=15 OR S  $=10$  OR S=6 OR S=5 OR S= 9 THEN S=S1
- $920 S1 = 5$
- 930 REM READ JOYSTICK
- 940 ON S-4 GOTO 960, 970, 980  $, 0, 990, 1000, 1010, 0, 1030$  $, 1040$ 950 GOTO 910
- 960 GOTO 870
- 970 GOTO 870
- TO 1070
- 990 GOTO 870
- 1000 GOTO 870 1010 X1L=X1-1:Y1L=Y1:F1=3:IF  $(X1=24 \tOR X1=25)$  AND (
- $Y1=16$  OR  $Y1=17$ ) THEN 87 1020 GOTO 1070
- $1030$  X1L=X1:Y1L=Y1+1:P1=4:GO TO 1050  $1040$   $X1L=X1:Y1L=Y1-1:P1=2$
- 1050 IF (S=14 OR S=13) AND (  $(X1=24)$  AND  $(Y1=16$  OR Y
- =17)) THEN S=7:GOTO 940 1060 REM CHECK COLLISIONS
- 1070 LOCATE X1L, Y1L, Z1: FOSIT ION X1L, Y1L: FUT #6, Z1:L  $X=X1:LY=Y1$
- 1080 IF Z1=17 THEN POSITION  $X1, Y11?$  " " $X1 = X1L:Y1 = Y$  $1L$
- 1090 IF Z1<>32 THEN 1170
- 1100 REM MOVE CAR
- 1110 POSITION X1, Y1:? " ":PO SITION X1L, Y1L:? CR1\$(P 1, F1) : IF P1<>LP THEN GO **SUB 1350** 1120 LP=P1:X1=X1L:Y1=Y1L
- 1130 IF X1=24 AND (Y1=16 OR Y1=17) THEN LAP1=LAP1+1 :SOUND 2,50,12,10:GOSUB
- 170: FOSITION 20, 21:? L  $AP1$ 1140 SOUND 2, 0, 0, 0 1150 IF LAP1=3 THEN POSITION X1. Y1: ? " ": SOUND 0.0. 0,0:GOSUB 1290:GOTO 640 1160 GOSUE 1230:GOTO 870 1170 K=INT(RND(0)\*3+1) 1180 FOR I=14 TO 0 STEP -2:5 OUND 1,100,0, I:GOSUB 17 0:NEXT I 1190 FOR  $G=1$  TO KIFOR T=1 TO 4: POSITION X1. Y1:? CR1 \$(I,I):AG=1:GOTO 870 1200 NEXT IINEXT GIAG=0IPOST TION X1.Y1:? CR1\$(F1.F1  $\lambda$ 1210 GOTO 910 1220 REM OIL SLICK PLACEMENT ROUTINE  $1230$  I=INT(RND(0)\*SC+1) 1240 IF I=7 THEN GOSUB 1260 1250 RETURN 1260 LOCATE LX, LY, Z: IF Z=32 THEN POSITION LX, LY:? C HR\$(17):RETURN 1270 FOSITION LX, LYIPUT #6, Z **IRETURN** 1280 RETURN 1290 POSITION 26, 20:? "GAME OVER!":POSITION 25,21:? 1300 FOKE 53279,0 1310 S2=PEEK(53279):IF S2◇6 **THEN 1310** 1320 GOTO 490 **1330 RETURN** 1340 REM CAR TURNING SOUND 1350 SOUND 2,5,0,8:SOUND 3,2 0,10,8:FOR X=1 TO 10:NE XT X:SOUND 2,0,0,0:SOUN  $D_3, 0, 0, 0$
- 1360 RETURN

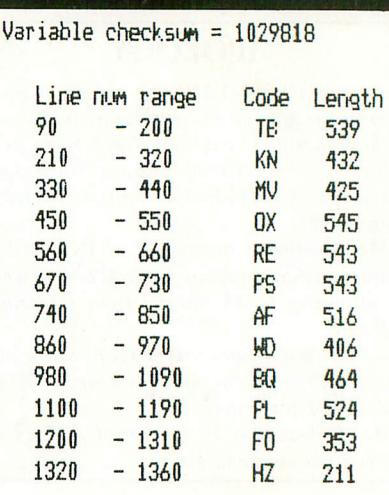

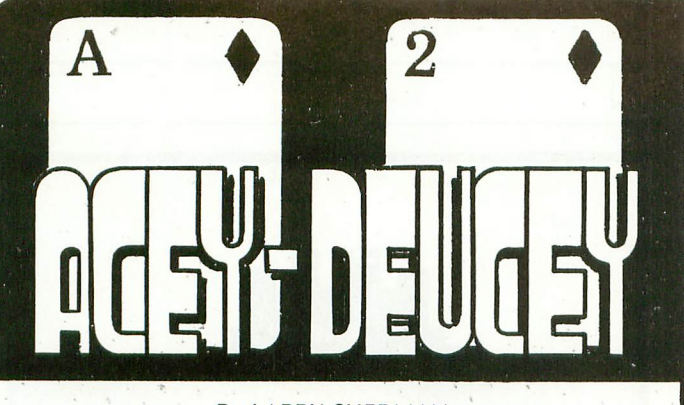

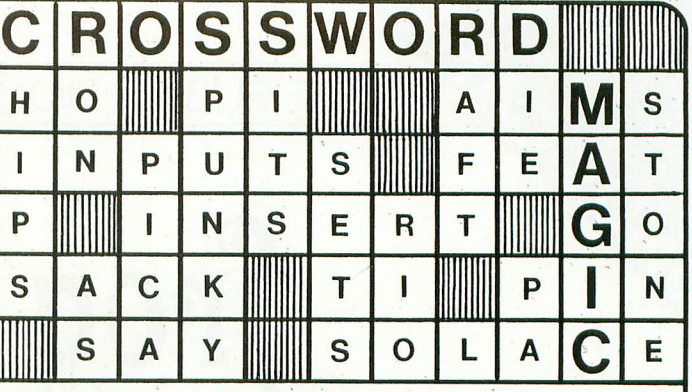

By LARRY SHERMAN

Two variations of an exciting new game with detailed graphics. Challenge your friends or the computer to see who can win the pot or break the bank.

 $V = V$ 

VISA'

#### By LARRY SHERMAN

Supply words using ANY subject and watch CROSSWORD MAGIC interconnect them with lightening speed. Print professional quality puzzles with any one of 24 graphics printers or play them on the screen.

**ONLY** 

\$49.95

PLEASE SPECIFY ATARI 800, 40K DISK ONLY  $APPIFIII+$ 48K, 3.3 DOS

At computer stores or:

\$29.95 PLEASE SPECIFY

**ONLY** 

ATARI 400/800, 16K DISK OR CASSETTE  $APPLE$   $I/I$  $I+$ 48K, 3.3 DOS

L & S COMPUTERWARE 1589 ERASER DRIVE SUNNYVALE, CA. 94087 (408) 738-3416

VISA/MC..32.00 shipping Ca. residents add 6% tax

Artwork by Dick Davies...Apple is a trademark of Apple Computer Inc...Atari is a trademark of Atari Inc.

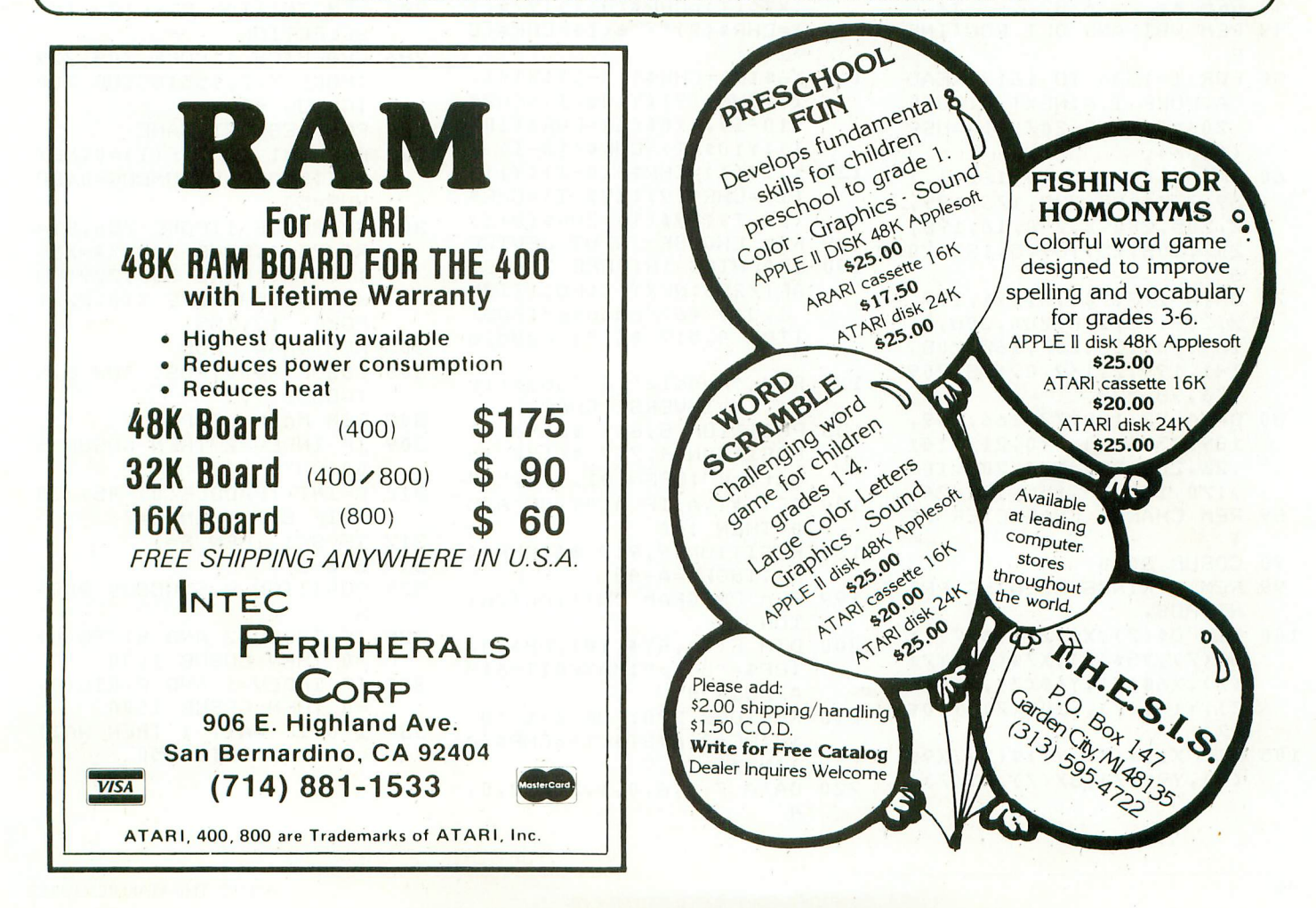

# BOTHE PUBLIC DOMAIN

by STAN OCKERS Lick up the blinking bugs.

You may be a Prince at heart, but in this game you are only a hungry Frog, sitting in the middle of a Dismal Swamp. Swarms of blinking bugs fly by. Use the joystick and firebutton to stick out your tongue and catch them. But don't let them sting you, their bite is fatal! Your score is related to

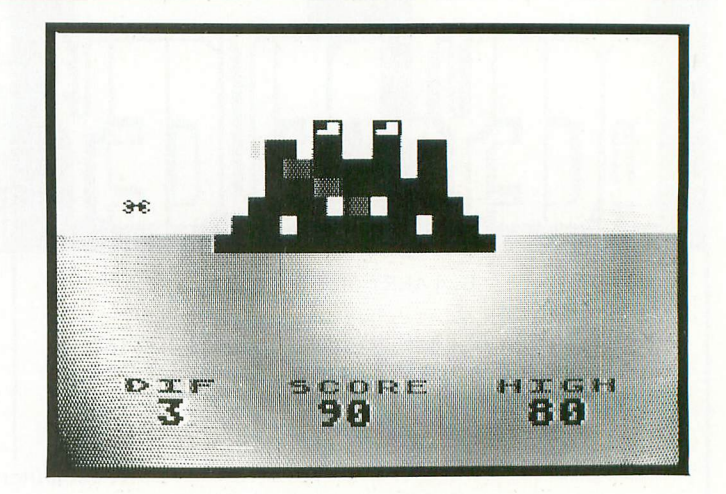

the number of bugs you eat before getting stung. ..

 There are two levels of difficulty in this game, and paddle controllers will work instead of the joystick. There are several special touches too, including a Vertical Blank Interrupt routine that makes the bugs blink on and off.

- 20 REM \*\* FROG \*\*
- STAN OCKERS \*\*
- 40 REM \*\* 6/82 \*\*
- **49 REM VEI AND DLI ROUTINE**
- 50 FOR 1=1536 10 1613:READ A:POKE I, A:NEXT I:POKE 206,4:POKE 207,4:A=USR (1536)
- 60 DATA 104,160 10,162 '2,205.200,2,240,16.198, 69,7,76,92,228,173,199, 207,208,25,169, '6
- 70 DATA 173,200,  $2,208,$ 169, 173, 2 0 13,19 '141,199.2,169,0,133,209 199, 10, ,76.98,228
- $0.07870$ 189,75,6,141,10,212,14  $74.70$ , 201 '170,101,64,155,152,24 80 DATA 72 138 .26,200,232,I34.209,104
- 89 REM CHANGE CHARACTER SE <u>1</u>
- 90 GOSUB 3000
- 208 99 REM STRINGS HOI DING PRI , NT POS,
- 100 DIM CS(7),X\$(7),Y\$(7).X 5\$(7),Y5\$(7),X7\$(7),Y7\$ (7),X6\$(7),Y6\$(7).X14\$( 7),Y11\$(7),X10\$(7),Y10\$ (7)
- 105 DIM X11\$(7),Y11\$(7),X9\$ (7),Y9\$(7),UX(7),PY(7)
- 110 FOR I=1 TO 7:X5S(f)-=CHR \$(8-4-I):Y5S(I)CHRS(84-I)  $X7$(I)=CHR$(8+I) $Y7$(I)$ , )=CHRS(9):X6S(I).
- $+I$ ) 115 Y6\$(I)=CHR\$(10-I):X14\$ I):Y7S(I (10—mx10vI)=cHRs(L0—  $I) = CHR$(9)$ :Y14\$(I)=CHR\$  $I$ ):Y10\$(I)=CHR\$(10-I)
- 120 X11\$(1)=CHRS(10-I):Y11\$  $(I) = CHR*(9)$ : X9\$(I)=CHR\$
- $(10-T)$ :Y9\$(I)=CHR\$(8+I) 129 REM CHOOSE INPUT DEVICE
- 130 GRAPHICS 18:POKE 756.ST ART/256:NEX1 T:POSITION 46;"choose":POSI TION  $4,5$ :?  $*6$ ;"1 paddle
- 131 REM 'paddle' & 'Jostio k ' IN INVERSE CHAR.
- 135 POSITION 8,6:? 46;"or": POSITION 4,7:? #6;"2 jo  $S$  2 16 $\kappa$  .  $\Omega$  and  $\kappa$  and  $\kappa$
- $140$  GET  $\#1, A$ - A 49 0 THEN 140
- O R 150 POSITION 9,9: A A):INDEV=A-48
- 5 199 REM PROGRAM INITIALIZAT ION
- 200 DIM F(7),STS(10),BPS(4) :BPS="burp":MAXWATT=6:M AXEUG=30
- 210 RESTORE 220:FOR 1=1 10 10:READ A:STS(I)=CHRS(A ):NEXT I
- 220 DATA 7,5,6,0,1,3,2,0,0,
- 280 POKE 208,97:S=1;REM 208 IS BUG COLOR
- 285 REM INITIAL DIFFICULTY **SELECTION**
- 286 GRAPHICS 1:POKE 708.229 :rola 712,155:GOSUB 700 :GOSUE 400
- 289 REM RESTART GAME
- 290 FOR I=1 TO 7:F(I)=0:NEX I I:SCORE=0:NUMBUG=0:E0  $NUS = 50$
- 300 GRAPHICS 1:POKE 756,STA U0 RT/256:GOSUB 700:XS=X5\$ :Y\$=YUS:POKE 708,229:PO KE 709,54:POKE 710,227: PORE 712,155
- 305 REM DRAW FROG
- 306 GOSUB 2000:POSITI0N 8,5 :GOSUB 905
- 308 REM MAIN LOOP
- 309 IF INDEV=2 THEN GOSUB 5 00:GOTO 320
- 310 S=INT((PADDLE(0)-45)/20 ): IF  $S > 7$  THEN  $S = 7$
- 312 IF S<1 THEN S=1
- 314 S=8-S
- 320 POSITION 8,5:GOSUB 9004-  $\mathbf{S}$
- 325 IF INDEV=2 AND STRIG(0)
- $=0$  THEN GOSUB 1000 330 IF INDEV=1 AND PTRIG(0)  $=0$  THEN GOSUB 1000
- 339 I=0:IF WAIT>1 THEN WAIT =WAIF-I:COTO 350

#### 340 WAIT=MAXWAIT

- 341 T=T+1:TF T=8 THEN 350
- $342$  IF  $F(T)=0$  THEN 341 345 IF F(I)=2 THEN 347
- 346 RESTORE 800+I;READ DX, D
- Y, BX, BY: POSITION BX, BY: ? #6;CHR\$(129) :F(I)=2:B  $X(I)=BXIBY(I)=BYIGOTO 3$ 41
- 347 RESTORE 800+I:READ DX, D YIPOSITION BX(I).BY(I):  $?$   $#6$ ;" ":BX(I)=BX(I)+DX  $E(Y(T)=BY(T)+DY$
- 348 POSITION BX(I), BY(I):? #6:CHR\$(129):IF BX(I)>5 AND EX(I)<13 AND EY(I) >5 AND BY(I)<11 THEN 37  $\Omega$
- 349 GOTO 341
- 350 IF BUG>1 THEN BUG=BUG-1 :GOTO 360
- 352 BUG=MAXBUG:IF NUMBUG=7 **THEN 360**
- 354 I=INT(RND(0)\*7)+1:IF F( I) >0 THEN 354
- 356 F(I)=1:NUMBUG=NUMBUG+1
- 360 GOTO 309
- 369 REM BUG GOT TO FROG 370 FOSITION 8,5:? #6;". ." :FOR I=1 TO 6:FOKE 708, 38:SOUND 0.100.12.10:FO R J=1 TO 50:NEXT J
- 375 POKE 708, 36: SOUND 0, 150 ,12,10:FOR J=1 TO 10:NE XT JINEXT IISOUND 0,0,0  $\cdot 0$
- 398 GOSUE 400:GOTO 290
- 399 REM FROMFT FOR NEW GAME
- 400 POSITION 4,13:? #6; "PRE SS start":POSITION 6,14 :? #6; "TO PLAY" :REM USE IN INVERSE CHAR. IN TH ESE TWO LINES
- 401 POSITION 4,16:? #6; "PRE SS select":FOSITION 3,1 7:? #6; "FOR DIFFICULTY"
- 402 POKE 53279, 8:K=PEEK(532 79) : IF K=6 THEN 420
- 404 IF K=5 THEN MAXWAIT=MAX WAIT-1:MAXBUG=MAXBUG-5: IF MAXBUG<5 THEN MAXBUG  $=30$ : MAXWAIT=6
- 406 POKE 656, 0: POKE 657, 3: ? 7-MAXWAIT
- 408 FOR I=1 TO 100:NEXT I
- 410 GOTO 402
- 420 POSITION 5,16:? #6;" ":POSITION 3,17:  $\blacksquare$  $7 * 6$
- 430 IF SCORE>MAXSCORE THEN
- MAXSCORE=SCORE
- 440 RETURN
- 499 REM JOYSTICK SUBROUTINE 500 S0=STICK(0) : IF S0=15 OR
- S0=13 THEN RETURN 510 S=ASC(ST\$(S0-4)) ; RETURN
- 599 REM BURP SUBROUTINE
- 600 POKE 77,0:X=1:Y=0:FOR K  $=1$  TO  $4$  :  $X=X+1$  :  $Y=Y+1$  : FOS ITION X, Y:? #6:BP\$(K.K) INEXT K
- 620 FOR K=250 TO 150 STEP -3:SOUND 0.K.2.10:NEXT K
- 630 X=1:Y=0:FOR K=1 TO 4:X=  $X+1:Y=Y+1:FOSTITION X, Y:$ ? #6;" ":NEXT K:RETURN
- 699 REM CHANGE DISPLAY LIST 700 A=FEEK(560)+256\*FEEK(56 1) : POKE A+3, 198 : POKE A+
- 15,134: POKE A+24,134 710 IF PEEK(A) <> 66 THEN A=A
- +1:GOTO 710
- 720 POKE A, 71: POKE A+3, 7: PO KE A+4,65:POKE A+5, PEEK (A+7) : POKE A+6, PEEK(A+8  $\lambda$
- 722 POKE 512,54:POKE 513,6: POKE 54286,192
- 730 POKE 656, 0: POKE 657, 3: ? 7-MAXWAIT: POKE 656, 0:P OKE 657,15:? MAXSCORE
- 740 POSITION 2,19:? #6;"dif score high":RETURN
- 800 REM X-Y INCREMENTS & ST ARTING POS.
- 801 DATA 1,-1,0,18
- 802 DATA 1, 0, 0, 9
- 803 DATA 1, 1, 0, 0
- 804 DATA 0, 1, 9, 0 805 DATA -1, 1, 18, 0
- 806 DATA -1,0,18,9
- 807 DATA -1, -1, 18, 18
- 900 REM PRINT EYES ON FROG
- 901 X\$=X9\$:Y\$=Y9\$:? #6;") ) ":RETURN
- 902 X\$=X11\$:Y\$=Y11\$:? #6;"( (":RETURN
- 903 X\$=X10\$:Y\$=Y10\$:? #6;"# #":RETURN
- $904$  X\$=X14\$:Y\$=Y14\$:? #6;"\$ \$":RETURN
- $905$  X\$=X6\$:Y\$=Y6\$:? #6;"% % ":RETURN
- 906 X\$=X7\$:Y\$=Y7\$:? #6;"& & ":RETURN
- 907 X\$=X5\$:Y\$=Y5\$:? #6;"' ' ":RETURN
- 999 REM TONGUE ROUTINE  $1000 T = 0$
- 1001 I=I+1:IF I=8 THEN 1010 1002 POSITION ASC(X\$(I)), ASC  $(Y$ \$(I)):GET #6,A:C\$(I,I
	- $)=CHR$(A)$
- 1004 FOSITION ASC(X\$(I)), ASC (Y\$(I)):? #6;CHR\$(13):S
- OUND 0.7-I.8.8:IF A=129 THEN GOTO 1050 1005 GOTO 1001
- 1010 I=I-1:IF I=0 THEN 1020
- 1012 POSITION ASC(X\$(I)), ASC  $(Y $(T))$  :?  $*6$ ;  $C $(T,T)$ : 50
	- UND 0,7-I,8,8:GOTO 1010
- 1020 IF BURP=1 THEN GOSUB 60  $0:$ BURP= $0$
- 1022 SOUND 0.0.0.0:RETURN
- 1049 REM GOT A BUG
- $1050 F(S) = 0$
- 1060 SCORE=SCORE+10\*(7-MAXWA IT) :POKE 656, 0 :POKE 657 .8:? SCORE:" ":NUMBUG= NUMBUG-1
- 1070 IF SCORE>BONUS THEN MAX WAIT=MAXWAIT-1:MAXBUG=M AXBUG-5:BONUS=BONUS+100 \*(7-MAXWAIT):BURF=1
- 1072 IF MAXBUG<5 THEN MAXBUG  $=5$ : MAXWAIT=1
- 1080 POKE 656,0:POKE 657,3:? 7-MAXWAIT
- 1090  $C*(T,T)=$ " " $T=T+1$ : GOTO 1010
- 1999 REM PRINT FROG SUBROUTI **NF**
- 2000 POSITION 6,6:? #6;"+\*- $***$ ":FOSITION 6,7:? #6; "+x----+x":POSITION 6,8:
- 2010 POSITION 6.9:? #6:"--\* +--":POSITION 5,10:? #6 \*\*\*\*\*\*\*\*\*\*\*\*
- 2020 FOSITION 5, 11:? #6;"---------":RETURN :REM INV ERSE CHAR. IN THIS LINE
- 2999 REM CHANGE CHAR, SET SU ER.
- 3000 DIM ZZ\$(32) :RESTORE 301 0:FOR I=1 TO 32:READ A:  $ZZ$(I) = CHR$(A) !NEXT I$
- 3010 DATA 104,104,133,204,10 4, 133, 203, 104, 133, 206, 1  $04, 133, 205, 162, 4, 160, 0$
- 3020 DATA 177,203,145,205,13 6, 208, 249, 230, 204, 230, 2  $06, 202, 208, 240, 96$
- 3030 POKE 106, PEEK(106)-5:GR APHICS 0:START=(PEEK(10 6)+1)\*256:FOKE 756,STAR T/256:POKE 752,1:? "INI TIALIZING ...." 3040 A=USR(ADR(ZZ\$),57344,ST
	- ART) :RESTORE 3100 :FOR I  $=$ START+8 TO START+119:R EAD A:POKE I, A:NEXT I

continued on next page

#### **BONUS GAME**

#### **BONUS GAME**

- 3050 RETURN
- 3100 DATA 0,34,85,62,54,05,3 1,0,0,102,102,102,0,0,0 Variable checksum = 1738191 ,0,255,241,241,211,129,
- 3110 DATA 255,189,189,189,12 20 90 PQ 511 9,129,255,255,255,113,1 13,1/3,129,129,255,255, 255,129,143,143,143,129  $, 255, 255$
- 3120 DATA 255,129,129,143,14 3,143,255,255,255,129,2 41,241,241,129,255,255,  $255,129,129,241,241,241$ <br> $.255.255$
- 3130 DATA 240,240,240,240,24  $0,240,240,240,15,15,15,$  $15,15,15,15,15,0,0,0,0,$  $0,24,24,48$
- 3140 DATA 255,255,255,255,25 5,255,255,255,255,115,1 45,255,145,145,255,255

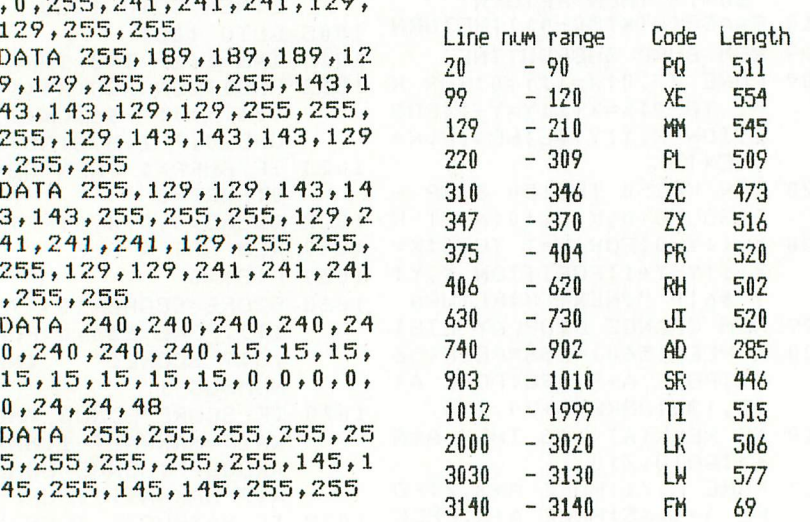

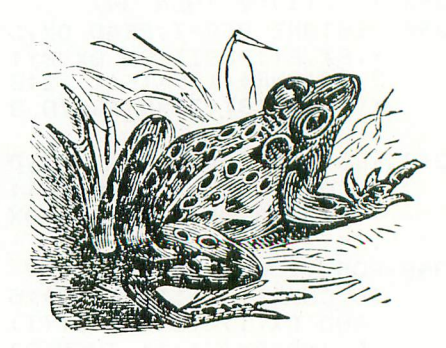

FROG was first published in the A.C.E. newsletter of Eugene, Oregon. We would like to thank Stan Ockers for an excellent program and Mike Dunn, editor of the A.C.E. newsletter for permission to re-print.

#### **THE MONKEY WRENCH™ FOR ATARI**

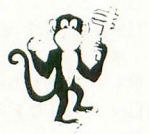

\$49.95 (See the many reviews.)

programmers aid for 800 users. Plugs into right slot and works with ATARI BASIC. Adds 9 new direct mode commands including auto line numbering, delete lines, change margins, memory test, renumber BASIC, hex/dec conversion, cursor exchange, and machine language monitor.

A BASIC and machine language

The monitor contains 15 commands used to interact with the 6502. Some are display memory/registers, disassemble, hunt, compare, hex/dec convert, transfer memory. Uses screen editing.

#### **MACHINE LANGUAGE MONITOR FOR ATARI USERS**

A must for anyone interested in machine language and wanting to know more about how the computer works. Provides 21 easy to use commands. Uses screen editing. Cassette — \$24.95 Diskette — \$29.95

#### **TYPING EXERCISE**

**IL 1 COUSE** 

A great educational program. Consists of typing drills and timed typing tests. Diskette — \$12.95 **raste** 

**L I LI**

#### **ATARI AND PET EPROM PROGRAMMER**

and software.  $PET = $75.00 -$ ATARI (includes sophisticated machine language monitor)  $=$ Programs  $2716$  and  $2532$ EPROMs. Includes hardware \$119.95

#### **EPROM BOARD FOR ATARI**

The EPROM board plug into the cartridge slots. Uses 2716, 2532, and other EPROMs. May contain up to 8K. A must for making your own machine language programs. \$19.95

#### **EPROMS - HIGH QUALITY, NOT JUNK**

Use with PET, APPLE, ATARI, SYM, AIM, etc.450 ns. \$6.50 for 2716, \$12.50 for 2532. We sell EPROM programmers for PET and ATARI — see above.

#### **51/4 INCH SOFT SECTORED DISKETTES**

Highest quality. We use them on our PETs, APPLEs, ATARls, and other computers.

#### \$22.50/10 or \$44.50/20

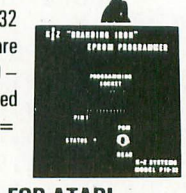

#### **MAE SOFTWARE DEVELOPMENT SYSTEM FOR PET, APPLE, ATARI**

"The Compatible Assembler"

- Professional system for development of Machine Language Programs. 31 Characters per label.
- Macro Assembler/Text Editor for Disk-based systems.
- Includes Word Processor for preparation of Manuals, etc.
- Standard Mnemonics Ex.: LDA (LABEL), Y
- Conditional Assembly, Interactive Assembly.
- Editor has string search/search and replace, auto line numbering, move, copy, delete, uclic capability.
- Relocating Loader to relocate object modules.
- Designed with Human Factors Considerations.

#### \$169.95

BEFORE YOU BUY THAT OFF-BRAND ASSEMBLER, WRITE FOR OUR FREE DETAILED SPEC SHEET.

#### **ATARI ASSMITED**

The ASSMITED (Assembler and Text Editor) is the best cassette based assembler. Send for details. Cassette and manual — \$49.95

#### **MEMORY TEST**

Avoid problems with ATARI RAM cartridges. Don't let your guarantee run out without a test. Cassette — \$6.95, Disk — \$9.95

**3239 Linda Dr. Winston-Salem, N.C. 27106 (919) 924-2889 (919) 748-8446 Send for free catalog! (MasterCard(**

 $\odot$ 

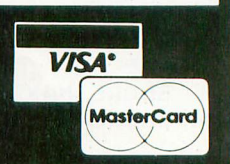

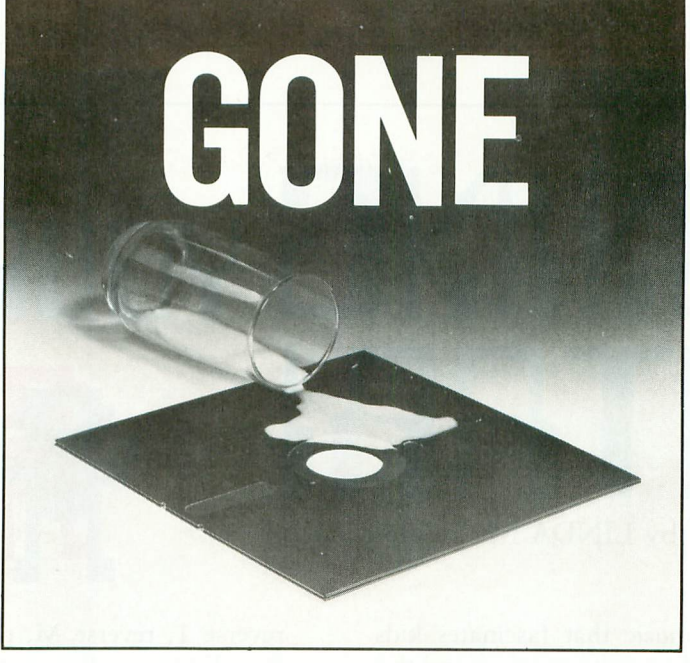

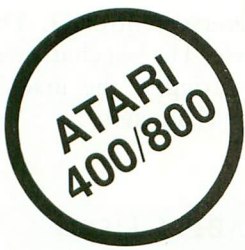

This disk and program was destroyed by a simple spill of milk.

#### **NOW YOU CAN PREVENT A TOTAL LOSS**

The Replica  $1+1$  Backup and Utilities Systems Package makes it possible for the user to build a complete reserve library to replace a damaged or faulty disk when necessary.

#### **PROGRAM FEATURES**

DISK BACKUP: Copies the sections of the disk which contain data, and also permits read and write without verify, speeding up the backup process considerably. Copies 'bad sectors' with ease. UTILITIES PACKAGE: Scans any ATARI disk, providing the user with information as to which sectors contain data, which are empty and which are 'bad'. Includes a sector editor which allows the user to see and modify data within a sector. Disassembles a sector into machine language op codes. Searches for a series of bytes or a string within a section of a disk. Includes a custom format scan and patch analysis enabling the user to backup any presently available\* ATARI computer disk. And much more. . . .

To receive the Replica  $1+1$  package and documentation fill out the coupon below and send \$50 to:

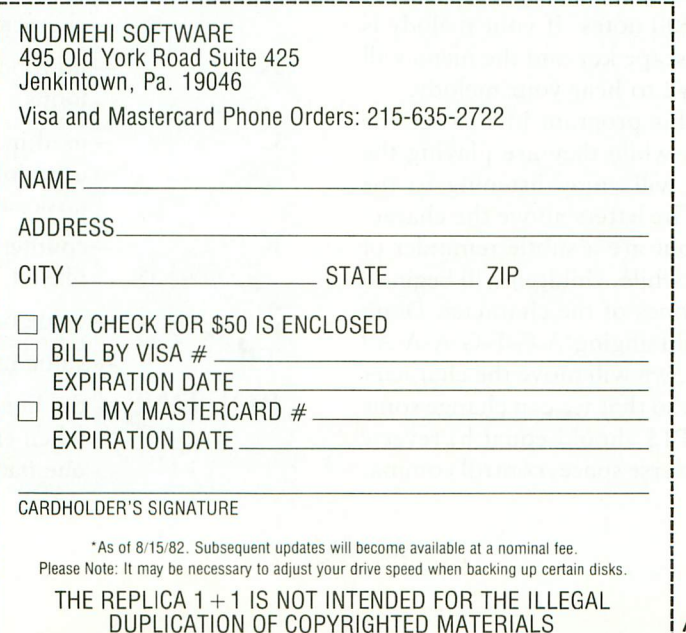

**ATARI is a trademark of ATARI, INC.** 

#### EDUCATION

by LINDA M. SCHREIBER

**FITHRI** 

**NINE** 

here's something about music that fascinates kids. Give them a small piano, drums, harmonica, and they will sit for hours creating their own melodies. A few years ago there was a toy piano on the market that contained a r tape recorder. This was a big hit with my daughter. Now, she could not only make her own music, but listen to it afterward.

s simple menu. Choice #3 demonstrates the program. Choice o #1 allows you to compose a tune, and Choice #2 will play it m back. The tones appear to be made by little figures jumping on a bellows. TUNING YOUR ATARI uses this idea. It is a musical game for children. Type it in and run it, and you will see a

h that bellows will produce. To operate the bellows, press 1, i then press any number from 1-8 on the keyboard. Key one corresponds to the low C; eight to high C. When a number g is pressed, the character will jump down on the bellows, a flapping his arms as the bellows is compressed. Once the  $\frac{1}{2}$ ô reas than 100 hotes, press the escape key and the mend<br>reappear on the screen. Press #2 to hear your melody. Above each figure is the letter name of the tone which tone is played, he bounces back up to his original position. The program can hold up to 100 notes. If your melody is less than 100 notes, press the escape key and the menu will

characters jump up and down while they are playing the u tunes. Slightly older children will enjoy listening to the tunes that they have created. The letters above the characters do not attract attention, but are a subtle reminder of c the names of the notes. After a while, children will begin to associate the letters with the tones of the character. Don't be surprised if you hear your child singing 'A-G-F-G-A-A-A'! Young children will enjoy this program just to see the

a of the characters. In line 70, P1\$ should equal h, reverse f quotation marks, control D, reverse space, control comma, a Once again, in this program, we will move the character set out of ROM and into RAM so that we can change some

reverse 1, reverse M, reverse control Q. The characters from K to r are all in reverse. The last character in the string is control period. This string is the machine language subroutine that moves the characters.

VARIABLES USED **P1\$** —machine language subroutine MS —string holds the melody played A —location of the new character set. This value is POKEd into 756 to change to the new character set. TONE — line number that starts the tone for the key pressed. WAIT —line number for the timing routine. Q —no function **CHBS** —first decimal location of the new character set. X  $-$ no function  $-$  used in FOR  $\ldots$  NEXT loops.  $\mathsf{C}$ —used in READ for new character set, used for value of key pressed, and for position of character. K —counter for the note being entered or played. T —value of the tone to be played. TL —value used in timing loop. ROUTINE —the line number that the program goes to when entering the melody, or playing one back.

#### **EDUCATION**

- 10 REM TUNING YOUR ATARI
- 20 REM BY L.M.SCHREIBER
- 30 REM FOR ANTIC OCTOBER 1 982
- 40 DIM M\$(101), F1\$(20)
- GRAPHICS 18:POKE 711, PE  $50$ EK(710):POKE 710,100
- 60 A=FEEK(106)-8:FOKE 204, A:FOKE 206,224:REM STOR E THE BEGINNING OF NEW & OLD CHARACTER SETS
- 70 F1\$="h" IMKHPyfNfLJP r'":TONE=430:WAIT=500:R EM P1\$ IS A MACHINE LAN GUAGE SUBROUTINE TO MOV E THE CHARACTER SET
- 80 Q=USR(ADR(F1\$)):CHBS=A\* 256: FOKE 756, AIREM CHAN GE TO THE NEW CHARACTER **SET**
- 90 FOR X=CHBS+8 TO CHBS+71 :READ C:POKE X.C:NEXT X **IREM CHANGE THE CHARACT** ERS FROM ! TO \$
- 100 DATA 0,254,124,254,124,  $254, 124, 254, 108, 0, 254, 2$ 54, 124, 254, 124, 254, 40, 1 08, 0, 254, 254, 254, 124, 25 4
- 110 DATA 186, 40, 108, 0, 254, 2  $54, 254, 254, 56, 108, 56, 16$  $, 254, 56, 40, 108, 0, 56, 108$  $, 56, 146, 124, 56, 40$
- 120 DATA 0, 0, 56, 108, 56, 16, 2  $54, 56, 0, 0, 0, 56, 108, 56, 1$  $6,124$
- 130 OPEN #2,4,0, "K:":REM OP EN THE KEYBOARD FOR REA  $\Gamma$
- 140 POSITION 2, 9:? #6:"! ! ! ! ! ! ! ! ! ":POSITION 2 ,8:? #6;"% % % % % % % Z":REM THE ! AND % ARE THE NEW CHARACTERS
- 150 POSITION 2,6:? #6;"c d e f g a b c":REM PLACE THE TONE NAMES
- 160 K=0:POKE 710,100:REM RE STORE THE MENU
- 170 POSITION 2.0:? #6:"1. P LAY KEYBOARD"
- 180 POSITION 2,2:7 #6;"2. R EPEAT MELODY"
- 190 POSITION 2,4:? #6;"3. P LAY EXAMPLE"
- 200 GET #2, C:POKE 710, 0:REM GET THE KEY PRESSED-RE MOVE THE MENU
- 210 IF C>127 THEN C=C-128:P OKE 694, 0:REM INVERSE F LAG IS ON RESET IT TO N ORMAL
- 220 IF C<49 OR C>52 THEN 16 0:REM NOT A NUMBER FROM  $1$  TO 4
- 230 C=C-48:REM GET THEN NUM BER
- 240 ON C GOTO 250,540,520,5  $60$
- 250 MS="":REM REMOVE CONTEN TS OF THE STRING
- 260 ROUTINE=260:K=K+1:IF K= 101 THEN 160:REM ONLY A CCEPT 100 NOTES
- 280 GET #2, CIREM GET THE KE Y PRESSED-RETURN TO MEN U ON ESCAPE KEY
- 290 IF C>127 THEN C=C-128:P OKE 694, 0:REM INVERSE F LAG IS ON RESET IT TO N ORMAL
- 300 IF C<49 OR C>56 THEN 16 0:REM NOT A NUMBER FROM  $1$  TO 8
- $310$  C=C-48:M\$(K,K)=STR\$(C): REM GET THEN NUMBER-FUT IT IN THE STRING
- 320 C=C\*2:REM OFFSET IT FOR THE FROPER POSITION
- 330 ON C/2 GOSUB 350,360,37  $0,380,390,400,410,420$
- 340 GOTO ROUTINE
- 350 T=121:GOTO TONE:REM 'C'
- 360 T=108:GOTO TONE:REM 'D'
- 370 T=96:GOTO TONE:REM 'E' 380 T=91:GOTO TONE:REM 'F'
- 390 T=81:GOTO TONE:REM 'G'
- 400 T=72:GOTO TONE:REM 'A'
- 410 T=64:GOTO TONE:REM 'B'
- 420 T=60 \*REM 'C'
- 425 REM LINES 430-450 MAKE THE CHARACTER APPEAR TO **PUSH DOWN ON THE BELLO** W AND MAKE THE TONE
- 430 TL=10:POSITION C,8:? #6 #CHR\$(134) #POSITION C, 9 :? #6;CHR\$(130):SOUND 0 ,T,10,6:GOSUB WAIT
- 440 POSITION C,8:? #6;CHR\$( 135):POSITION C, 9:? #6; CHR\$(131):SOUND 0, T, 10, 8:GOSUB WAIT
- 450 POSITION C,8:? #6;CHR\$( 136): POSITION C, 9:? #6: CHR\$(132):GOSUB WAIT
- 460 SOUND 0, T, 10, 10
- 470 POSITION C, 8:? #6; CHR\$( 135):POSITION C, 9:? #6; CHR\$(131):SOUND 0, T, 10, 8:GOSUE WAIT
- 475 REM LINES 470-490 RETUR N THE CHARACTER AND BEL LOW TO THE CORRECT POST **TION**
- 480 FOSITION C, 8:? #6:CHR\$( 134): POSITION C, 9:? #6; CHR\$(162):SOUND 0, T, 10, 6:GOSUS WAIT
- 490 FOSITION C, 8:? #6;"%":P OSITION C, 9:? #6;"!":SO UND 0,0,0,0:RETURN
- 500 FOR X=1 TO TL:NEXT X:RE TURN : REM TIMING LOOP
- 510 REM PLAY A SAMPLE TUNE
- 520 M\$="11556654433221"
- 530 REM ROUTINE TO PLAY BAC K THE MELODY ENTERED
- 540 ROUTINE=540:K=K+1:IF K< =LEN(M\$) THEN C=VAL(M\$( K, K)):GOTO 320;REM KEEP PLAYING UNTIL THE END OF THE STRING
- 550 M\$(K,K)="0":C=VAL(M\$(K,
	- K)):M\$=M\$(1,K-1):GOTO 1 60

560 CLOSE #2:END

Variable checksum =  $225145$ 

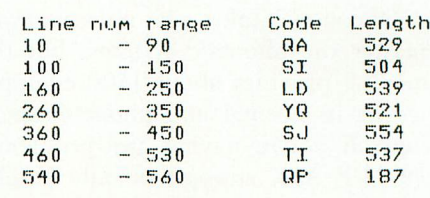

#### **S.A.M.**

Don't Ask Computer Software 2265 Westwood Blvd., #B-150 Los Angeles, CA 90064 (213) 397-8811 \$59.95 diskette; 32K Reviewed by Jerry White

Computer speech synthesis has just been revolutionized by a product called SAM, the Software Automatic Mouth. Unlike all the other systems, SAM requires no special hardware. That's right, SAM provides the highest-quality computerized speech currently available for ATARI computers, and does it with software only. All you need is an ATARI 400 or 800 with at least 32K RAM and one disk drive.

Also unlike all the others, SAM is inexpensive. The SAM software on diskette including demonstration programs and a well-written 38 page manual, costs only \$59.95. That's a small fraction of the cost of most hardware speech systems currently available.

SAM, when combined with the companion program RECITER, will pronounce nearly 90% of the English language properly. Using RECITER, speech from BASIC is as easy as placing your text into a string called SAMS, and issuing the command  $A = USR$ (8199).

If you don't use the RECITER program, you save 6K of RAM, and you can still make SAM pronounce all words properly by using the phonetics system. You can tell SAM to use any of eight different stress factors on each syllable, no more monotone monotony. You are also in control of the pitch of SAM's voice, as well as the rate of speed at which he speaks. Of course it takes a bit more work to

master the phonetic systems, but the manual provides about 1500 example words in normal and phonetic spellings. If you're having any problems, DON'T ASK support is only a telephone call away.

The only drawback other than the RAM requirements is that SAM will blank the screen when he speaks. You can use SAM with the screen left on, but this will cause distortion in SAM's voice. Since computer speech is generally used for short phrases, the blank screen is a small price to pay in most cases.

Adventure type games and educational software are obvious applications for computer speech. I put SAM to work answering my telephone when I'm not available. In order to provide the highest quality speech for my 20 second recording, I used phonetics. The numbers you see in the phonetically spelled words in my sample program, indicate the stress factor. The number 1 would indicate a very emotional stress on the preceeding syllable, while 8 would indicate an extreme pitch-dropping stress. Most punctuation is used to insert a pause. The period will also cause the pitch to fall while the question mark will cause the pitch to rise.

#### **VOICE BOX**

The Alien Group 27 West 23rd Street New York, N.Y. 10010 \$169.00 includes diskette Reviewed by Benton J. Elkins

"ATARI says its the first word," the ad from the Alien Group began. That hooked me enough to read that the VOICE BOX is a speech synthesizer that plugs into the serial port of the ATARI and routes all speech sounds to the television speaker. Synthesis is accomplished with phoneme analysis. I called for information, but Bob Ezzard, an Alien, convinced me to accept COD<br>shipment on 10 day approval.

In a few weeks the VOICE BOX arrived. The disk loaded without problem, and the program instructed me to connect the unit. Immediately a voice came out of the TV, "Please teach me to speak." A backup message of the words was printed on the screen. I was amazed that it worked the first time I tried it!

I entered some words on the keyboard, pressed return, and was amused at the literalness of the pronunciation. I tried some phonetic variations, by changing the spelling of the words. The screen displays the controls used for examining the vowels, consonants and defined words in the program's dictionary files. Everything I tried worked. All that was missing was syllable emphasis.

The VOICE BOX disk contains three dictionaries, 16K and 32K versions of the programs in BASIC, a stripped down list version of the program to be used in adding vocal capability to other programs, and an object code of the phoneme pronouncer.

The BASIC program incorporates a random sentence recitation program using a standard sentence vocabulary, or it invites on input another learned vocabulary which may be saved later. New words or portions may be learned by typing the spelling variation and the phonetic spelling, then connecting the two with an  $=$  sign.

The 32K version has a "talking head" whose lips are synchronized to the pronounced syllables. The drawing is sketchy but the effect is impressive. There may be some potential for developing lip reading skills, if the graphics are improved.

There are two pronunciation and one spelling dictionaries. The first dictionary is to be used with the 16K version and the others with the larger version. The spelling dictionary spells out the input strings. Dictionaries contain strings of symbols that translate hexadecimal phoneme equivalent codes to the VOICE BOX itself. The source for the assembly level code is not included on the disk.

continued on page 52

# **WIN \$5,000 Plus Royalties!\***

**For the best Talking Game**

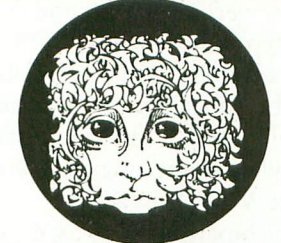

VOICEBOX

THE ALLENGAL

**For the Atari ®**

#### **Using the VOICE BOX**

#### **Speech Synthesizer**

Now you can make your Atari® 400/800 games and other programs come alive with the VOICE BOXrm by the Alien Group —the first low-cost, smart speech synthesizer with unlimited vocabulary.

,Add jokes to your programs. Insults. Compliments. Help messages. Stories. Alien voices. Animal roars. Have your computer talk to the fire department or police in emergencies. To kids. Or blind people. Teach touch typing with immediate spoken feedback. Or just about any other subject — the fun way. Or help a speech-impaired friend communicate . . . the possibilities are limitless.

The VOICE BOX plugs into your Atari's serial port. And talks directly through your TV set. No speaker, amplifier, power supply, special interfaces, or cables needed.

Just select from its simple screen menu. A dictionary with thousands of common words (on diskette or cassette) automatically translates your text into speech. It's that easy.

But don't let its friendliness fool you. The VOICE BOX has all 64 phonemes (basic sounds, like "ah") built in. So you can precisely create any word or sound you can imagine. And store it all on diskette or tape. Names or foreign language words, for example. Or wierd non-human languages.

The VOICE BOX is creative too. It will crack you and your friends up with non-stop random, grammatically correct sentences, using words you specify. It also has an amusing talking face with lip-sync animation — a real crowd-stopper. Best of all, you can call the VOICE BOX from any BASIC program and make your program really hum — literally!

Don't confuse the VOICE BOX with "dumb" speech synthesizers that can't learn new words. Or software-based ones with lower speech quality — and an annoying tendency to blank out the display when they talk. The VOICE BOX<br>is a true breakthrough in speech synthesis. Small wonder thousands of Atari owners have already bought the VOICE BOX.

The VOICE BOX is available now at leading computer stores throughout the world. Or direct from the Alien Group, with 10-day money back guarantee if you're not completely satisfied.

voIcg BOX For Atari. \$169.00 16K and 32K versions included (Specify diskette or cassette).

Enclose check or money order, Visa or Mastercard #. Please include expiration date.

CHECK YOUR LOCAL COMPUTER STORE FOR TALKING "VOICE BOX" VERSIONS OF YOUR FAVORITE GAMES FROM LEADING GAME COMPANIES

\*Win a \$5,000 prize — plus royalties — for the best Atari 400/800 game using the VOICE BOX, Deadline: May 30, 1983. Write for contest details.

Please mail to: The Alien Group, Department AT-2 , 27 W. 23 St., N.Y., N.Y. 10010 2 7 W. 23 St., Or call in order to (212) 741-1770

#### PRODUCT REVIEWS

The verbal quality and understandability of the VOICE BOX is not the greatest thing about it, it definitely will not be mistaken for a human voice. "Intelligible" is the operative word to use when describing the characteristics of the VOICE BOX.

The box itself is a  $3''$  x  $4''$  x  $1\frac{1}{2}$  box with a large knob on the side and a cable and serial port connector attached. It must attach last in the daisy chain, where the cassette recorder is usually connected. Because of this, all programs from a cassette must be read in before the VOICE BOX is hooked up. The knob control changes both the frequency and speed of utterances. No additional external power is needed.

Here are three program ideas for using the VOICE BOX. They are enhancements to already existing programs that will add a new dimension to them.

#### 1. Talking Menu Program

This program will read the disk and announce the programs on it, then accept input to select one for loading, and indicate any loading errors and recycling if this is the case.

#### 2. Error Diagnostic Program

The program will trap to a verbal indication of what the error was and which sentence, rather than stopping with an error number at the encounter point.

#### 3. Program List Speller using Dictionary 2

This program will accept another program as list input and spell it out for aid in checking & debugging input. It can also be used as an aid by handicapped individuals.

There is also a great potential for teaching children to spell and for an added dimension to games. Overall, I believe, the VOICE BOX is well worth the price tag.

#### **NAUTILUS**

Synapse Software 5237 Jacuzzi St., Suite 1 Richmond, CA 94804 \$29.95 diskette and cassette Reviewed by Gordon Miles

Nautilus is a strategy game with an arcade feel. The Nautilus is a submarine that scores points by destroying underwater cities to steal their energy cores. Meanwhile, it must avoid depth charges and other hazards. The Collosus, a surface ship, is the opponent, directed either by the computer or another player.

The graphics in Nautilus are excellent. The submarine has a little propeller at the stern. The oceanscape, with its underwater cities and subterranean passages, is also well done. The realistic tumbling of the depth charges, the predatory helicopter that patrols the surface, the fish and the tenacious limpet mines all make this a visually rich game.

The most innovative graphics feature is the use of a split-screen to depict the two commanders' views. A scoreboard is positioned just above mid-screen. Above the board is the Collosus commander's view on the ocean's surface; below the board is the sub commander's view. Both views scroll independently of one another. The sub commander can be to the far right of the ocean (and deep down); and the Collosus commander can be on the surface to the far left. When the two ships are in the same part of the ocean, they are both realistically shown in both views. The split-screen's main asset is an illusion of quasi-hidden movement which is so essential in a sub / destroyer type of game.

Play begins after choosing the number of players, the time limit, and the playing difficulty. Joysticks allow rapid movement and quick responses especially needed at the higher difficulty

Fight your way down through the underground laboratory<br>the runaway nuclear to save reactor, then try to save yourself before the Androids get you!

**ANDROID**

**ATTACK**

FOR **ATARI** 

#### I6K cassette, 32K disk (SPECIFY!)

Ask for ANDROID ATTACK at your local dealer or send  $$18.95 + $2.60$ shipping. Write for our illustrated list of games for your ATARI.

#### PRODUCT REVIEWS

levels where the depth charges and homing mines move much faster.

Nautilus is more a strategy game than an arcade game. Destroying and rebuilding of underwater cities is the sole scoring criterion in the game. No sort of hunter / killer scoring is done. This is unfortunate since an arcade game could readily develop at the higher levels where the action is fast. While the sub commander has plenty to do, the Collosus commander just goes from right to left picking up and delivering city repair crews, every once in a while dodging the helicopter, and occasionally, dropping depth charges in its haste from one shore to the other. This can get tedious in a short time. Most decisions stem from whether to continue dealing (repair / destroy) with the cities or where and when to delay your opponent — the difficulty is found in striking the right balance between these options.

Nautilus is an excellent graphics showpiece, well worth the price. Mike Potter, the programmer, conceived it as a strategy game, and as such it is a fair one — however, with a revision in the scoring, it could easily be a very exciting arcade game.

**KRAZY ANTIKS** K-BYTE 1755 Austin Road Troy, MI 48009 549.95 cartridge Reviewed by Jerry White

K-BYTE has released three new games on ROM cartridges for ATARI 400 / 800 computers called K-STAR PATROL, K-RAZY KRITTERS, and K-RAZY ANTIKS. All three are the high quality arcade-type games you'd expect from K-BYTE. Although they are a bit expensive, it's certainly a pleasure to just pop in a cartridge and not have to wait for a program to load.

Of these three new releases, my favorite is K-RAZY ANTIKS. The object of this one-player game is to guide your white ant through a maze of tunnels

while avoiding hostile enemy ants, an anteater, and torrential rain floods. You have six mazes from which to choose, and each has 99 levels of play. I seriously doubt that anyone will see level 99 in this decade.

Using a joystick, you guide your ant around the maze laying eggs along the way, and picking up enemy eggs. When an enemy ant is hot on your trail, you can drop an egg that explodes the enemy.

While all this is going on, an anteater will occasionally stick it's long tongue into the top of the maze. If you can position your white ant just ahead of the tongue, you can lure enemy ants into the danger area.

When it rains, the bottom of the maze fills with water, drowning all ants in the lower levels. Floods can be used to your advantage if you can lead the enemy ants toward the bottom as the rain begins, then retreat to the safety of higher levels.

I am not what you'd call an "arcade'''. I did however find this game to be addictive as well as challenging.

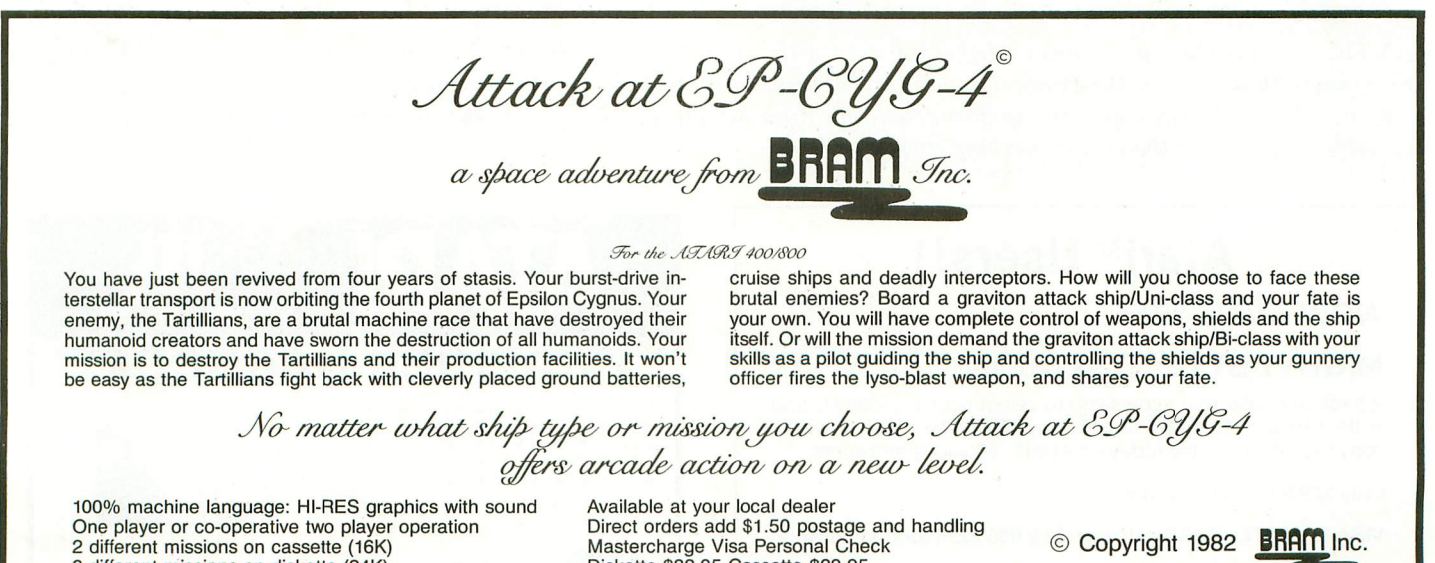

a i

a amorem missions on diskette (24K)

\* Atari is a trademark of Atari, Inc.

\* © Art Copyright R.L. Kothenbeutel

Direct orders add \$1.50 postage and handling Mastercharge Visa Personal Check Diskette \$32.95 Cassette \$29.95 3 levels of difficulty Advanced joystick control capabilities

C Copyright 1982 BRAM Inc.

18779 Kenlake Place N.E. Seattle, Washington 98155 (206) 644-3425

n

## **PUBLIC DOMAIN SOFTWARE**

We at Antic are pleased to present the first of our collections of public domain software for the ATARI computers. Our first offering includes an extensive selection of programs from the libraries of the ATARI Bay Area Computer Users' Group, The ATARI Computer User Group of Dallas, the Brockport ATARI Computer junior Users' Group, and the Eugene, Oregon ACE. On the first two disks we have compiled the best of the BASIC games programs from these libraries. Any one of these will keep you and your family absorbed for hours. One disk also includes an automatic BASIC line numbering utility and two BASIC assemblers. Other disks feature music programs, utilities, and educational programs. These disks are packed with useful information and represent an excellent value at \$10.00 each, plus \$1.50 per order shipping / handling. Send check or money order, indicating disk number(s) to:

> Public Domain Software ANTIC Publishing 297 Missouri Street San Francisco, CA 94107

#### ANTIC GAME DISK #1

- 1. Chicken: a great game from ANTIC #1 2. Attack On the Death Star: from
- ANTIC #2
- 3. Hangman: the traditional word game
- 4. Barricade: for two players (sticks)
- 5. Reverse: order a string of numbers

6. Othello: for two, one or zero player  $-$  the computer plays itself.

- 7. Monopoly: computerized!
- 8. Lunar lander: select terrain (stick) 9. Escape: guide ships thru maze, skill levels (stick)
- 10. Zonex: discover hidden color patterns in large grid
- 11. Clewso: detective text adventure, graphics 12. Puff: version of Life
- 13. Star Destroyer: game of agility and speed (stick)
- 14. IQ: traditional peg-jumping game
- 15. Alien: target game, keyboard or sticks
- 16. Devil Dungeon: text adventure
- 17. Again: Simon-type memory game

 $\circledcirc$ 

18. Blaster: challenging Invaders-type (stick)

#### ANTIC GAMES DISK #2

- 1. Boing: trampoline game, simple but fun (stick)
- 2. Miner: get all the gold to the bank before the mine collapses
- 3. Convoy: a great WW2 strategy and action game (stick)
- 4. Meteor Storm: dodge the meteors and blow them up
- 5. Blackjack: you are in Vegas (doubling allowed)
- 6. Civil War: a strategic simulation
- 7. Artillery: firing strategy game
- 8. Golf: great simulation, with graphics, by David Bo
- 9. Super Wumpus: text adventure find the Wumpus!
- 10. Reckless Driving: avoid collisions (stick)

ANTIC presents these programs in diskette form for the convenience of the ATARI community, in the belief that all of the programs offered are in the Public Domain and that no proprietary interests or rights to these programs are claimed by anyone. These diskettes are not copyprotected, nor does ANTIC claim rights to the programs themselves. The price of the diskettes is based on the cost of making them available.

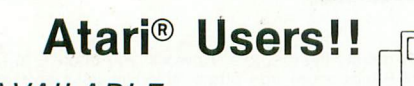

NOW AVAILABLE...

#### **MIGHTY BYTE™ Disk Copier**

A backup copier that allows you to select sectors, identify and write bad format. Copy almost any disk. The most powerful copy system available today on Atari® 400/800 computers.

Only  $$29.95 + $1$  shipping

VISA & MASTERCARD call now (815) 968-2228 for fast delivery

or send payment to: **MIGHTY BYTE**

828 Green Meadow Ave., Dept. AP Rockford, Illinois 61107

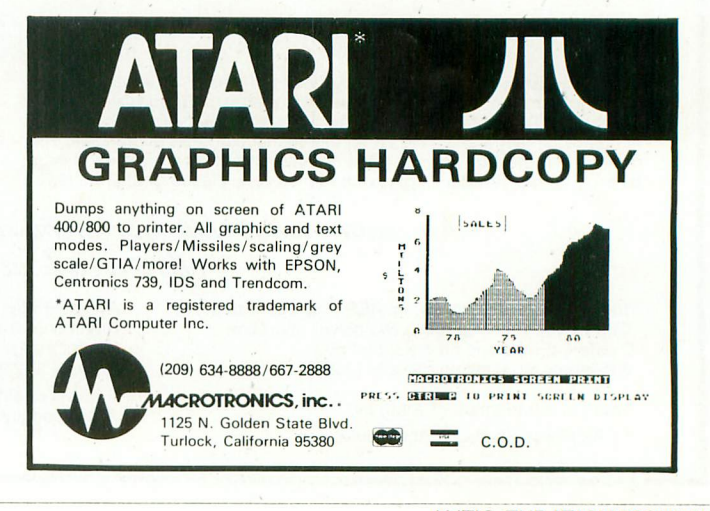

ANTIC UTILITY DISK #1

1. Doc: program allows you to accompany programs with separate documentation on disk 2. Microassembler: allows you to create USR routines-assembler, more

- 3. Assembler-Editor: BASIC, slow but versatile
- 4. Num: automatic line numbering utility in BASIC

5. Memtest: runs without BASIC cartridge, to test all memory

6. Pattern: graphics demo, documented

7. Color: 128 colors at once 8. Printnop: connect parallel printer from jacks 3 4

# **A SPEECH SYNTHESIZER ON A DISK!**

#### **That's why Apples and Ataris are saying: "Talk Is Cheap"**

#### **IT'S CALLED THE sorrvAR E AUTOMATIC MOUTH, S.A.M. FOR SHORT**

It's a high quality speech synthesizer created entirely in software. You use it<br>as a software utility, load it into RAM, and then use your machine as usual, except now you can make your programs talk. It generates the speech sounds on demand, so there is no limit

to what it can say. When you hear SAM., you'll probably agree that it sounds better than all the hardware speech synthesizers for Apple or Atari computers. And, it has a truly remarkable price.

#### **YOU CONTROL INFLECTION, PITCH AND SPEED**

With its user-variable inflection, S.A.M. can accent words on the right syllable and emphasize the important words in a sentence.

You can also make S.A.M.'s speech higher or lower, and faster or slower, over a wide range of settings.

#### **USE EASY PHONETIC INPUT OR PLAIN ENGLISH TEXT**

&A.M. understands a simple phonetic spelling system, not a mysterious<br>alpha-numeric code. S.A.M. helps you<br>' learn phonetic spelling by showing you<br>your mistakes, and the owner's manual gets you started with an English-tophonetics dictionary of 1500 words. So it's easy to make &A.M. produce

exactly the sounds you want.

But suppose you want to type ordinary<br>English, or you want your machine to read a<br>word processor file<br>aloud. The S.A.M.<br>disk comes with RECI-TER, an English text-to-speech conversion program that lets &A.M. speak from plain English text.

#### **ADD SPEECH TO YOUR PROGRAMS WITH EASE**

In a BASIC program, you add speech with just a couple of commands. In a<br>machine language program, it's just as<br>easy. S.A.M. comes with four demonstration programs to show off its dis-<br>tinctive features and help to write your own talking programs. Write adventure games with talking characters, educa-tional programs that

explain aloud, or<br>utilities with spoken<br>prompts — put your imagination to work.

A AMRICO

You can order s.a.m. directly from<br>DON'T ASK. Add \$2.00 for shipping and handling to your check or money order (or<br>order C.O.D.)

**S.A.M. for the Apple II/II+** Includes an 8-bit digital-to-analog con-<br>verter and audio amplifier on a board.<br>Only \$124.95<br>Requires 48K, disk. (S.A.M. takes up to<br>9K; RECITER 6K.) You will also need

#### a speaker. **S.A.M. for the Atari 400/800**

S.A.M. talks through your television<br>speaker. No additional hardware is

required. Only \$59.95 Requires 32K, disk. (SAM. takes up 9K; RECITER 6K.) Note: to produce the highest quality speech, S.A.M.<br>automatically blanks the screen during<br>vocal output; the display is preserved.<br>S.A.M. can talk with the screen on, but the speech quality is reduced.

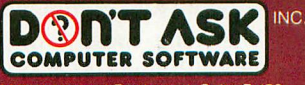

2265 Westwood Boulevard, Suite 8-150 Los Angeles, California 90064 Telephone

SAM. programmed by Mark Barton. **Hear S.A.M. at your favorite computer store today! Dealer inquiries welcome.**

**PLATASK** 

**D'ATAS** 

 $\Delta$ 

# **TURTLE Graphics part 2**

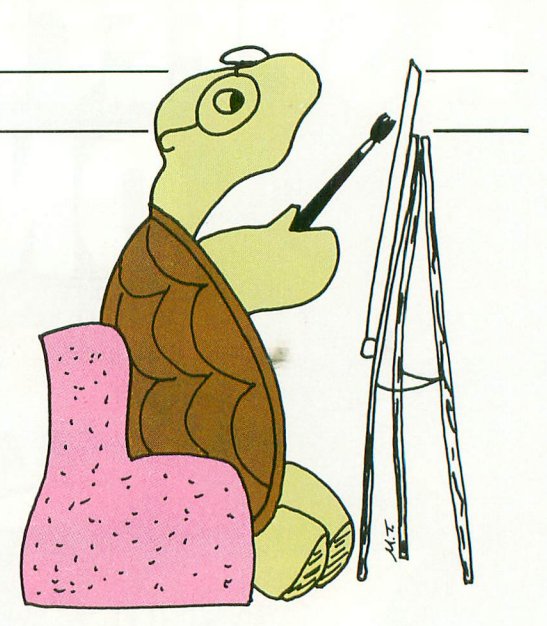

by GORDON SMITH

This is the second of two articles on implementing a Turtle Graphics system in Forth. The first one appeared in ANTIC issue #3. It discussed Turtle Graphics in general, explained why Forth is a particularly hospitable environment for a Turtle Graphics system, and gave nine screens worth of "foundation" words.

With this artcle are 17 more screens of pns-Forth source code which complete the system. I'll give an overview of the system's features; a glossary of Turtle commands, and give a few suggestions on using the system.

#### THE INHABITANTS AND LANGUAGE OF TURTLELAND

Four independent turtles live in Turtleland. Multiple turtles open up interesting possibilities, like having turtles chase each other. With four turtles, each can draw in a different color (there are only four colors possible at one time). If you want a different number, you can change the value of the constant #TURTLES on screen 2 before loading. One turtle at a time can be designated the "active turtle" with the SET ACTIVE command. She is the one who will respond when we type a command like "10 DRAW."

Each turtle carries a pen. The active turtle's pen can be lowered with the PENDOWN command, leaving a trail when she moves, or raised with the PENUP command. The more general

SET PEN command can be used to do either.

The SET INK command fills the active turtle's pen wtih various colors of ink, depending on the Graphics Mode used. (Modes 3 through 8 can be selected with the SET MODE command.) In all modes, ink of type 0 is erasing ink. It is black, the same color as the background, except in Mode 8 when it is light blue. The command, ERASING, is the same as 0 SET INK. Both choose erasing ink. In Modes 3,5, and 7, there is also ink of type 1 (gold), type 2 (light green), and type 3 (dark blue). In Modes 4, 6, and 8, types 2 and 3 are not available. The number of ink types is determined by the color video capabilities of the CTIA or GTIA chip. The colors are established by the Operating System when it opens the screen. You can use pns-Forth SET-COLOR word to change them.

Each turtle has a position and a heading. The heading is the number of degrees clockwise from the vertical that she is facing. The active turtle's heading can be changed directly to any value with SET HEADING, also known as TURNTO, or it can be changed incrementally by the commands RIGHT (or TURN) and LEFT.

The system keeps track of each turtle's position with X and Y coordinates. These are not the same as the screen column and row numbers. The SET MODE command arranges these coordinates so that the turtle's home at  $X = 0$  and  $Y = 0$  is the center of the screen, and so that there are one hundred X or Y units per pixel. This means that if a turtle is at  $X = 1000$  and  $Y =$ 500 she will appear ten pixels to the right and five pixels up from the center. You can arrange the coordinates differently if you wish.

The active turtle's coordinates can be individually or jointly set with the commands SET X, SET Y, or SET POSI-TION (also known as GOTO). They cause the turtle to leave a track only if her pen is down. MOVETO can be used to temporarily raise the pen, or DRAWTO to lower it, before changing position. The pen is restored to its original state after the change.

The most interesting way to move the active turtle is with FORWARD, BACKWARD, DRAW, and MOVE commands. These move her a specified number of steps in whatever direction she is currently heading. FORWARD and BACKWARD draw a line only if the pen is down; DRAW always draws; MOVE never does. Each step normally moves the turtle one pixel, a distance of 100 units in XY coordinates, unless you use the SET SIZE command to alter the step size. By changing the step size you can use the same word to draw the same shape in different sizes.

A turtle's heading and her XY coordinates are always integers. The maximum range for X and Y is from —32768 to 32767. If you drive a turtle

beyond this range you may see unwanted tracks as she "jumps" to the other edge of Turtleland.

Usually you can't see all of Turtleland on the screen. For example: in Mode 7 the screen displays only the part of Turtleland from  $X = -15900$  to  $X = 15800$  and from  $Y = -7900$  to  $Y = 7800$ . You can select your own "window" into Turtleland with SET WINDOW command. Any tracks beyond the edges of the window won't be visible. Changing the window will affect the number of X or Y units per pixel. An alternate way to set the window (and the step size) is with the PER-PIXEL command.

The reason that the system defaults to 100 units per pixel is to let the turtle sit "between" pixels. If we used a coordinate system as coarse as the screen pixels, then every time we moved a turtle at some angle, her new position would get "rounded" to the nearest pixel. We wouldn't be able to do a series of moves without errors accumulating. Using one hundred XY units per pixel gives us increased precision.

The SET MODE command establishes the whole screen as the "viewport". This means that the view of Turtleland visible through the window will be projected onto all of the screen. You can select any rectangular piece of the screen to be the viewport with the SET VIEWPORT command. When you experiment with this, use the FRAME or NEW commands to draw a frame around the new viewport so you can see where it is.

So far, four commands — MODE, SIZE, WINDOW, and VIEWPORT relate to Turtleland as a whole, and seven of them — ACTIVE, PEN, INK, HEADING, X, Y, and POSITION relate to the turtles. It is also possible for you to determine the current value of any of these parameters, by leaving out the word SET or by changing it to SHOW. For example, the command X by itself (i.e., not preceded by SET) leaves the active turtle's current X coordinate on the stack, where it can be used by any word for any purpose. So, the command SHOW X will display some message like "Turtle #1 is at  $X = 300$ ".

The system also has miscellaneous commands like CLEAR for clearing the screen, FRAME for drawing a frame around your picture, and HOME, START, and NEW for starting over. The command BYE leaves Turtleland and returns to pns-Forth.

Of course, all the usual Forth words are still available while you're in Turtleland, in case you need to do arithmetic, comparisons, branching, looping, or whatever. You can use the more compact loop syntax  $(\ldots)$  and  $(\ldots +)$  in place of the structures 0 DO . . . LOOP and  $0$  DO  $\ldots$  + LOOP.

The important command DEFINE ... AS ... END allows you to add new words to the turtle's vocabulary. This makes it very easy to change any of my command names that you don't like.

As an interesting example, you might want to

> DEFINE HILDA AS 1 SET ACTIVE END DEFINE GILDA AS 2 SET ACTIVE END DEFINE MATILDA AS 3 SET ACTIVE END

so that you can talk to a turtle simply by invoking her name.

#### USING THE SYSTEM

To start turtle-ing, just use the SET MODE command. If you want to have Turtleland displayed in Graphics Mode 7, for example, type 7 SET MODE. After this you can immediately move the turtles around with 10 DRAW, 45 TURN, etc. SET MODE initializes the system as follows:

- All four turtles are home at  $X = 0$ and  $Y = 0$ , with heading 0 degrees.
- They all have their pens down.
- Their pens are filled with various ink types as described under the START command in the glossary.
- Turtle #1 is active.
- The window is such that  $X = 0$ ,

 $Y = 0$  is in the center of the screen and there are 100 X or Y units per pixel.

— The viewport is the whole screen.

After you get acquainted with the various commands, you'll want to start extending the system by defining your own. Here is an example of a new command:

VALUE STEPS VALUE INCREMENT VALUE ANGLE DEFINE POLYSPI AS TO ANGLE TO INCREMENT 0 TO STEPS BEGIN STEPS INCREMENT + TO STEPS STEPS FORWARD ANGLE TURN AGAIN END

POLYSPI can make all sorts of interesting polygonal spirals. It expects to find two numbers on the stack. It stores the top one in ANGLE; this will be how many degrees the turtle will turn between each move. The one below gets stored in INCREMENT; this will be how many more steps the turtle will take each time compared to the previous time. Next STEPS is initialized to 0 and we enter a Forth BEGIN AGAIN loop. The words between BEGIN and AGAIN will be executed indefinitely. (You must press a yellow console button to stop POLYSPI. ) Each time through the loop, STEPS is incremented by INCREMENT, and the turtle takes the number of steps in STEPS and turns the number of degrees in ANGLE. Thus POLYSPI is just an automated sequence of FORWARDs and TURNs. For example, 2 90 POLYSPI is really the same as

2 FORWARD 90 TURN 4 FORWARD 6 FORWARD 90 TURN 90 TURN

#### and so on.

The three VALUE words POLYSPI uses make it easy to see what's going

on. However, another definition of POLYSPI is possible which uses no variables at all:

> DEFINE POLYSPI AS 0 BEGIN 3 PICK + DUP FORWARD OVER TURN AGAIN **END**

This version keeps everything on the stack, using the Forth words PICK, DUP, and OVER for stack manipulation. You can make a variety of patterns with this one command by changing its two parameters.

Pressing a yellow console button will break out of an indefinite loop of turtle moves. In fact, every time a turtle changes position, the system checks the console buttons and returns to command level if one is depressed. This makes it easy to regain control.

As mentioned in Part I, ten of the words used in my screens are pns-Forth words which won't be available (at least not with the same meanings) in other Forth systems. Two of these, l– and TABLE, are common Forth extensions whose high-level definitions are

 $: 1 - 1 -;$ 

and

: TABLE <BUILDS DOES> OVER  $+ + \omega$ :

The others are highly systemspecific. Four of them — SETUP S, CLOSE S, SPLIT-SCREEN, and GR. — were used in the word GRAPHICS in Part I. Their definitions are quite complex, as these words are part of pns-Forth's interface to the CIO routines in the Operating System. Their joint effect in the word GRAPHICS, however, is quite simple. Any Forth system sold for the ATARI will probably have words for opening the screen for graphics. Simply use whatever your system provides to define your own GRAPHICS, which takes one number from the stack and opens the screen in that mode, with a text window at the bottom.

The last four words specific to pns-Forth are CL#, COLOR, PLOT, and DRAWTO. These are used by LINE (in Part I), FRAME, and POSITION. The first two are simple to define; just use 0 VARIABLE CL#

and

#### : COLOR DUP CL# ! PAD C!

 $CL$ # is a variable which is used to keep track of the color data used to plot a pixel. COLOR takes a number from the stack and stores it both in CL# and at PAD, for later use by PLOT and DRAWTO. The definitions of PLOT and DRAWTO are complicated because these words result in calls to CIO. Again, however, their functions are simple and your system probably provides similar words. Define a PLOT which takes a column and a row number from the stack, moves the screen cursor to that position, and plots a pixel there using whatever byte is at PAD as the color data. Similarly, define a DRAWTO which takes a column and a row number from the stack, and draws a line from the current position of the screen cursor to this specified position, using the byte at PAD as color data.

I believe that all the other words I've used in this system are either standard fig-Forth words or new words that I've defined.

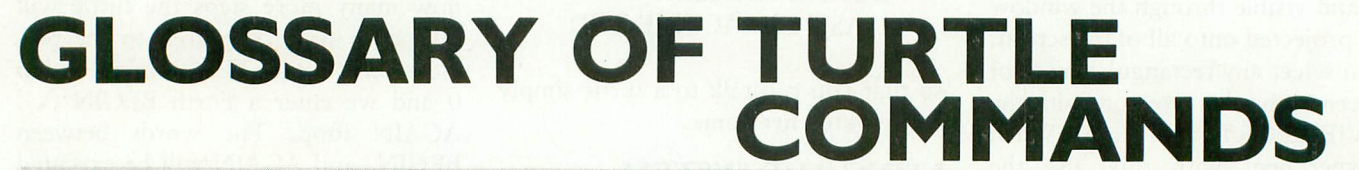

#### MODE Commands

SET MODE [ mode --- ] Opens the screen in the Graphics Mode specified by mode , which should be 3-8. Sets up a default viewport, window, and step size by executing WHOLE-SCREEN SET VIEWPORT and 100 PER-PIXEL. Draws a frame around the viewport with ink of type 1. Initializes the turtles by executing START.

 $MODE$   $[-mode]$ Leaves the number of the current Graphics Mode on the stack.

SHOW MODE [---] Displays a message indicating the current Graphics Mode.

#### ACTIVE Commands SET ACTIVE

 $turtle#$  --- ] Makes the turtle whose number is turtle# the active turtle. Future commands will be directed to her.  $ACTIVE$  [--- turtle# ]

Leaves the number of the active turtle on the stack. SHOW ACTIVE [---] Displays a message

indicating the currently active turtle.

#### PEN Commands

SET PEN [ state --- ] Lowers the active turtle's pen if state is nonzero and raises it if state is zero.  $PEN$  [--- state ] Leaves 1 on the stack if the active turtle's pen is down and 0 if it is up. SHOW PEN  $[-1]$ Displays a message indicating whether the active turtle's pen is up or down.

#### INK Commands

SET INK [ ink# ] Fills the active turtle's pen with ink of type ink# Type 0 ink is erasing ink. Types 1, 2, and 3 are colored. Types 2 and 3 are not available in modes 4, 6, or 8.

INK  $[- - \text{ink} \# ]$ <br>Leaves on the stack the type of ink in the active turtle's pen.

SHOW INK  $[-+]$ Displays a message indicating the type of ink in the active turtle's pen.

#### HEADING Commands SET HEADING

degrees --- ] Makes the active turtle head in the direction specified by degrees . Directions are measured clockwise from the vertical.

#### **HEADING**

 $[- -$  degrees  $]$ Leaves the active turtle's heading on the stack.

SHOW HEADING  $[ - ]$ Displays a message indicating the active turtle's heading.

#### X Commands

 $SET X$   $x -1$ Changes the active turtle's X coordinate to x . Draws a line if her pen is down.  $X$  [ ---  $X$  ] Leaves the active turtle's X coordinate on the stack. SHOW  $X$  [--] . Displays a message indicating the action ing the active turtle's X

#### POSITION Commands SET POSITION

 $\begin{bmatrix} x & y & \cdots \end{bmatrix}$ Changes the active turtle's coordinates to  $X = x$  and  $Y = y$ . Draws a line if her pen is down. **POSITION**  $\begin{bmatrix} -1 & x & y \end{bmatrix}$ <br>Leaves the active turtle's X and Y coordinates on the stack. SHOW POSITION [---]

Displays a message indicating the active turtle's X and Y coordinates.

#### SIZE Commands SET SIZE

[ distance steps --- ] Sets the step size so that the number of steps given by steps will cover a distance in XY coordinates given by distance

#### SIZE

[--- distance steps ]<br>Leaves the current size parameters on the steack.

SHOW SIZE [---] Displays a message indicating the current step size.

#### WINDOW Commands SET WINDOW

[ xmin xmax ymin ymax ---]<br>Sets the window to be the region from  $X = xmin$  to  $X = xmax$  and from  $Y =$ ymin to  $Y = ymax$ .  $WINDOW$  [ --- xmin  $x$ max  $y$ min  $y$ max Leaves the current window parameters on the stack.  $SHOW$  WINDOW  $[-1]$ Displays a message indicating the current window.

#### **VIEWPORT** Commands

SET VIEWPORT [ left right top bottom --- I Sets the viewport to extend from screen column left to screen column right and from screen row top to screen row bottom WHOLE-SCREEN SET  $VIEWPORT$   $[--]$ Sets the viewport to extend from column 1 to the next to the last column and from row 1 to the next to the last row.

VIEWPORT [--- left<br>right top bottom ] right top Leaves the current viewport parameters on the stack. SHOW VIEWPORT [---] Displays a message indicating the current viewport.

#### Y Commands

Similar to X Commands

#### Other Commands

 $CLEAR$  [--] Clears the graphics screen without affecting the turtles. FRAME  $\lceil$  ink# ---Draw a frame around the viewport, using ink of type  $ink#$ .  $HOME$   $[ - - ]$ <br>Moves the active turtle to  $X = 0$  and  $Y = 0$  with heading 0, without drawing a line, and then lowers her pen.  $START$  [--1] HOMEs all the turtles first.

I

Then fills their pens with ink. (In mode 3, 5, or 7, the Nth turtle's pen is filled with ink of type N. In mode 2, 4, or 6, turtle's O's pen is filled with type 0 ink while the pens of turtles 1, 2, and 3 are filled with type 1 ink, the only colored ink available in these modes.) Finally, makes turtle 1 the active turtle.  $NEW$  [--1]

Clears the screen, draws a frame with type 1 ink, and initializes the turtles by executing START. PER-PIXEL

[ distance --- ]<br>Sets the window so that the point  $X = 0$ ,  $Y = 0$  is the center of the viewport, and so that the distance in XY coordinates given by distance will be the size of one pixel. Also, sets the step size so that each step is distance units long.

FORWARD [ steps --- ]<br>Moves the active turtle forward the number of steps specified by steps . The movement is in the direction she is currently heading if steps is positive and in the opposite direction if steps is negative. The turtle's heading is unaffected. A line is drawn if her pen is down. BACKWARD [ steps --- ] Like FORWARD except in the opposite direction. DRAW [ steps --- ] Lowers the active turtle's pen so that a line will definitely be drawn as she moves forward the number of steps given by steps . Then her pen is returned to its previous state. MOVE [ steps --- ]

Raises the active turtle's pen so that a line will definitely not be drawn as she moves forward the number of steps given by steps. Then her pen is returned to its previous state.<br>RIGHT [ degrees --- ]

Turns the active turtle the specifiefd number of degrees, to the right if degrees is positive and to the left if negative.

#### FORTH FACTORY

LEFT [ degrees --- ] Like RIGHT except in the opposite direction. TURN [ degrees --- I The same as RIGHT. GOTO  $[x \ y \ --\ ]$ <br>The same as SET POSITION. DRAWTO  $[x \ y \ --\ ]$ <br>Lowers the active turtle's pen so that a line will definitely be drawn as she moves to  $X = x$  and  $Y = y$ . Then her pen is returned to its previous state.  $MOVETO$   $[x \ y \ --]$ Raises the active turtle's pen so that a line will definitely not be drawn as she moves to  $X = x$  and  $Y = y$ . Then her pen is returned to its previous state. TURNTO [ degrees --- ]<br>The same as SET HEADING.  $PENDOWN$   $[-.]$ Lowers the active turtle's pen. This is the same as 1 SET PENSTATE.  $PENUP$  [---] Raises the active turtle's pen. This is the same as 0 SET PENSTATE. PENDOWN?  $\left[ -1 \right]$  flag  $\left[$ Leaves a 1 on the stack if the active turtle's pen is down and a 0 if it is up. This is the same as PEN.

**PENUP?**  $[-5]$   $[-5]$   $[10]$   $[10]$   $[10]$   $[10]$   $[10]$   $[10]$   $[10]$   $[10]$   $[10]$   $[10]$   $[10]$   $[10]$   $[10]$   $[10]$   $[10]$   $[10]$   $[10]$   $[10]$   $[10]$   $[10]$   $[10]$   $[10]$   $[10]$   $[10]$   $[10]$   $[10]$   $[10]$   $[10]$   $[10$ active turtle's pen is up and a 0 if it is down. This is the opposite of PEN.

 $ERASING$  [--1] Fills the active turtle's pen with type 0 ink (the erasing type.) This is the same as 0 SET INK.

 $( ...)$  [#loops --- ] Executes the words between the left parenthesis and the right parenthesis the number of times given by #loops  $DEFINE \ldots AS \ldots END$ Defines the word between DEFINE and AS to be a new turtle command which will execute the words between AS and END.

BYE [---Leaves Turtleland and returns to pns-Forth.

( Turtle Graphics II, screen 1 DECIMAL : VALUES

 $\lambda$ 

VALUE PREFIX  $: SET$  (---) 2 TO PREFIX ;  $:$  SHOW  $($  ---  $)$  4 TO PREFIX  $:$  $:$  ROOT:  $($  --  $)$ **CBUTLDS SMUDGE 1** DOES- PREFIX + @ EXECUTE 0 TO PREFIX : BUILDS 000  $0.100$ P  $DOFS$   $OOFF + +$ TO-FLAG @ IF 0 TO-FLAG ! ! ELSE @ THEN

( Turtle Graphics II, screen 2 **4 CONSTANT #TURTLES** VALUE WHICH ( The number of the active turtle )

- $:$  ACTIVE!  $(n \rightarrow \rightarrow)$  TO WHICH :
- $: .$  WHICH  $($  ---  $)$
- ." Turtle #" WHICH . ;
- $:$  ACTIVE?  $($  ---  $)$

•WHICH ," is active " CR ROOT: ACTIVE WHICH ACTIVE! ACTIVE? :  $\overline{a}$ 

)

)

( Turtle Graphics II, screen 3 : MODE@  $(-n)$  87 C@ : :  $MDDE?$  ( -- ) •" This is graphics mode MODE@ • CR TABLE MAX COL#  $(n1 - n2)$ 39, 19, 19, 39, 79, 79, 159, 159, 319, TABLE MAX ROW:  $(n1 - n2)$ 19 , 19 , 9, 19, 39, 39, 79 , 79 , 159 :  $H H OLE-SCREEN$  ( -- n1 n2 n3 n4 ) 1 MODE@ MAX\_COL# 1-  $1$  MODE@ MAX\_RON#  $1-$  ;

 $(44$  Turtle Graphics  $\Pi$ , screen 4 : VIEWPORT@  $($  -- n1 n2 n3 n4  $)$ CLIPPING LEFT RIGHT TOP BOTTOM : VIEWPORT? (--) CLIPPING

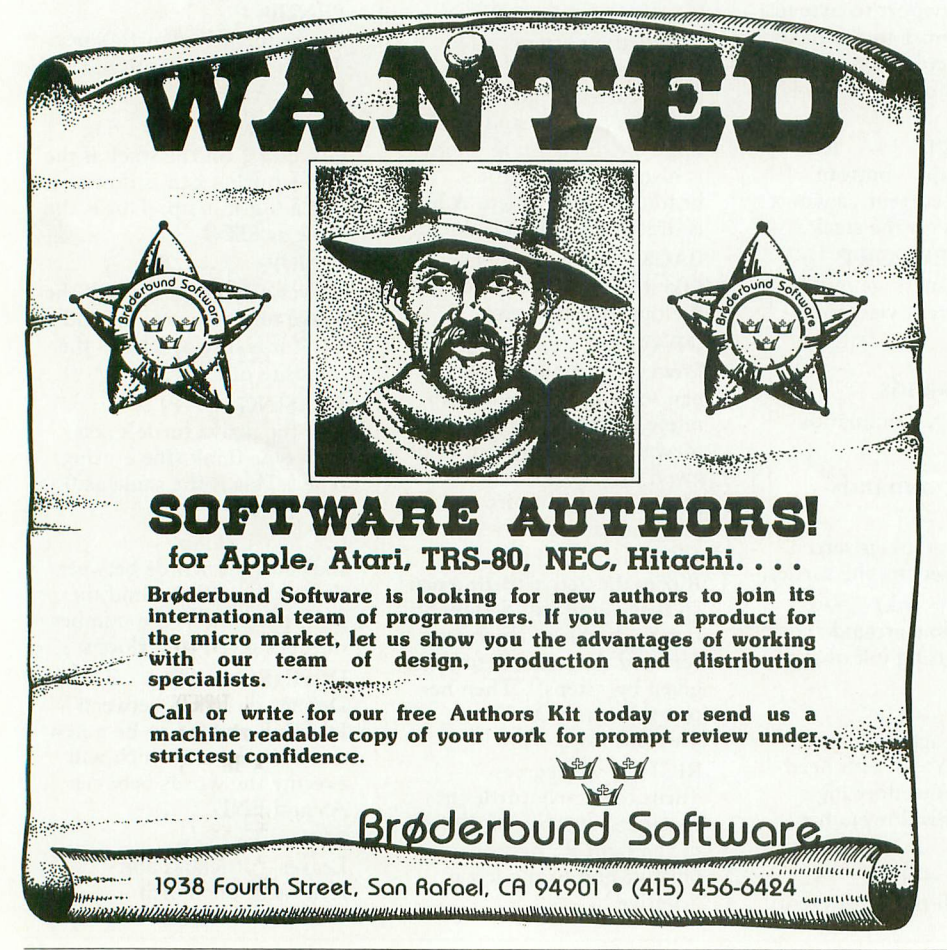

```
4" The viewport is from column
    LEFT . . " to " CR . " column "
  RIGHT \cdot \cdot " and from row " TOP \cdot•" to row " BOTTOM • CR
VALUE XMIN VALUE YMIN
VALUE XMAX VALUE YMAX
: WINDOW@ ( - n1 n2 n3 n4 )
  XMIN XMAX YMIN YMAX :
: WTNDOW? ( --- )4" The window is from X=" XMIN
  •" to X=" XMAX 4 CR •" and from Y="
           YMIN \cdot \cdot " to Y=" YMAX \cdot CR :
```
Turtle Graphics II, screen 5 ) VALUE OCOL VALUE OROW : ORIGIN! ( --- ) CLIPPING XMIN MINUS RIGHT LEFT -  $XMAX$   $XMIN - X / LEFT + TO OCOL$ YMAX MINUS TOP BOTTOM -YMAX YMIN - x/ TOP + TO OROW ; : VIEWFORT!  $(n1 n2 n3 n4 --- )$ CLIPPING MODE@ MAX RON# MIN TO BOTTOM 0 MAX TO TOP MODE@ MAX\_COLt MIN TO RIGHT 0 MAX TO LEFT ORIGIN! : : WINDOW!  $(m1 n2 n3 n4 --- )$ TO MAX TO MIN TO XMAX TO XMIN ORIGIN! :

```
( Turtle Graphics II, screen 6
ROOT: VIEWPORT
 VIEWPORT@ VIEWPORT! VIEWPORT?
ROOT: WINDOW
 WINDOW@ WINDOW! WINDOW? :
: LEFT-(- - n)CLIPPING LEFT 1- 0 MAX
; TOP- (- - r_1)CLIPPING TOP 1- 0 MAX
: RIGHT+ ( --- n ) CLIFFINGRIGHT 1+ MODEP MAX_COL# MIN ;
: BOTTOM+ ( --- n ) CLIPPING
 BOTTOM 1+ MODER MAX_ROW# MIN ;
FFAME ( n ---) COLOR
      LEFT- TOP- PLOT
      RIGHT+ TOP- DRAWTO
      RIGHT+ BOTTOM+ DRAWTO
      LEFT- BOTTOM+ DRANTO
      LEFT- TOP- DRAWTO ;
```

```
( Turtle Graphics II, screen 7
iTURTLES VALUES PEN()
: PEN@ (--- flag ) WHICH PEN() ;
: PENDOWN? ( --- flag ) PEN@ :: PENUP? ( --- flag ) PEN@ 0= ;
: PEN! ( flag --- )
 0= 0=  WHICH TO PEN() :
: PENDOWN ( --- ) 1 PEN! ;
: PENUP (-- ) 0 PEN! ;
: PEN? ( --- ) . \#HICH•" has her per " PEN@ IF
           • down " ELSE
             ." UP " THEN
                      CR :
ROOT: PEN PEN@ PEN! PEN? ;
--)
( Turtle Graphics II, screen 8
                                 \rightarrowITURTLES VALUES INK()
: INK@ (-- n ) WHICH INK() ;
: INK! ( n --- ) WHICH TO INK() ;
: ERASING ( --- ) 0 INK! ;
: INK? (- - )•WHICH •" is using ink t" INK@ • CR ;
ROOT: INK INK@ INK! INK? :
-->
```
 $\lambda$ 

```
( Turtle Graphics II, screen 9
ITURTLES VALUES HEADING()
: HEADING ( --- n )WHICH HEADING();
HEADING? ( --- ) .WHICH
 ." has heading " HEADING@ . CR
: HEADING' ( n \rightarrow360 MOD WHICH TO HEADING()
: T \text{UKNTO} ( n \text{---} ) HEADING! ;
ROOT: HEADING
 HEADING PHEADING! HEADING? ;
TURN ( n \rightarrowHEADING@ + HEADING!
: RIGHT (n --- ) TURN ;
\vert : LEFT ( \vert \vert --- ) MINUS TURN ;
->
( Turtle Graphics II, screen 10
TURTLES VALUES X()
TURTLES VALUES YI)
XQ ( --- n ) WHICH X() :
IP ( --- n ) WHICH Y() ;
; X? ( --- )
 •WHICH •" is at X=" X@ . CR
'Y? ( --- )
 ·WHICH · is at Y=" Y@ · CR ;: POSITION@ ( --- n1 n2 ) X@ Y@ ;
: POSITION? (---) .WHICH
  ." is at X=" X@ . ." and Y=" Y@ . CR ;
```
 $\lambda$ 

( Turtle Graphics IL screen 11 ) :  $X - 200$  ( $r_11$  ---  $r_12$ ) CLIPPING RIGHT LEFT - XMAX XMIN -  $x/$  OCOL + ; : Y->ROW ( n1 --- n2 ) CLIPPING : SCALE  $(n1 n2 --- n3 n4)$ SWAP X->COL SWAP Y->ROW ; : ?CONSOLE ( -- flag ) : POSITION! ( n1 n2 --- $\left\langle -\right\rangle$  $\sqrt{2}$ : GOTO ( n1 n2 --- ) POSITION! P ROOT: POSITION l.  $X!$  ( n  $-$  ) Ye position! G ROOT: X X? X! X? TOP BOTTOM - YMAX YMIN -  $x/$  Orow + ;  $53279$  Ce  $7 = NOT$ ; ?CONSOLE IF SF! CR ." ok." QUIT THEN PEN@ IF INK@ COLOR OVER OVER SCALE POSITION@ SCALE LINE THEN WHICH TO Y() WHICH TO X(); Turtle Graphics II, screen 12 POSITION@ POSITION! POSITION? ; :  $Y!$  (  $n$  --- ) Xe SWAP POSITION! ; ROOT: Y Ye Y! Y? ; :  $MOWETO$  (  $n1 n2$  --- ) PENG ROT ROT PENUP POSITION! PEN! : : DRAWTO  $(n1 n^2 --- 1)$ PEN@ ROT ROT PENDOWN POSITION! PEN! ;  $\rightarrow$ ( Turtle Graphics II, screen 13 ) VALUE SIZE\_N VALUE SIZE\_D :  $SIZEP ( -- n1 n2 )$ SIZE\_N SIZE\_D ; : SIZE $x$  (  $n1$  ---  $n2$  ) SIZE@  $x/$  ; :  $SIZE!$  (  $n1 n2 ---$  ) TO SIZE\_D TO SIZE\_N ; :  $SIZE?$  (---) SIZE\_D DUF  $\cdot$  1 = IF • step is " ELSE ." steps are " THEN •" a distance of " SIZE\_N • CR ; ROOT: SIZE SIZE@ SIZE! SIZE? : -->

( Turtle Graphics II, screen 14 ) : VECTOR ( n --- n1 n2 ) DUF HEADING@ SIN# X@ + SWAP HEADING@  $COSx$  Y@ + ;  $:$  FORWARD  $(n - 1)$ SIZEX VECTOR POSITION! ;  $:$  BACKWARD  $( n \longrightarrow )$  MINUS FORWARD  $:$ :  $MONE$  (  $n$  --- )

#### FORTH FACTORY

PEN@ SWAP PENUP FORWARD PEN! : DRAW  $(n - 1)$ PEN@ SWAP PENDOWN FORWARD PEN! : --> ( Turtle Graphics II, screen 15 ) :  $PER-FXEL$  ( $n \rightarrow$ ) CLIPPING >R RIGHT LEFT  $-2/$ DUF MINUS  $R \times S$ WAF 1+  $R \times$ BOTTOM TOP - 2 / DUF MINUS R \* SWAP 1+ R \* SET WINDOW R> 1 SET SIZE : ( Make SURE you typed the  $\geq R$  and  $R \geq 1$ ) ( in this correctly. ) : SCREEN-DEFAULTS ( ---WHOLE-SCREEN SET VIEWFORT TABLE GR.BYTES (  $n1 - m2$  )  $960, 400, 200, 200, 400$ 100 PER-PIXEL: 800, 1600, 3200, 6400,  $:$  CLEAR  $($  ---  $)$ 88 @ MODE@ GR.BYTES ERASE ; ( Turtle Graphics II, screen 16 ) : HOME  $(- - )$ 0 0 MOVETO 0 TURNTO FENDOWN ;  $:$  START  $($  ---  $)$ #TURTLES 0 DO I SET ACTIVE HOME MODE@ 2 MOO IF  $I$  ELSE  $I$   $0 = 0 = THEN$ 

SET INK LOOP 1 SET ACTIVE : :  $MODE!$  (  $n \rightarrow$  ) GRAPHICS SCREEN-DEFAULTS 1 FRAME START ; ROOT: MODE MODE@ MODE! MODE? : : NEW (-- ) CLEAR 1 FRAME START ;  $:$  BYE  $($  ---  $)$  0 GRAFHICS 0 710 C! 68 712 C! ;

 $\blacksquare$ 

( Turtle Graphics II, screen 17 ) : DEFINE [COMPILE] : IMMEDIATE : AS ; IMMEDIATE : ENO [COMPILE] ; ; IMMEDIATE : \ ( ignores rest of line ) IN  $E$  C/L / 1+ C/L  $x$  IN ! ; INMEDIATE  $\colon$  ( COMPILE 0 [COMPILE] DO ; IMMEDIATE : ) [COMPILE] LOOP ; IMMEDIATE : +) [COMPILE] +LOOP ; IMMEDIATE  $;S$ 

#### TAPE TOPICS

### **A MESSAGE ON THE MEDIUM**

#### by CARL EVANS

The ATARI 410 Program Recorder, sometimes called the cassette drive, has a mixed reputation. Many users have had exasperating problems with it that have driven some of them straight to diskettes. Still, the 410 is a popular device, especially among ATARI users with tight budgets. The 410 can be more efficient and reliable if you learn something about its quirks.

The kind and quality of tape used with the 410 are important factors contributing to successful use. You might assume that the best quality, highest priced tapes, perhaps the so-called "computer" tapes, are what you should use, but that is not necessarily so. A good brand of music tape is usually sufficient.

You should avoid really cheap tapes, or tapes with strange brand names, and also avoid the "chromium dioxide" tapes, and "digital data recording" tapes advertised for use with some computers. Short tapes are often better than long ones, and there are some cassettes out now with as little as three minutes of tape on them. Really long tapes, like the C-90 and C-120, are unnecessary and have special problems that disqualify them for computer use.

Cassette tape is made of a tough, flexible plastic, coated with a magnetic material, usually ferrous oxide. When you record a program on a tape, the recorder generates a magnetic field that leaves a magnetic trace at a certain spot on the coating. The tape is pulled past the recording heads of the recorder at a

constant speed, leaving a series of magnetized traces. The strength of the traces depends on many things, but the nature of the coating, its formulation and the evenness of its distribution are important.

In general, the price and quality of a tape will reflect these factors. Very expensive tapes will have highly responsive coatings securely bonded to the plastic in very carefully controlled thicknesses. Medium priced tapes, like music tapes, sacrifice some of this quality. Cheap tapes have inferior coatings and quality control, and are really suitable only for non-critical purposes.

The ATARI computers record data on the tape using a method known as frequency shift keying, or FSK. This means that the computer actually generates sound frequencies and sends them to the recorder. The frequencies generated by the ATARI are very precise at 3995 Hz (for zero) and 5327 Hz (for one). The 410 recieves these signals from the computer and leaves the appropriate magnetic traces on tape. This means that the trace on the tape is approximately the same as generated by the computer, but not quite. Variation within components of the 410 may throw the frequency off, or the speed of the capstan motor may vary enough to change the frequency of the trace. The amount of electrical energy to the recording heads may fluctuate too, so the traces written by the 410 may stray somewhat from their intended values.

Although the ATARI computer

writes sound frequencies to the tape, it does not respond to these frequencies when reading from tape. The 410 actually listens to the tape, interprets the frequencies as either low or high, and passes a voltage to the computer. Zero voltage equals zero, and approximately 5 volts equals one. The computer does not hear the frequencies, it reads voltage changes coming from the 410. This is the crux of the problem. If the 410 does not properly interpret the frequencies and pass the right voltage, the computer gets bad data.

Tape can be responsible for these errors. Look at Figure 1. In this normalized figure we find 3995 Hz and 5327 Hz as they might appear on an oscilliscope. Pretend that they represent two bits of data on tape. The amplitude (height) of each is equal, indicating the traces have equal signal strength. Tapes prepared by the ATARI Program Exchange (APEX) come close to this ideal. Tapes recorded by other vendors, or by the 410 itself most often do not. They look more like the waveforms in Figure 2, where the higher frequency has less amplitude, or signal strength. This loss of strength for higher frequencies is called attenuation and is a normal condition.

If attenuation causes the higher frequency to be recorded at a strength lower than the threshold for recognition by the 410, or the components of the 410 are not operating up to their specifications, the 410 will fail to recognize a one, and "drop" a bit. The com-

#### TAPE TOPICS

puter is monitoring the load, and if it senses an improper sequence it will issue a loading error message. But the bad bit(s) may be in data statements about which the computer cannot judge, and so some problems won't show up till later.

Highly responsive computer tape might seem a solution to this problem, but in fact it catches us going the other way. Being highly responsive, it does not attenuate certain non-signals, like the switching current that makes a "spike" every time the recorder is started. Spikes are often interpreted by the 410 as signals, so a one is passed to the computer when none is supposed to be there. This, of course, gives a bad load. If you have this problem, you can get around it by positioning your tape on CLOADS so you start just past the point where the leader tone begins. Other intermittant electrical noises can creep onto high grade tape in a low grade recorder, and that's why medium grade tapes are better with the 410. They will tend to attenuate spurious signals to strengths below threshold.

The problem with chromium dioxide tape is that it is very abrasive to recording heads and the 410 is not built to take it. Beware of companies offering software for the ATARI recorded on chrome tape. Head wear is another cause for distortion and loss of signal.

Other things that can cause the 410 to misread a signal include "fade out" and distortion. Fade out is the loss of strength of a trace on tape due to thin spots, perhaps caused by loss of coating from repeated playing. Music buffs claim they can hear this loss after about fifty plays. That is about the point at which fade out begins to affect data too. After about fifty reads, medium grade tape may lose enough coating to lower the trace strength below threshold for higher frequencies. Running tape on Fast Forward or Reverse does not damage the coating since the heads are not engaged.

Sometimes distortion results from the physical stretching of tape. If a tape

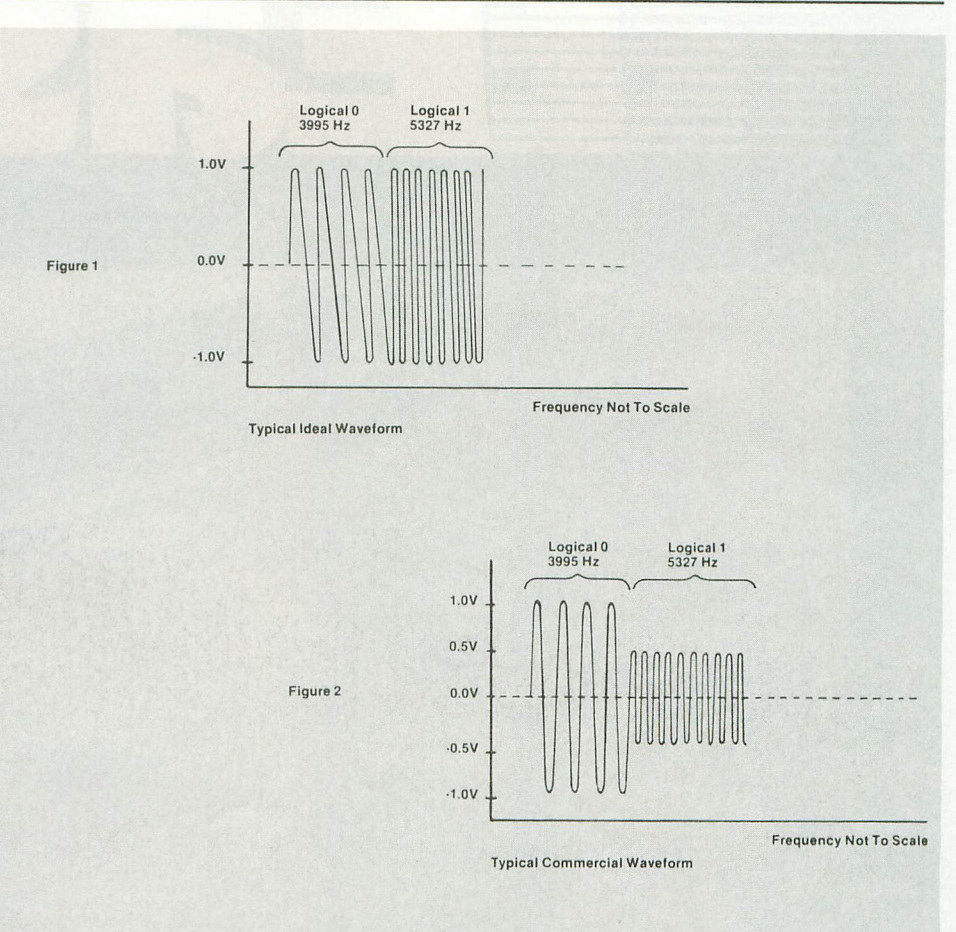

is stretched, a high frequency signal will become lower, and may not be recognized by the circuitry as a high signal. Stretching takes place most often near the beginning and end of tapes, near the hubs. Allow plenty of leader to reduce this problem. Thin tape stretches easier than thick tape, and thin tape is used with long tapes, so avoid any tape longer than 30 minutes per side.

Good practice suggests using short tapes of good quality from a manufacturer whose products give satisfaction. I usually put only one program on a tape and repeat the save a couple of times on that tape. I might also save it with other programs on a longer tape for archival purposes. Keep your tapes away from magnetic forces and environmental hazards.

This covers the main points of the tape medium as they pertain to the

ATARI system. Next month we will look at the 410 machine itself. Your comments and questions are invited. Please send them to ANTIC for my attention.

Carl Evans is an electronics engineer who earned both BSEE and MSEE at Georgia Institute of Technology. He now works at Aerojet Electronics Systems, and was formerly with General Dynamics. In 1979 he bought a TRS-80 and used only tape for mass storage. When lured to the ATARI 800 in 1980 he continued to use tape with the 410 Program Recorder. He has written many programs for the ATARI, including several tape utilities, and has formed a new company, VER VAN Software, to market some of them. ANTIC readers should be pleased to learn that Carl will be coordinating this department of the magazine.

Letterhead? Multicopy cut forms? Plain bond paper? Ditto masters? Try the Easy Feed single sheet paper load option with MPI's 88G and 99G printers. Just feed the paper in the front and watch it come out the top. No round platens to bend around or complicated paper paths to worry about. All this in addition to the standard adjustable width tractor drive, dot graphics, 1,000 character buffer, dual parallel/serial interface, dual fonts and much more. Another good reason to select an MP1 printer.

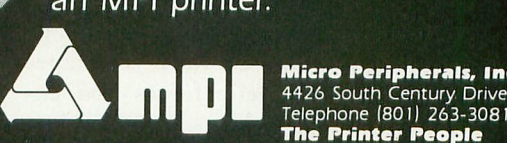

**M icro Pe riphe ra ls, 4 4 2 6 Sou e** The Printer **reople** 

**r**  $\frac{1}{2}$ **h n e** The Computer State Computer Village (305) 266-5965 • Georgia Micro Graphics (404) 790-5771 • Illinois (404) 790-5771 • Illinois (404) 790-5771 • Illinois (404) 790-5771 • Illinois (30 Electronic Enterprises (312) 298-4830 (215) 674-9600 **e Texas** Computer Wares (214) 373-4443 e Thorson Distributors (214) 233-5744 e Utah PLS Associates (801) 466-8729 e Washington<br>Microware (206) 451-8586 e **International: Europe** Russet Instruments, Ltd. (07

#### SYSTEMS GUIDE

#### **ON HAVING A GOOD TIME**

continued from page 23 clear it again afterwards, getting a nice uncorrupted reading.

The timekeeping routine needs to be inserted in the interrupt service chain, and we also have to ensure that it is not erased. A number of countermeasures are necessary, including, a harmless patch to DOS.

#### Puting the pieces together

I have placed the module in the cassette buffer. If you don't run the cassette, this area is unused. Two points of caution about its present location: although the cassette buffer extends from 3FD hex to 4FF, "SYSTEM RESET" clears all of pages two and three so our code can't actually begin below 400; also the module slightly overflows the top end of the buffer into locations used by BASIC. Fortunately the initilization code — which only runs when the module is first loaded — can be put there, so there is no great problem.

We can partition the code as follows. The user communication area [TIMLOK, SECS...DAYS] is placed at the very beginning, so that it can be easily referenced. Then, after some local storage, comes the code to handle the RESET button, followed by the interrupt handler itself [CLOCK]. At the end — and extending into BASIC's space — is the initialization code [WINDIT]. Notice the start-address is location 2E2 (not 2E0).

Now, I'll define some of the terminology. First of all, clock "ticks" are actually VBLANK interrupts. When a VBLANK interrupt occurs, the operating system jumps to the service routine through the "immediate VBLANK vector" location VVBLKI. The service routine is normally within the operating system [SYSVBV], but we can change the contents of the vector to point to our own routine.

The vector is a two-byte address, and there would be a reasonable possibility of an interrupt happening just after one byte of the two had been changed, with disastrous results. To circumvent this hazard, the operating system provides a special routine SETVBV that should

always be used to alter this. The particular vector to change is selected by the value passed in the accumulator (6 in this case). The operating system will always restore the vector to its original value on RESET, so we in turn must immediately re-fix it.

The reset code in the module is executed after the operating system's reset sequence has been initiated. This sequence occurs whenever the system has been bootstrapped (not simply loaded) from cassette. This CASINI vector points to the code that performs the reset sequence, and may be used for our own purposes. If the CASINI vector does happen to be already in use, the startup-time code [WINDIT] will store the current value as part of a JSR instruction [INITON] in the reset code so that it is still executed. The operating system is informed that CASINI is enabled by setting bit 1 of the flag BOOTE

Caution! don't try to load the module more than once without a coldstart! If you do so it will find its own address in CASINI and go into an infinite loop at the next RESET.

Once the VBLANK vector is set up, our interrupt service routine [CLOCK] will go into action at each clock tick. There is little more than needs to be said about this section, except to note how the CRITIC flag is used. This flag is set non-zero by the system to inhibit deferred VBLANK processing, and we too must bypass most of the normal sequence at such times. We actually combine the CRITIC flag with our our own TIMLOK, freezing the clock if either is non-zero, so that we can avoid reading a running clock. Don't leave TIMLOK set for more than ten minutes, though. If the number of 13-second adjustments needed become greater than 60, the count-down timer [CNT60] will overflow and take several seconds to get back in step. TIMLOK is set initially to 255, as a signal to the user that the clock has never been run. But the user program, when setting the time of day, should always initialize the seconds-counter CSECS to zero and the count-down timer CNT60 to sixty immediately before releasing TIMLOK, thus ensuring that the clock starts in sync.

#### Doing it to DOS

That about covers the code itself. Now all we have to do is make the DOS patch. Under DOS 2, when you return to a cartridge program from DUP.SYS with the "B" command, the VBLANK interrupt vectors will be reset to their original system values. I have never fathomed the intention behind this. In any case, suppressing the action has absolutely no detrimental effect on normal usage.

The patch is trivial, a jump to avoid that section of code, but a little messy to install, because DUP.SYS usually goes away when not in use. It seems best to present it as a recipe; the one that follows is probably the shortest reasonable path.

1. Install the Assembler/Editor cartridge and boot up with DOS-2

2. Insert the disk you intend to patch. It should have DUP.SYS on it — and I suggest it be a scratch disk! 3. Use the editor to generate the patch:

- $10 * = $272A$ 20 JMP \$1912 30 .END
- 4. Assemble it to a disk file with: ASM, HD: DOSPATCH. OBJ

5. Got to the DOS menu.

6. Give the "C" command, and in response to the file-spec query enter: DOSPATCH.OBJ, DUP.SYS/A

At this point the patch has been tagged on to the end of the save file, making it one sector longer.

7. Use the "B" command to return to the editor, and then go back to DOS. This brings in the modified system.

8. Re-install the new system on your disk drive with the "H" command. DUP.SYS will return to its original length.

You should, of course, copy the modified system onto any disk you are going to use while the clock module is continued next page

#### **SYSTEMS GUIDE**

running. (In fact I never use anything but the patched version.) For this you can use either the "H" command to install a complete DOS, or "C" or "O" to update DUP.SYS alone.

10 ;"ACCURATE" CLOCK MODULE 20 (Copyright Pete Goodeve, 1982 30 1==========================  $40:$ 50 joccupies cassette buffer  $60:$ 70 ;Atari OS references: 80 SETVBV=\$E45C set-vector entry 90 SYSVBV=\$E45F OS VBLANK service 0100 VVBLKI=\$222 immed, VBLANK vector 0110 CRITIC=\$42 critical section flag 0120 CASINI=\$2 "cassette" init vector 0130 BOOTF=9 boot mode flag for init 0140 ; 0150 : 0160 \*= \$400 cass, buffer(1024 dec) 0170; 0180 TIMLOK .BYTE \$FF 0190 SECS .BYTE 0 0200 MIN .BYTE 0 0210 HRS .BYTE 0 0220 DAYS .BYTE 0 0230: 0240 CNT60 .BYTE 60 VBLANK ticks 0250 CSECS.BYTE 0 contin, count 0260 ASECS , BYTE 13 adjustment count  $0270; s$ 0280: 0290 INITON=\*+1 0300 ;Comes this way on RESET Button 0310 ;via "Cassette Init" vector: 0320 RESET 0330 JSR NUTHIN -- filled before use 0340 SETINT 0350 LDX #CLOCK/256 0360 LDY #CLOCK&\$FF 0370 LDA #6 "immediate VBLANK" code 0380 JSR SETVBV set up interr, vect, 0390 NUTHIN 0400 RTS 0410:

- 10 GRAPHICS 2 REM set up mnemonics  $70$  $f$ <sup>O</sup> r module locations: TIML0K=1024:SECS=1025:M 30  $IN = 1026$ HRS=1027:CNT60=1029:CSE  $40$  $CS = 1030$ 50 REM 60 REM if clock not set, g o do it:
- 70 IF PEEK(TIMLOK)>1 THEN GOSUE 210
- 80 POKE TIMLOK, 0:REM just in case...
- **90 REM**

Where we came in

If vou've stuck with me this far, you probably don't need to ask "What can I use it for?". You must have desperate need for it. However, as an example of how to couple the module to BASIC, a simple digital clock is given in listing 2. Take it and go from there.

0830 BNE CLKLP round again if so

0840 VVON=\*+1

0420: 0430 ;Immed VBLANK interrupt service 0440 ;comes through here first; 0450: 0460 CLOCK 0470 DEC CNT60 count 60 ticks 0480 BNE XIT before doing anything 0490 INC CSECS keep track of seconds 0500 LDX #60 (kept around for later) 0510 STX CNT60 reset count 0520 LDA CRITIC check if critical 0530 ORA TIMLOK or if locked by user 0540 BNE XIT gotta stop here 0550 ; continue on if not critical 0560 ; or locked...: 0570 ; repeats if seconds were missed 0580 CLKLP 0590 DEC ASECS 13 second count down 0600 BNE TICK 0610 LDA #13 0620 STA ASECS reset 13-sec count 0630 DEC CNT60 and skip one tick 0640 TICK 0650 INC SECS user's time 0660 CPX SECS, reached 60 yet? 0670 BNE TOK nope 0680 LDY #0 0690 STY SECS reset seconds 0700 INC MIN and bump minutes 0710 CPX MIN over the hour? 0720 BNE TOK not yet 0730 STY MIN and so on... 0740 INC HRS 0750 LDA #24 0760 CMP HRS 0770 BNE TOK 0780 STY HRS 0790 INC DAYS 0800 ;...etc. if needed 0810 TOK 0820 DEC CSECS were any missed?

100 REM \*\*\* main time displ ay loop: 110 IF PEEK(SECS)=OLDSECS T **HEN 110** 120 POKE TIMLOK, 1 130 VHRS=PEEK(HRS): VMIN=PEE K(MIN): VSECS=PEEK(SECS) 140 OLDSECS=VSECS 150 POKE TIMLOK, 0 160 POSITION 3,5 170 ? #6; "time: "; VHRS; ": "; V MIN:":":VSECS:"  $\blacksquare$ 180 GOTO 110 190 REM 200 REM \*\*\* subroutine to s et time:

0850 (continue with VBLANK chain) 0860 XIT 0870 JMP SYSVBV altered at setup 0880: 0890 \$ 0900 : 0920 jgets overwritten by BASIC 0930 WINDIT 0940 LDX CASINI+1 Cassette Init vect 0950 BEQ NOINI zero if not used 0960 LDY CASINI rest of current yect 0970 SETON 0980 STX INITON+1 set up JSR address 0990 STY INITON so stuff gets done 1000 LDA #RESET/256 plug in our own 1010 STA CASINI+1 reset sequence 1020 LDA #RESET& \$FF 1030 STA CASINI 1040 LDA VVBLKI current immed VBLANK 1050 STA VVON will be done after us 1060 LDA VVBLKI+1 1070 STA VVON+1 1080 LDA BOOTF bootstrap mode flag 1090 ORA #2 must include "cassette" 1100 STA BOOTF 1110 JMP SETINT go set VBLANK vector 1120; 1130 NOINI 1140 LDY #NUTHIN&\$FF dummy for JSR 1150 LDX #NUTHIN/256 1160 BNE SETON 1170: 1180 ; 1190 ;Autostart addr. 1200 \*= \$2E2 "init" vector 1210 .WORD WINDIT  $1220;$ 1230 .END 210 ? "ENTER HRS, MIN, SEC:"; 220 INFUT VHRS, VMIN, VSECS

230 POKE TIMLOK, 255; REM so

270 REM reset module's inte

lsewhere

240 POKE HRS, VHRS

250 POKE MIN, UMIN

280 POKE CNT60,60

300 POKE TIMLOK, 0

310 RETURN

290

260 POKE SECS, VSECS

rnal timers:

**POKE CSECS, 0** 

it can be called from e

#### PRODUCTS FOR ATARI\* 400/800 FROM ELCOMP

#### **BOOKS:**

ATARI BASIC – Learning by using<br>An excellent book for the beginner. Many short<br>programs and learning exercises. All important<br>features of the ATARI computers are described<br>(screen drawings, special sounds, keys, paddles, j and write program routines. **Order #164** \$

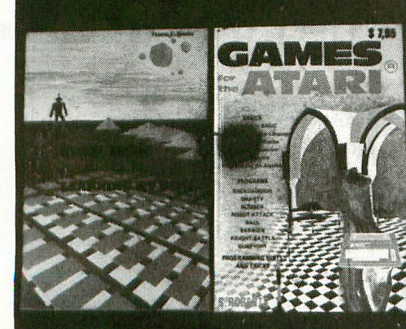

**GAMES for the ATARI Computer**

This book describes advanced programming techniques like player-missile-graphics and use of the hardware-registers. Contains many ready to run programs in BASIC and one called GUNFIGHT in machine-

#### Language.<br>Order # 162 SOFTWARE IN BASIC FOR ATARI Invoice Writing for Small Business<br>This program makes writing invoices easy. Store your<br>products in DATA statements with order-number,<br>description, and price. The program later retrives the<br>description and price matching t adapt it to your own needs. Comes with a couple of<br>invoice forms to write your first invoices on to it.<br>Order #7201 cassette version \$29.95<br>Order #7200 disk version \$39.95 Mailing List<br>This menu driven program allows the small business<br>man to keep track of vendors and customers. You can<br>search for a name or address of a certain town or for an address with a certain note. 50 addresses are put Into one fi le. **Order # 7212 cassette version \$19.95 Order #7213 disk version \$24.95** Inventory Control<br>This program is menu driven. It gives you the<br>following options: read/store data, define items,<br>entry editing, inventory maintenance (incoming-<br>outgoing), reports. The products are stored with<br>inventory n **Programs from Book #164** The programs from book no. 164 on cassette. (Book included) **Order #7100 • \$29.00 Game Package** Games on cassette. (Bomber, tennis, smart, cannon fodder, etc.) Order #7216 \$9.95 **Microcomputer Hard ware** Handbook 1845 pages) Descriptions, pinouts and specifications of the most popular micropro cessors and support<br>chips. chips.<br>A MUST for the hardware buff. **Order-No. 29 4'14.95** Care and Feeding of the Commodore PET<br>Eight chapters exploring PET hardware. Includes<br>repair and interfacing information. Programming<br>tricks and schematics.<br>Order #150 **\$9.95**

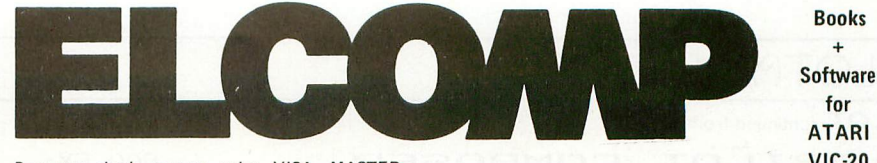

Payment: check, money order, VISA, MASTER-<br>CHARGE Euroscheck. ( 7 rders from outside USA: add 15% shipping. CA

residents add 6.5% tax \*

R A \*

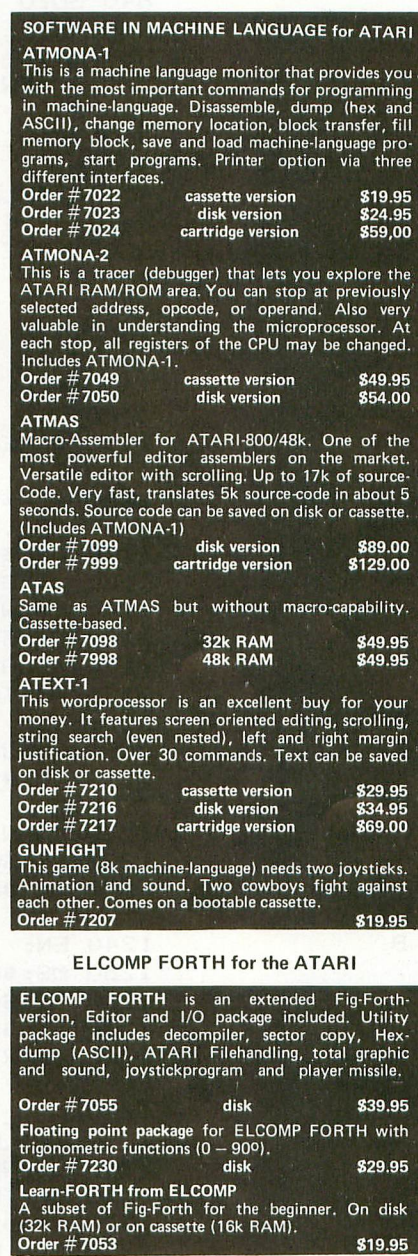

Expansion boards for the APPLE

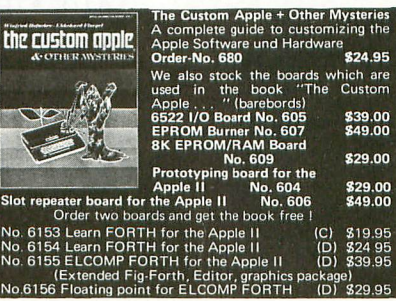

ELCOMP Publishing Inc., 53 Redrock Lane **Pomona CA 91766,**

VIC-20 **OSI** 

#### Phone: (714) 623-8314 SINCLAIR TIMEX **Hardware - ADD -ONS for ATARI PRINTER INTERFACE** This construction article comes with printed circuit<br>board and software. You can use the EPSON printer<br>without the ATARI printer interface. (Works with<br>gameports 3 and 4).<br>Order #7211 **\$19.95 RS-232 Interface for your ATARI 400/800 Software with connector and construction article, Order #7291 \$19.95 EPROM BURNER for ATARI 400/800**<br>Works with gameports. No additional power supply<br>needed. Comes compl. assembled with software<br>(2716, 2732, 2532).<br>Order #7042 **\$179.00 EPROM BURNER for ATARI 400/800 KIT Printed circuit board incl. Software and cxtensive construction article. Order #7292** \$49.00 **EPROM BOARD (CARTRIDGE)** Holds two 4k EPROMs (2532). EPROMs not included. **Order #7043 \$29.95** 1 EPROM BOARD KIT<br>Same as above but bare board only with description.<br>Order #7224 **\$14.95** 1 ATARI, VIC-20, Sinclair, Timex and OSI 1 **New - for your ATARI 400/800** Order #7223 **Birth control with the ATARI (Knaus Ogino)**<br> **Order #7222** cass, or disk \$29.9 or<br>) (r  $\frac{120}{V}$ اس<br>أحدة ng v 1 1990 Miniassembler for VIC-20<br>
#4881 Tennis, Squash, Break 69.<br>
#4894 Runfill for VIC 69.95 l fo<br>:at r<br>n ''' li **Software for SINCLAIR 2X-81 and TIMEX 1000 EPROM BOARD KIT** Astrology and Biorythm for ATARI (cass. or disk),<br>Order #7223 \$29.95 #800ks + Software for VIC-20 Irequires 3K HAM Exp.)<br>#4870 Wordprocessor for VIC-20, 8K RAM \$19.95<br>#4883 Mailing List for VIC-20, 16K RAM \$14.95<br>#4880 TIC TAC VICs - The VICstory Progr. \$9.95<br>#4881 GAMEPACK I (3 Games) \$14. **#4885 Dual Joystick Instruction \$9,95 INPUT/OUTPUT Programming with your VIC Order #4886 69,95** # 4896 Miniassembler for VIC-20 819.95<br># 4881 Tennis, Squash, Break 89.95 Universal Experimenter board for the VIC-20<br>(Save money with this great board). This board<br>plugs right into the expansion slot of the VIC-20.<br>The board contains a large prototyping read for your<br>own circuit design and expa #2399 Machine Language Monitor 69.95 #2398 Mailing List 619.95 **Programming in BASIC and machine language with the 2X-81 (82) or TIMEX 1000. Order #140 (book) \$9.95 Books for OSI #157 The First Book of Ohio \$7.95 #158 The Second Book of Ohio \$7.95 #159 , The Third Book of Ohio \$7.95 #160 The Fourth Book of Ohio \$7.95** # 161 The Fifth Book of Ohio **87.95**<br># 151 8K Microsoft BASIC Ref. Man. \$9.95 **#151 8K Microsoft BASIC Ref. Man. \$9.95 #152 Expansion Handbook for 6502 and 6802 \$9.95 #153 Microcomputer Appl. Notes \$9.95**

**Complex Sound Generation New revised applications manual for the Texas Instruments • SN 76477 Complex Sound Generator. Order # 154 \$6.95**

**Small Business Programs Order #156 Complete fisting's for the business user. Inventory, Induction to Business Applications. All Strates Applications Extending Strates Strates Applications** 

#### PILOT YOUR ATARI

**PILOT** continued from page 27

50 R:PILOT COMPOSER 60 R: ANTIC, VOL  $1$  # 4 70 R: 100 R: INIT  $110$  **XINIT**  $120 R:$ 130 C: \$NOTEVALUES= 140 C: \$PLAYVALUES=  $150 C: 5END = 1$ 155 R: REMEMBER THE SPACE BETWEEN EACH S ET OF CHARACTERS 160 C: \$GOODNOTES=C D E F G A B O 170 C: \$GOODDURATION=1 2 4 8 S 0 180 C: \$NOTETABLE=C. 1/ D. 3/ E. 5/ F. 6/ G. 8/ A. 10/ B. 12/ 0. 0/ 1. 1/ 2. 2/ 4  $-4/8.8/5.16/$ 300 R: FILE 310 **\*FILE** 320 R: 330 T: ENTER DEVICE TO SAVE MUSIC ON 340 T:D=DISK, C=CASSETTE 350 A: \$D 360 R:NEXT, CHECK TO SEE IF CASSETTE 370 M: C 380 CY: \$FILESPEC=C: 390 JY: \*FILEDONE [IF CASS JUMP OUT 400 M: D 410 TY: ENTER FILE NAME 420 AY: \$FILE [GET FILE NAME 430 CY: \$FILESPEC=\$D: \$FILE 440 TN: I DON'T KNOW THAT DEVICE 450 JN: \*FILE 460 **\*FILEDONE** 470 T: } [ESC-CTRL-CLEAR .. CLEARS SCREEN 500 R: **INSTRUCTIONS** 510 \*INSTRUCTIONS 520 R: 530 T: 540 T:NOTES ARE: C D E F G A B AND O FOR OFF 550 T: 560 T: 570 T: DURATIONS ARE: 580 T: 1=WHOLE  $2=HALF$ 590 T: 4=QUARTER 8=EIGHTH 600 T: S=SIXTEENTH O=NONE  $610$  T: 620 T: ENTER & TO QUIT 630 T: 700 R: ENTER 710 **\*ENTER** 720 R: 730 C: #A=#A+1 740 POS: 1, 12 750 T:ENTER 4 NOTES + DURATION FOR CHORD #A [SPACE, ESC-CTRL-LEFT 760 PDS: 17, 15 770 A: \$NOTES 780 M: & 790 JY: \*ENDER

800 EY: **B10 U: \*CHECKNOTES** 820 SO:20 [BEEP ON COMPLETION 830 PA:7 840 SO: 0 850 WRITE(#A=10): \$FILESPEC, \$PLAYVALUES 860 C(#A=10): #A=0 870 J: \*ENTER 900 R: ENDER 910 \*ENDER 920 R: 930 C: \$PLAYVALUES=\$PLAYVALUES! 940 WRITE: \$FILESPEC, \$PLAYVALUES 950 CLOSE: \$FILESPEC 960 T: 970 T: SAVED IN FILE \$FILESPEC 980 T: 990 T: SESSION ENDED 1000 E: 1100 R: **CHECKNOTES** 1110 \*CHECKNOTES 1120 R: 1130 A:=\$NOTES IMOVE \$N. TO ACCEPT 1140 MS:, [MATCH ON 1ST BLANK 1150 A:=\$RIGHT!/[ADD/, MOVE TO ACCEPT 1160 C:#C=0 [SETS NOTE COUNTER TO 0 1170 C: \$NOTEVALUES= 1180 C:#G=0 1190 \*LOOP 1195 R: TWO RIGHT ARROWS AND COMMA 1200 MS:, *LSKIP 2 SPACES TYPE ESC-CTR*  $L-R.$  ARROW 1210 CN (#G=0) : \$PLAYVALUES=\$PLAYVALUES\$NO **TEVALUES** 1220 POSN(#G=0): 2, 22 1225 R: 38 BLANKS UP ARROW NEXT LINE  $1230$  TN(#G=0): LESC-CTRL-UP 1240 EN: 1250 MS: \$RIGHT[MATCH W/O 1ST LETTER 1260 C: \$SAVE=\$MATCH [SAVE ALL 1270 A:=\$LEFT [\$L. HAS BLANK+LETTER 1275 R: RIGHT ARROW & UNDERLINE NEXT LIN E 1280 MS: **ESKIP BLANK & LETTER** 1290 R: \$LEFT HAS THE LETTER WE NEED 1300 C: \$NOTE=\$LEFT 1310 U: \*TRANSLATE 1320 A: = \$SAVE [PUT ALL IN BUFFER 1330 J: \*LOOP 1400 R: **TRANSLATE** 1410 \*TRANSLATE 1420 R: 1430 C:#C=#C+1  $1440 E(HC=7):$  $1450$  A(#C<5): = \$GOODNOTES 1460 A (#C=5) := \$GOODDURATION 1470 M: \$NOTE 1480 POSN: 2, 22 1490 TN: ERROR IN THIS VALUE: \$NOTE

#### PILOT YOUR ATARI

 $50$  R: $P$ ILOT **PLAYER** 60 $R:ANTIC$ , VOL  $\mathbf{1}$ 出生 70 R: 80 R: 300 R: FILE 310 **\*FILE** 320 R: 330 T:ENTER DEVICE TO PLAY MUSIC FROM 340 T:D=DISK, C=CASSETTE 350 A: \$D 360 R:NEXT, CHECK TO SEE IF CASSETTE 370 M: C 380 CY: \$FILESPEC=C: 390 JY: \*FILEDONE [IF CASS JUMP OUT  $400 M<sub>2</sub> D$ 410 TY: ENTER FILE NAME *LGET FILE NAME* 420 AY: \$FILE 430 CY: \$FILESPEC=\$D: \$FILE 440 TN: I DON'T KNOW THAT DEVICE 450 JN: \*FILE 460 **XETLEDONE** 470 T: } [ESC-CTRL-CLEAR .. CLEARS SCREEN  $1000 R:$ TEMPO  $\mathbf{g}_\epsilon$ PL AY 1010 R: 1020 R: **TEMPO** 1030 \*TEMPO 1040 T: } LESC-CTRL-CLEAR CLEARS SCREEN 1050 POS: 9,5 1060 T: PLEASE ENTER A TEMPO 1070 T: 1080 T:  $256 = Adaqio$ 1090 T:  $128$  = Andante 1100 T:  $64 =$ Allegro 1110 POS: 17, 11 1120 \*RESTART 1130 A:#T 1140 J (#T=256) + (#T=128) + (#T=64) : \*READ 1150 T: PLEASE ENTER NUMBER AGAIN 1160 J: \*RESTART 1170 R: **READ** 1180 \*READ 1190 T: PLAYING FILE \$FILESPEC 1200 T: 1210 READ: \$FILESPEC, \$PLAYVALUES 1220 R: THIS DEMOS WORD PARSING 1230 \*LOOP1 1240 C: #N=0 1250 \*LOOP2 1260 C: #N=#N+1 1270 A: = \$PLAYVALUES 1275 R:NEXT LINE ESC-CTRL-LEFT THEN UNDE **RLINE** 1280 MS: 1290 JN: \*READ 1300 C: \$PLAYVALUES=\$RIGHT 1310 A (#N=1) : #A=\$LEFT 1320 A (#N=2) : #B=\$LEFT 1330 A (#N=3) : #C=\$LEFT 1340 A (#N=4) : #D=\$LEFT 1350 A (#N=5) : #L=\$LEFT 1360 A: = \$LEFT

```
1370 M: !
1380 EY:
1390 J(#N<5): *LOOP2
1400 SO: #A#B#C#D
1410 PA: #T/#L
1420 J: *LOOP1
1500 R:SET G FLAG FOR BAD NOTE
1510 CN: #6=1
1520 EN:
1530 A(#C=6) := $NOTE
1540 M(#C=6): !
1550 EY(#C=6):
1560 POSN(#C=6): 2, 22
1570 TN (#C=6): TOO MANY VALUES: $NOTE
1580 CN (#C=6) : #G=1
1590 EN(#C=6):
1600 POS(#C>6): 2,22
1610 T(#C>6): TOO MANY VALUES: $NOTE
1620 C (#C>6) : #G=1
1630 E(#C>6):
1640 A: = $NOTETABLE
1650 MS: $NOTE.
1660 A: = $RIGHT
1670 MS:/
1680 C: $NOTEVALUES=$NOTEVALUES$LEFT
1690 E:
```
#### **MAKE YOUR 810 A HAPPY DISK DRIVE**

- READ ALL DISKS FASTER
- COPY ANY ATARI\* EXECUTABLE DISK

#### **HAPPY 810 MODIFICATION**

- Read all format types of disks at the same FASTER rate. HAPPY 810 MODIFICATION does not require reformatting of disks to read FASTER. Read disks even faster than scheme which requires disk reformatting with so called fast format chip.
- Compatable with existing ATARI 400/800 software.
- Reduces wear on disk drive mechanism.
- FASTER disk initialization.
- Allows running intelligent programs such as HAPPY BACKUP. HAPPY BACKUP PROGRAM
- Completely automatic program for personal or business use, copies all types of ATARI disks quickly, including specially copyguarded disks. Disk formatting and copying are performed in one operation.
- May be used with single or multiple drives. With more than 1 drive, the source and destination drives operate truly in parallel, effectively making up to three copies in less time than it now takes for one copy.
- Each drive used with HAPPY BACKUP PROGRAM requires HAPPY 810 MODIFICATION.

 $\cdot$  \$179.95 HAPPY 810 MODIFICATION per disk drive only HAPPY 810 MODIFICATION and HAPPY BACKUP . . . \$249.95

For ordering and additional information please send self addressed, double stamped legal size envelope to:

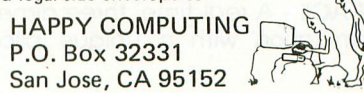

note ATARI, ATARI 400, ATARI 800, and ATARI 810 are registered trade marks of Atari, Inc.

#### **NEW FOR ATARI FROM**

#### **MMG MICRO SOFTWARE**

#### \*\*\*\*\*\*\*\*\*NECESSITIES\*\*\*\*\*\*\*\*\*

DISK COMMANDER - Just save this program on your BASIC disks and it will autoboot and automatically list all programs from the disk into your screen. Simply run any program by typing in a number.

Requires I6K, Disk Only \$ 2 4 .9 5

**BASIC COMMANDER** - This all machine language program is an absolute requirement for ATARI BASIC programmers. Single keystroke DOS and BASIC commands, plus; AUTONUMBER, RENUMBER, BLOCKDELETE and much more!

Requires I6K, Disk Only \$ 3 4 .9 5 RAM TEST - The most thorough and fastest memory test available for the ATARI. This all machine language program takes 4 min. to test 48K. 100/800 computer owners and for testing new RAM boards.<br>Requires 8K - Disk or Cassette 524.95

Requires 8K · Disk or Cassette . . . . . . \*\*\*\*\*\*\*\* BUSINESS/HOME\*\*\*\*\*\*\*\*\*

**MAILING LIST - Extremely fast BASIC and machine language** program. Each data disk holds over 500 files. Sort on any of 6 fields at  $A$ olz<sub>1</sub> machine language speed. Use any size labels or envelopes.

ESS Requires 48K, Disk Only \$ 3 9 .9 5

#### \*\*\*\*\*\*\*\*\*\*\* TUTORIALS\*\*\*\*\*\*\*\*\*\*\*\*

ASTEROID MINERS - A unique game tutorial. A 32K BASIC game utilizing over 25 players in player-missile graphics, machine language subroutines, a redefined character set, multiprocessing utilizing the documenting each part of the entire program, and fully documented source code for both the BASIC and assembly language parts of the vertical blank interrupt interval, and much morel Comes with a book program. Use these routines in Your own programs. These examples will make it easy.

Requires 32K, 1 Joystick - Cassette or Disk . . . . . . . . . . \$34.95

Dealers and Distributors Contact: CLASSIC SOFTWARE, INC. RD1 - 3D .HIGHWAY 34 . MATAWAN, NJ 07747

#### **(201) 566-5007**

ATARI is a registered trademark of ATARI, INC. N.J. Residents add 5% sales tax.

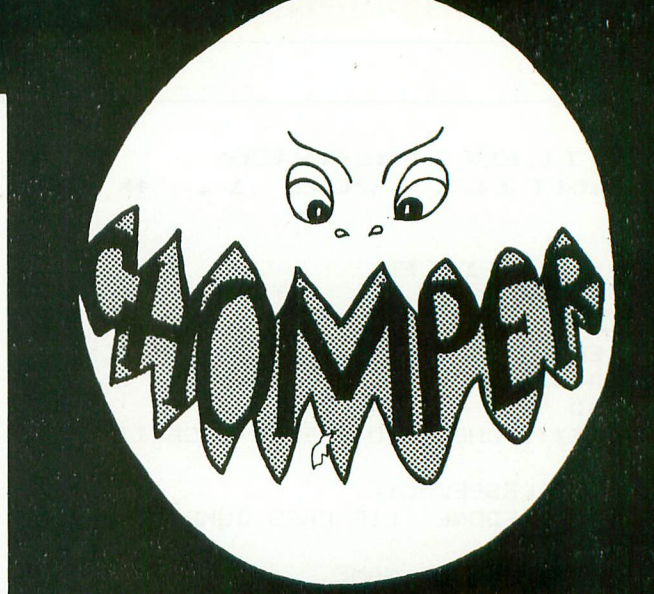

#### **ALL MACHINE LANGUAGE ARCADE GAME WITH INTELLIGENT MONSTERS!**

This arcade style game is sure to become an ATARI classic. Chomper requires 16K RAM, 1 joystick and nerves of steel. Available on Disk or Cassette .............. \$29.95

> Available at your favorite computer store or Send a check or money order directly to:

MMG MICRO SOFTWARE P.O. BOX 131 • MARLBORO, NJ 07746 or call (201) 431-3472 for MasterCard, Visa or COD deliveries

#### **CHOPPER RESCUE**

Zip up your flying suit and strap yourself into your sleek assault chopper: CHOPPER RESCUE challenges your skill and daring. Pilot your nimble craft through the treacherous underground labyrinth. Search out and rescue the captives trapped inside. Danger approaches from all sides as defenders fire winged missiles and sparkling energy bursts at your fragile craft. But you are not defenseless, your explosive tipped rapid-fire missies dart out to blast a path through the dense minefields, Thread your bomb directly into the heart of their pulsating nuclear furnace. And just when you think the path is clear, a swift patrol drone appears from behind a ledge, spitting missies as you scramble for a firing position. Immerse yourself in the non-stop excitement of CHOPPER RESCUE, you'll keep coming back for morel

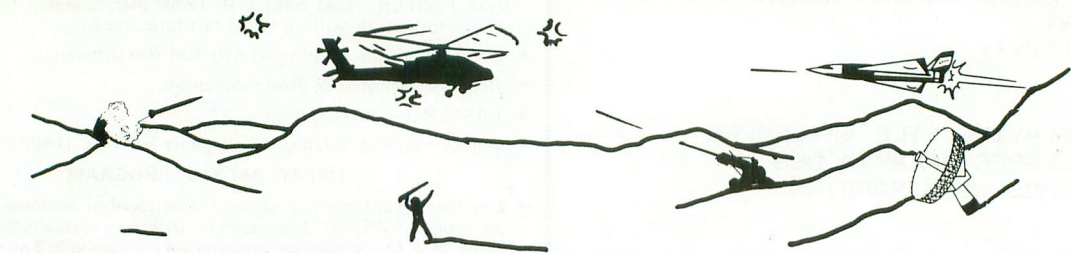

CHOPPER RESCUE is a brand new game from MicroProse Software. Fully animated graphics, music, sound effects, and scrolling make this a showpiece for the ATARI's leading edge capabilities. CHOPPER RESCUE features three scenarios multiple skill levels, and competition for 1 or 2 players. No two games are ever alike. MicroProse is dedicated to bringing you games which challenge you far beyond the first few plays. We promise you hours of excitement

CHOPPER RESCUE (ATARI 32K, disk)  $\dots\dots\dots$ \$29.95

Other MicroProse games,...

**HELLCAT ACE** - A real time, three dimensional WWII flying simulation with a unique pilot's eye view \$29.95

FLOYD OF THE JUNGLE - A fun game for up to four players. Guide Floyd through the jungle hazards and reunite him with lovely Janice ............. \$29.95 To Order C.O.D., Visa or Master Card Call: (301) 357-4920 or Send Check or Money Order To:

#### **MicroProse Software One Caribou Court Parkton, MD. 21120**

(Add \$2.00 for Postage & Handling for Each Order)

ATARI is a Register Trademark of ATARI, Inc

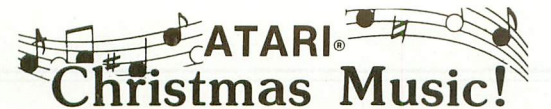

#### Compare! 1. Glorious Four Part Harmony

#### 2. Accurate Song Reproduction 3. Requires Only Basic Cartridge

Volume I: Silent Night, Angels From Realms of Glory, We Three Kings, Go Tell It On The Mountain Joy To The World, O' Come, O' Come Immanuel Good Christian Men Rejoice, Bring A Torch, Coventry Carol, It Came Upon A Midnight Clear.

Volume II: The First Noel, What Child Is This, Hark The Herald Angels Sing, There's A Song In The Air, O' Little Town Of Bethlehem, Angels We Have Heard, Away In A Manger, While Shepherds Watched, O Come All Ye Faithful, God Rest Ye Merry Gentlemen.

Volume III: Jingle Bells, All Through The Night, Please Put A Penny, We Wish You A Merry Christmas, 0' Sanctissima, Wassailing Song, Deck The Halls, O Christmas Tree, Good King Wenceslas, I Saw Three Ships.

Specify: Version 1 (8/24K Tape - 16/32K Disk) Version 2 (32K Tape - 40K Disk)

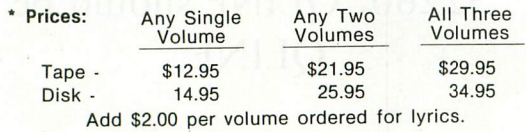

B.I.G. Software 533 Airport Blvd. #518

Burlingame, Ca. 94010 (415) 347-1063 ATARI is a registered trademark of Atari, Inc.

California residents add 61/2 % sales tax. Dealer inquiries invited.

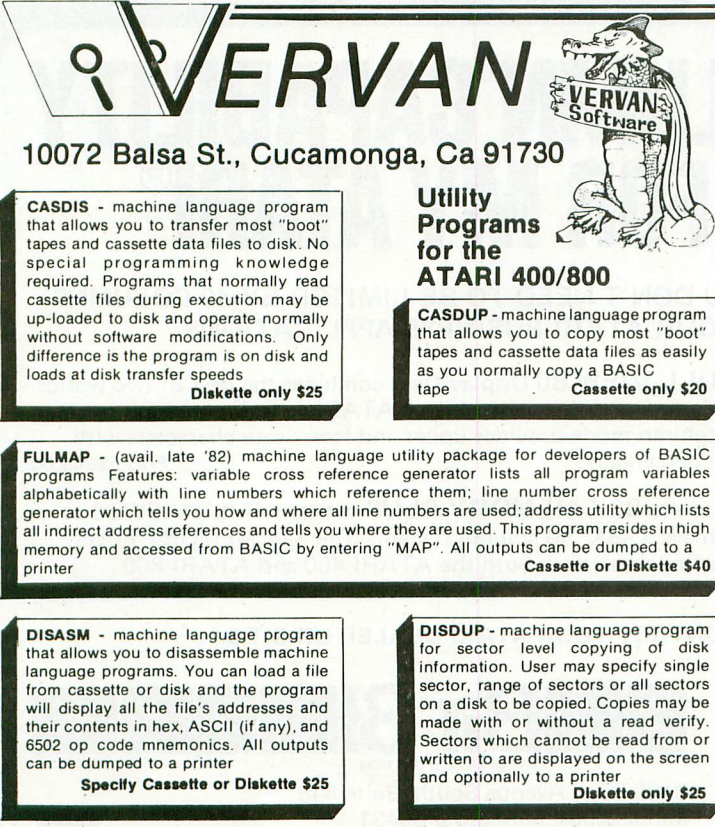

that allows you to disassemble machine<br>language programs. You can load a file from cassette or disk and the program<br>will display all the file's addresses and will display all the file's addresses and<br>their contents in hex, ASCII (if any), and 6502 op code mnemonics. All outputs can be dumped to a printer

a v **Specify Cassette or Diskette \$25**

for sector level copying of disk information. User may specify single sector, range of sectors or all sectors on a disk to be copied. Copies may be made with or without a read verify. made with or without a read verify. Sectors which cannot be read from or written to are displayed on the screen and optionally to a printer **Diskette only \$25**

I DISDUP - machine language program

Please add \$2 shipping & handling per program. California residents add 6% sales tax

**Back-up policy:** Our disks are protected against casual copying, but we appreciate your potential need<br>for a back-up copy. If you add \$10 to your order for a program, we will send you two (2) copies of the<br>program disk. O

ATARI 400/800 is a trademark of Warner Communications, Inc. Dealer Inquiries Welcome

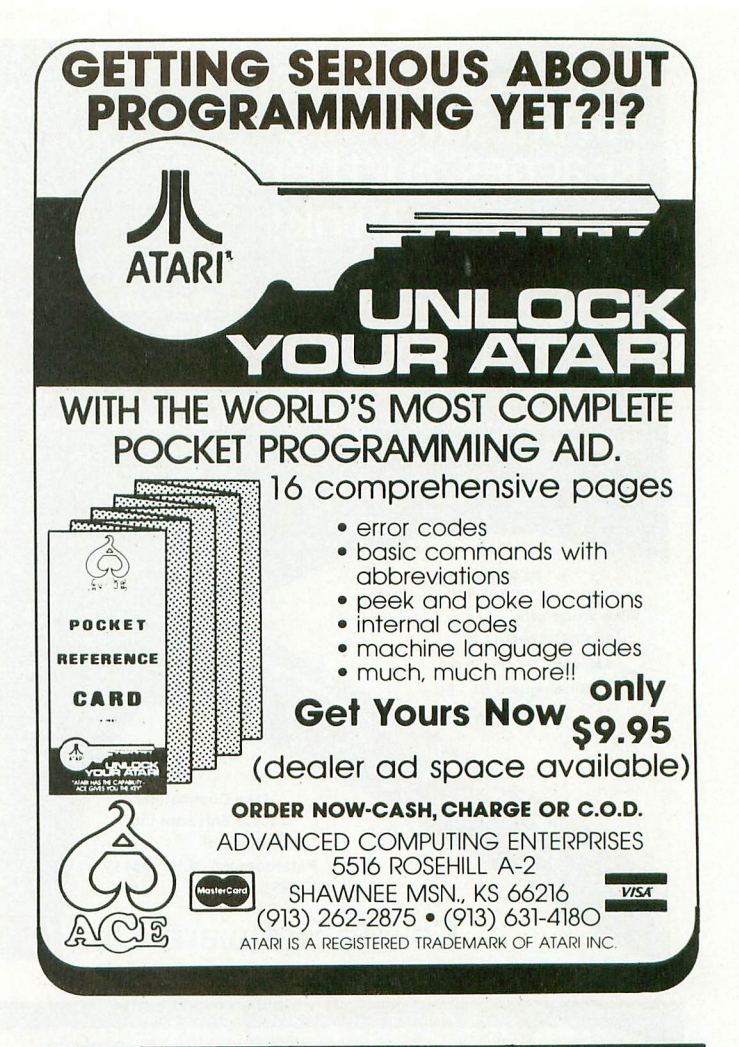

#### **Memory Expansion Boards for the ATARI\* Computer**

Completely compatible with ATARI hardware and software No modifications necessary Fully assembled and tested User installable - simply plug it in Gold connector tabs and sockets One year warranty

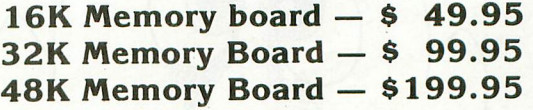

#### **Build Your Own Memory**

16K board - no components - \$12.50 32K board - no components - \$30.00 48K board - no components - \$50.00 Add \$2 Shipping and handling per board \*ATARI is a trademark of Atari Inc.

Dealer Inquiries Welcome

**Tiny Tek, Inc.** P.O. Box 820249 • Dallas, TX 75382-0249 214-373-8926

#### **The Demand For ATARI Software Reaches Further Than You Think!**

**Maybe not this far yet, but the market for Atari software has proven itself in the U.K.—and it's still growing. Calisto Software Ltd. is the largest Atari Software distributor in the U.K., with offices In England and the U.S. If you'd like your software distributed in the U.K., go with the proven professionals —Calisto Software Ltd. Contact us at either address below. Do it now!**

•

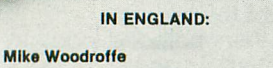

Calisto Software Ltd. 119 John Bright Street Birmingham 81 1BE 01144-21.632.6458

> IN U.S.: Jake Commander Calisto Software Ltd. P.O. Box 495 Peterborough, N.H. 03458 603.525-3598

**Ealisto Software Ltd.**

#### **ERRATA**

NEC 8023A does not work with ATARI WORD PROCESSOR as indicated in Vol. 1, Issue 3.

TYPO program page 52, Vol. 1, Issue 3 mis-print line 32260. QLINF should be QLINE.

# **I LOVE IT... 80-COLUMN CAPABILITY FOR MY ATARI**

, BI T 3 - BI T 3 - BI T 3 - BI T

**NOW YOU DON'T NEED TO BE LIMITED BY 40 COLUMNS FOR YOUR ATARI BUSINESS APPLICATIONS.**

The FULL-VIEW 80 Display Card combines the best of two worlds-80-column capability with normal ATARI 40 column/graphics mode. 80-column mode provides upper and lower case characters with<br>full descenders example full descenders full descenders.

Add the 32K MEMORY PLUS with the FULL-VIEW 80 to achieve a 48K, 80-column system. The 32K MEMORY PLUS card operates with both the ATARI 400 and ATARI 800 Price: \$179.00

**CONTACT YOUR ATARI DEALER OR BIT 3.**

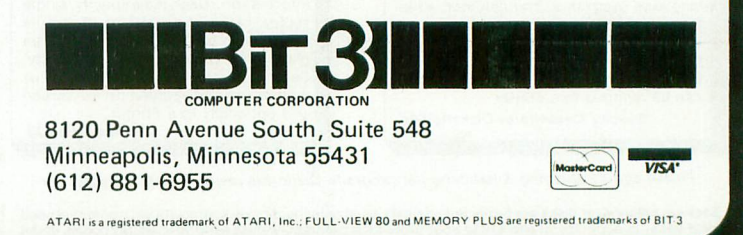
**KBL Marketing** 528 Larkfield Road E. Northport, N.Y. 11731 (516) 368-0380

SPECIALIZING IN COMPUTER PRODUCTS AND VIDEO TAPE OPENING SPECIAL THIS MONTH

Private label package, exceptional product warranty! Call for Prices. Lucite computer monitor or TV stands a must for each computer sale (minimum order, three pieces)

> New accounts welcomed. Credit terms available. Send for complete product list.

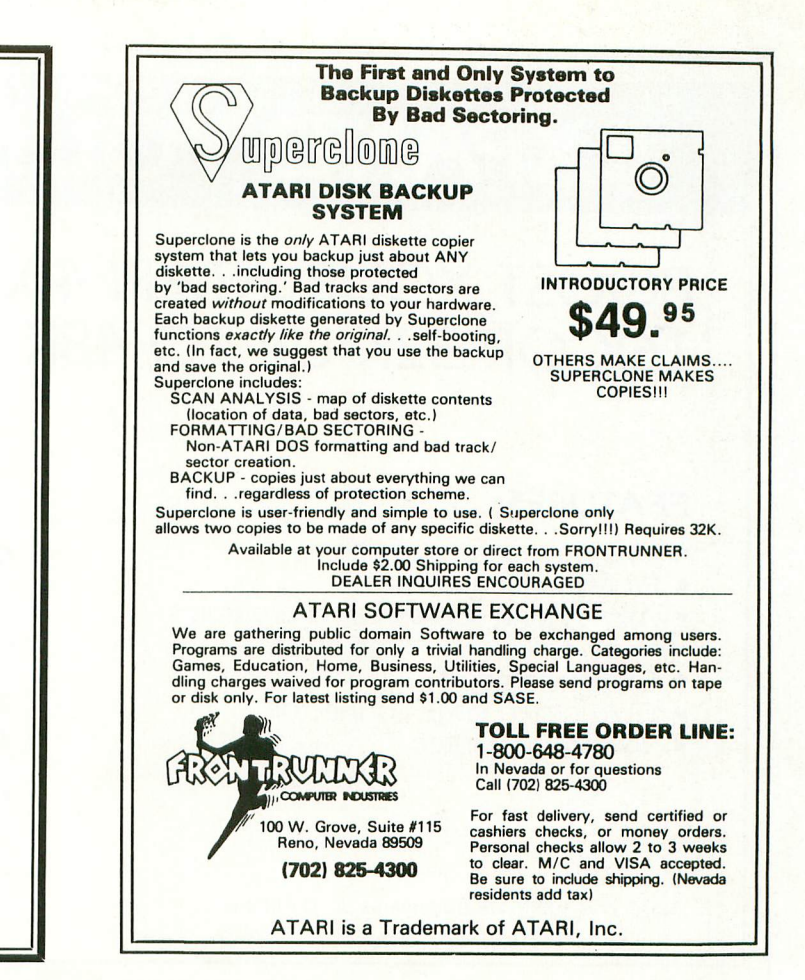

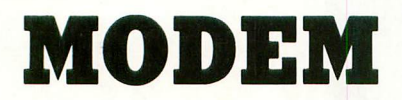

## for the **ATARI 400/800<sup>™</sup> Computer**

- NO ATARI 850<sup>(TM)</sup> INTERFACE MODULE NEEDED
- SMART TERMINAL SOFTWARE
- 16K TAPE/DISK
- DIRECT CONNECT
- CONNECTS TO JOYSTICK PORT

#### **"Everything you need to plug in and use"**

MODEM. The inexpensive communications package for Atari computers. State-of-the-art electronics and advanced programming make it easy to use and dependable. The smart choice for Atari owners. Ask for it by name: MODEM.

**ONLY**

**\$199.00**

**MICROBITS**

434 W. 1st Albany, OR 97321 (503) 967-9075

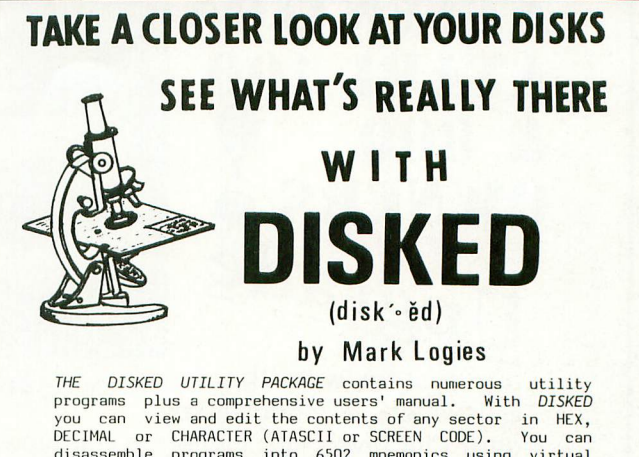

d isassemble programs into 6502 mnemonics using virtua.<br>addressing. You can recover deleted files, save crashe d iskettes, map used and crashed sectors, copy any sector or<br>block of sectors, move cassette boots up to disk and vice versa, create immediate mode files and multi-boot disks,<br>PLUS MUCH MORE!

Each program is listable and user adaptable.

Runs in 24K . . . . . . . . . . . . . . . . . UNLY \$89.95

Call or write for more information on all of our software.

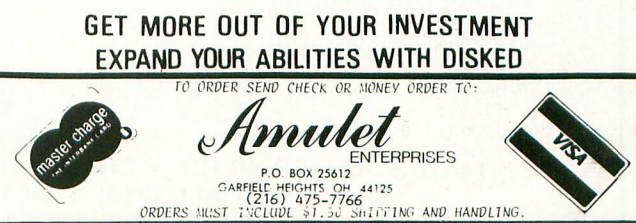

# **EXPAND YOUR ATARI 400®**

# **BOOST YOUR ATARI 400® MEMORY FROM 16K OR 32K UP TO 48K**

# **\$149.95 FEATURES:**

- Less power consumption
- Professional quality
- Allows long sophisticated programs<br>to be run on the Atari 400®
- Easy installation
- Gold plated edge connector
- 90 day guarantee

Atari $\degree$  and 400<sup>TM</sup> are trademarks of ATARI, Inc.

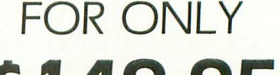

**INTRODUCTORY OFFER** 

## **SEND CHECK OR MONEY ORDER**

Plus \$2.50 Shipping and Handling New York State Residents add 7% Tax

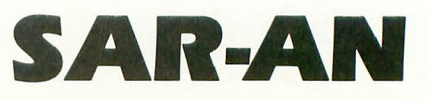

# COMPUTER PRODUCTS

12 Scamridge Curve Buffalo, New York 14221 (716) 632-3441

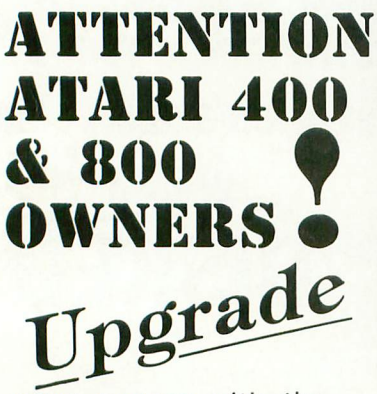

**p** "Sidewriter" a modular key-

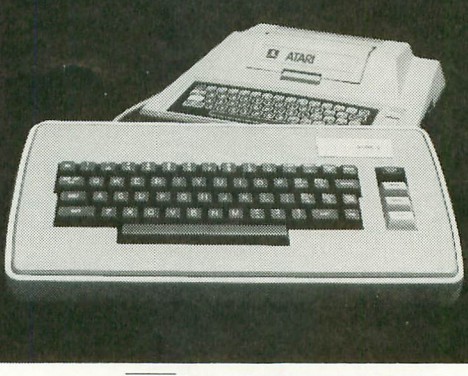

your system with the SGREER SIDEWRITER

**grade that gives the entities a randy permissing countries over a component of the component of the state of the state of the state of the state of the state of the state of the state of the state of the state of the stat** board that gives 400 owners a full typewriter keyboard, 800 to sit back with the "Sidewriter" on your lap and type away.  $400"$  OWNERS

# **HURRY ORDER YOUR "SIDEWRITER" TODAY!**<br>Sidewriters installed complete for \$249.00 (plus shipping)

Sidewriters installed complete for \$249.00 (plus shipping) **installed complete for \$249.00** (plus shipping) **installed**<br>Sidewriters for the do-it-yourself owners \$169.00 (conversion kits<br>\$69.00) plus shipping **installed** b Sidewriters for the do-it-yourself owners \$169.00 (conversion kits \$69.00) plus shipping between the process conversion and the only of the only of the DEALER INQUIRIES INVITED

<mark>OR</mark><br>END FOR MORE INFORMATION

**e**

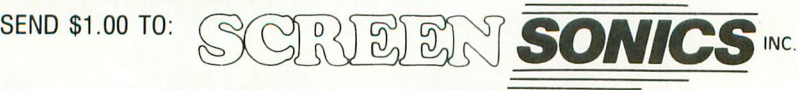

**14416 S. OUTER 40 RD. • CHESTERFIELD, MO. 63017 OR CALL (314) 434-0433**

Orders outside the United States must be in U.S. currency

**48K RAM upgrade**<br>installed

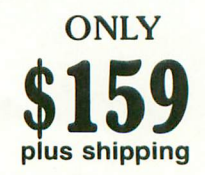

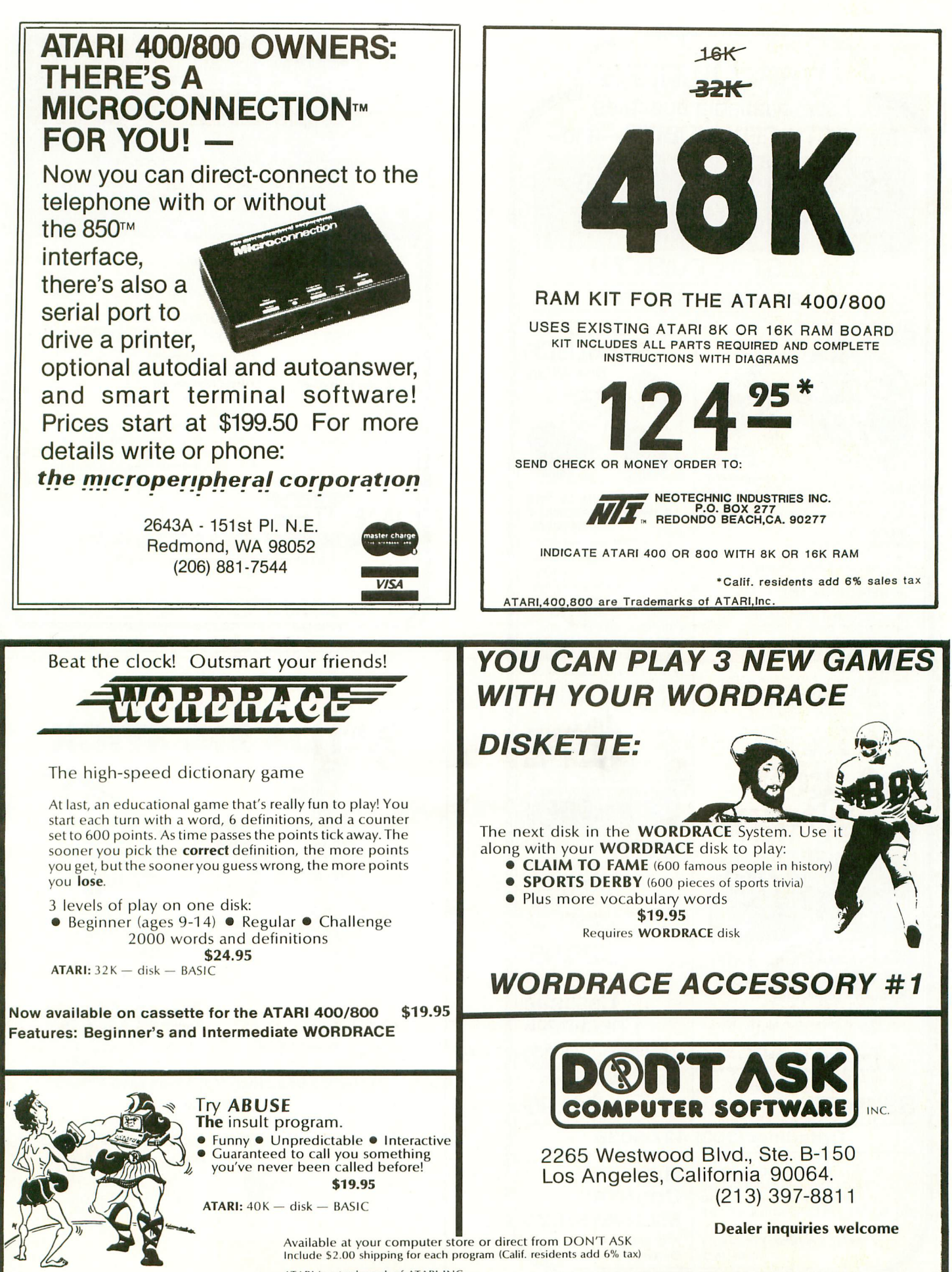

ATARI is a trademark of ATARI INC.

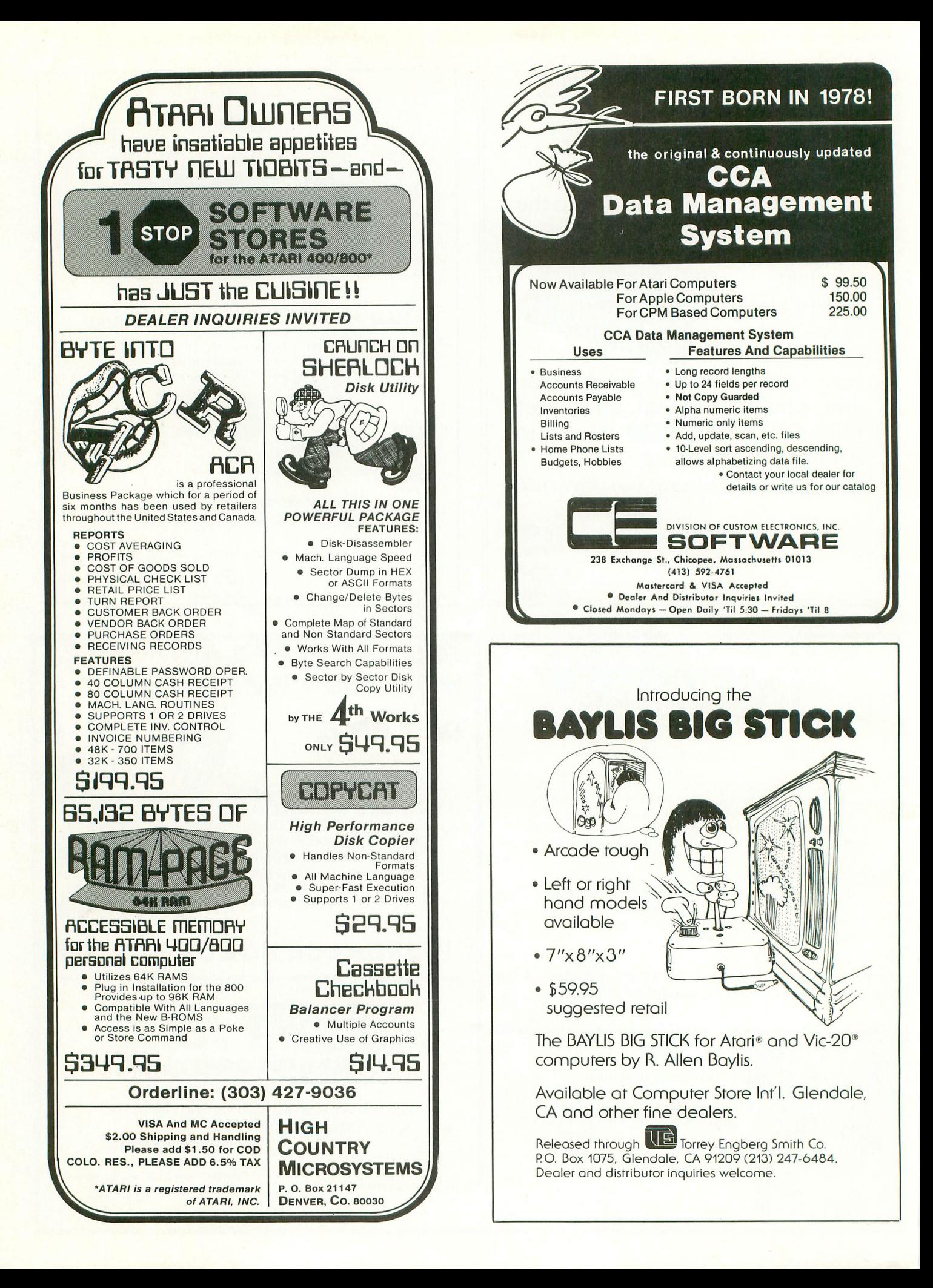

#### **CALIFORNIA**

#### THE SOFTWARE STORE

11768 West Pico Los Angeles, CA 90064 213-473-1136

Software for ATARI computers. APX third party—ATARI books-magazines.

#### HW COMPUTERS

19511 Business Center Drive Northridge, CA 91324 213-886-9200

Full line of personal computers. Atari, TRS-80, Fortune, NEC, California Computer Systems. Complete line of software and hardware. Authorized Service Center. Other locations: Westwood, Redondo Beach and Palm Springs.

#### FOOTHILL COMPUTER

949 West Foothill Blvd. Upland, CA 91786 714-985-3278

ATARI computers & software peripherals—books—magazines.

#### DIMENSIONAL SOFTWARE

3954 Clairemont Mesa Blvd. San Diego, CA 92117 714-275-4243

Software/books/peripherals/ hardware

#### SOFTWARE EMPORIUM

4500 El Camino Real Los Altos, CA 94022 415-941-8788

1800 S. Bascom Ave. Campbel, CA 408-377-9311

Complete software selection for ATARI, Apple, Tandy, IBM, CP/M, books, magazines, games.

#### SUNSET COMPUTERS

2329 Irving San Francisco, CA 94122 415-665-7378

ATARI hardware, software, peripherals. Repairs—Northstar, Franklin. Osborne, Kaycomb. Books, magazines.

#### DATA BANKS

3820 Peralta Blvd. Fremont, CA 94536 415-790-1060

Hardwdare/software/services/ peripherals and a full line of supplies for all ATARI products.

#### 3E SOFTWARE AND SYSTEMS

22708 Mission Blvd. Hayward, CA 94541 415-537-3637

Complete ATARI support center for hard-<br>ware and software. ATARI, AXLON, OKIDATA, BIT 3, ALIEN, GROUP, BMC PIO, SYNAPSE, ON-LINE, SWIFTY, EPYX GEBELLI, DATASOFT, BRODERBUND, OS, SIRIUS, OSS, EPSON, ARTWORKX, & MORE.

#### P.C. COMPUTERS

10166 San Pablo Ave. El Cerrito, CA 94530 415-527-6044

October /November 1982

Software/books.

# **GOTO DIRECTORY**

#### COMPUTERLAND

1815 C Ygnacio Valley Rd. Walnut Creek, CA 94590 415-935-6502

Wide selection of software for ATARI. Programming seminars. IBM & Altos computers. Books, magazines.

#### ELECTRONIC FANTASY

2078 Vallo Fashion Park Cupertino, CA 95014

ATARI computers & large selection of software. Repairs.

#### THE SOFTWARE CENTER

4720 Geary Blvd. San Francisco, CA 94118 415-751-2231

An authorized ATARI dealer with the largest selection of ATARI software in S.F. Cartridges, tapes, discs, memory cards. joysticks, books, magazines, games.

#### **CONNECTICUT**

#### THE COMPUTER CENTER

Millrock Rd. Old Saybrook, CT 06475 203-385-1587

ATARI hardware & software. Program-<br>mino seminars. books. magazines. T.L. ming seminars, books, magazines, T.I., Northstar & Altos. Programmers wall chart available. Call or write for details.

#### EASTERN ELECTRONICS

1207 Meriden-Watby Rd. Milldale, CT 06467

ATARI hardware & software, games, business applications, magazines and books. User group meets here.

#### **FLORIDA**

#### ORANGE BLOSSOM HOBBIES

1975 N.W. 36th St. Miami, FL 33142 305-633-2522

Hardware/software/peripherals.

#### **IOWA**

#### COMPUTER COUNTRY

725 14th St. Marion, IA 52302 319-377-9437

ATARI hardware, peripherals, software, games, business applications, magazines, books.

#### **ILLINOIS**

#### COMPLETE COMPUTING

890 E. Roosevelt Rd. Lombard, IL 60148 312-620-0808

Best selection of ATARI software in western suburbs. 10% discount software club. Superb selection of books, magazines. Basic and advanced programming classes. Excellent technical support for ATARI. Loves bad puns.

#### **MARYLAND**

#### A-BIT-BETTER SOFTWARE

Post Office Box 28 Laurel, MD 20707 301-953-7256

A-Bit-Better Software offers you an extensive variety of exciting programs for your Atari 400/800. Quality is a must, and our reasonable prices give us the edge. Write for free catalog.

#### FREDERICK COMPUTER PRODUCTS

5726 Industry Lane Frederick, MD 21701 301-694-8884

ATARI hardware & great selection of software from many manufacturers. ATARI & other peripherals.

#### **MICHIGAN**

BINARY CORP.

3237 Woodword Ave. Berkeley, MI 48072 313-548-0533

ATARI hardware & software. FASTCHIP and The Terminal program. ATARI & other peripherals. Books & magazines.

#### **NEVADA**

#### COMPUTER CENTER

3310 S. Jones, Suite D Las Vegas, NV 89102 702-873-5055

ATARI computers, peripherals. Large selection of business applications & game software.

## **NEW JERSEY**

#### EARTHRISE COMPUTER CENTER

6 Green Village Rd. Madison, NJ 07940 201-377-4084

ATARI, NEC, Franklin computers. Complete software selection. Computer classes.

#### SOFTWARE ASYLUM, INC.

626 Roosevelt Ave. Carteret, NJ 07008. 201-969-1900

Also Old Bridge 201-536-1401

We ARE ATARI! NJ's largest retailer of Atari programs for 400/800 models;<br>over 400 programs available from more over 400 programs available from more<br>than 60 manufacturers. Send for our latest catalog — only \$2.00 (refundable as credit with purchase).

#### **NEW YORK**

#### LEIGH'S COMPUTER WORLD

212 E. 85th St. New York, NY 10028 212-879-6257

ATARI hardware, software, books, Magazines, programming classes. Apple & Sinclair.

#### THE VIDEO CONNECTIONS

27 Merrick Ave. Merrick, NY 11566 516-576-5050

ATARI software, books, magazines. Mention this listing for a special discount on ATARI software.

#### **OHIO**

#### BARNHART STORES

548 N. Main Urbana, OH 43078 513-653-7257

Hardware/software/service/ peripherals.

#### VIDEO DEPOT

1278 Euclid Ave. Cleveland, OH 44115 216-696-3588

ATARI computers. Excellent selection of ATARI software. Books & magazines.

#### COMPUTER CORNER

5104 Mayfield Rd. Lyndhurst, OH 44124 216-473-5010

ATARI hardware & software for games & business applications. Basic and advanced programming classes. Authorized service center for ATARI, Commodore, Eagle and Epsom.

#### DATA MANAGEMENT SYSTEM

Factory authorized dealer/repairs. Software development marketing.

ATARI computers & software. Northstar & Victor computers. Books & magazines.

THE SOFTWARE HUT 470 E. 200 South Salt Lake City, UT 84111 801-355-0066

**WASHINGTON** PROGRAMS PLUS 16874 Southcenter Pkwy. Tukwila, WA 98188 206-575-1375

Hardware /software /peripherals.

Software, books & peripherals. ROB ROY COMPUTER 1109 W. Yakima Ave. Yakima, WA 98902 509-575-7704

Hardware, software, repair. ATARI & Northstar computers. Business, applications & game software. Authorized

77

ATARI service.

2979 West Market St.

201 S. Main St. Akron, OH 44308 216-666-3226

**OKLAHOMA** THE COMPUTER MART 9726 East 42nd St Tulsa, OK 74145 918-664-8452 •

**UTAH**

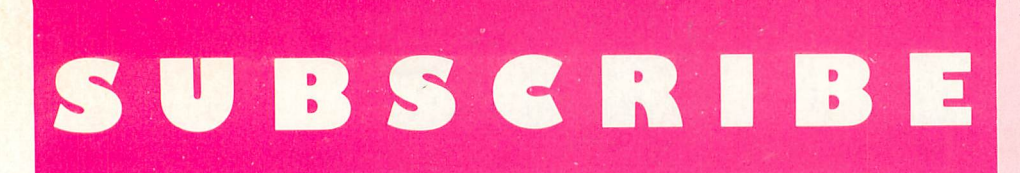

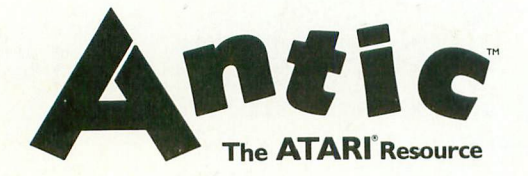

I would like to subscribe to ANTIC for

□ 1 Year (6 issues) Please enclose \$15.

2 Years (12 issues) Please enclose \$27.

Make check or money order payable to: **ANTIC Publishing** 297 Missouri Street San Francisco, CA 94107

Please check where appropriate:

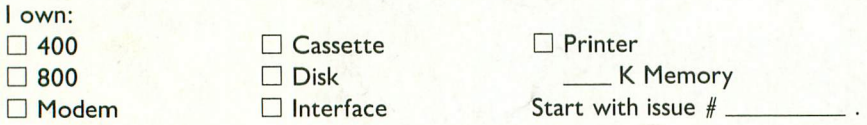

Foreign rates via air mail payable in U.S. dollars are:

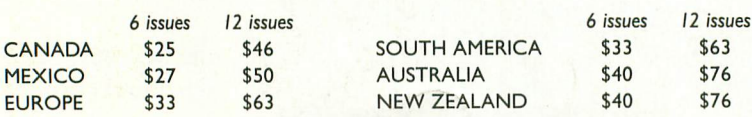

Foreign rates via surface payable in U.S. dollars are \$21 for six issues, \$39 for twelve issues. Single copy back issues available at \$4.00.

Name

**Street** 

City, State

Zip

## **ICOMING NEXT ISSUE!!**

## **HOLIDAY ISSUE**

**BUYERS GUIDE PRODUCT SURVEY CHRISTMAS GREETING FOR YOUR SCREEN HOLIDAY LIGHT SHOW DRAGON SMOKE BY BOB ALBRECHT** 

## **ADVERTISERS**

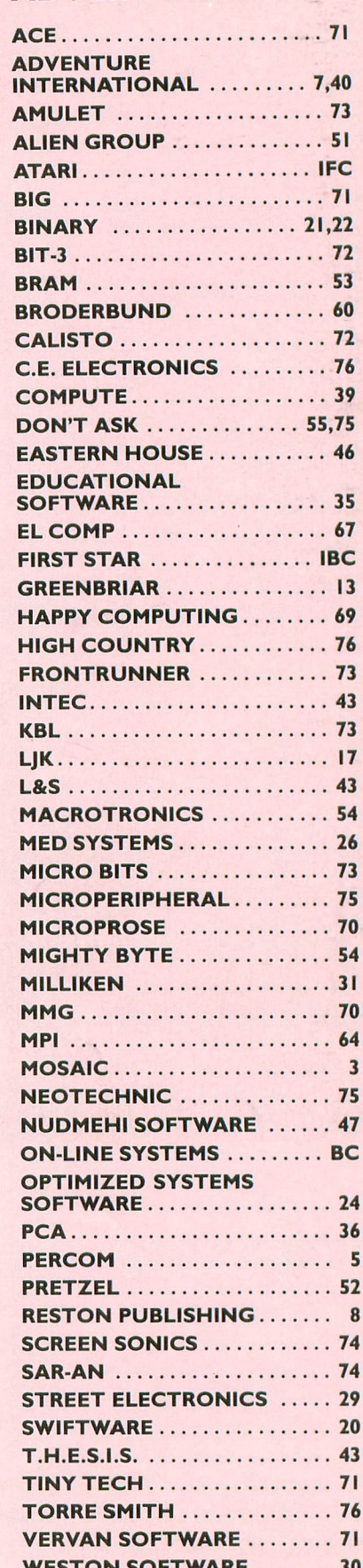

 $\Box$  $\Box$  $\Box$ 

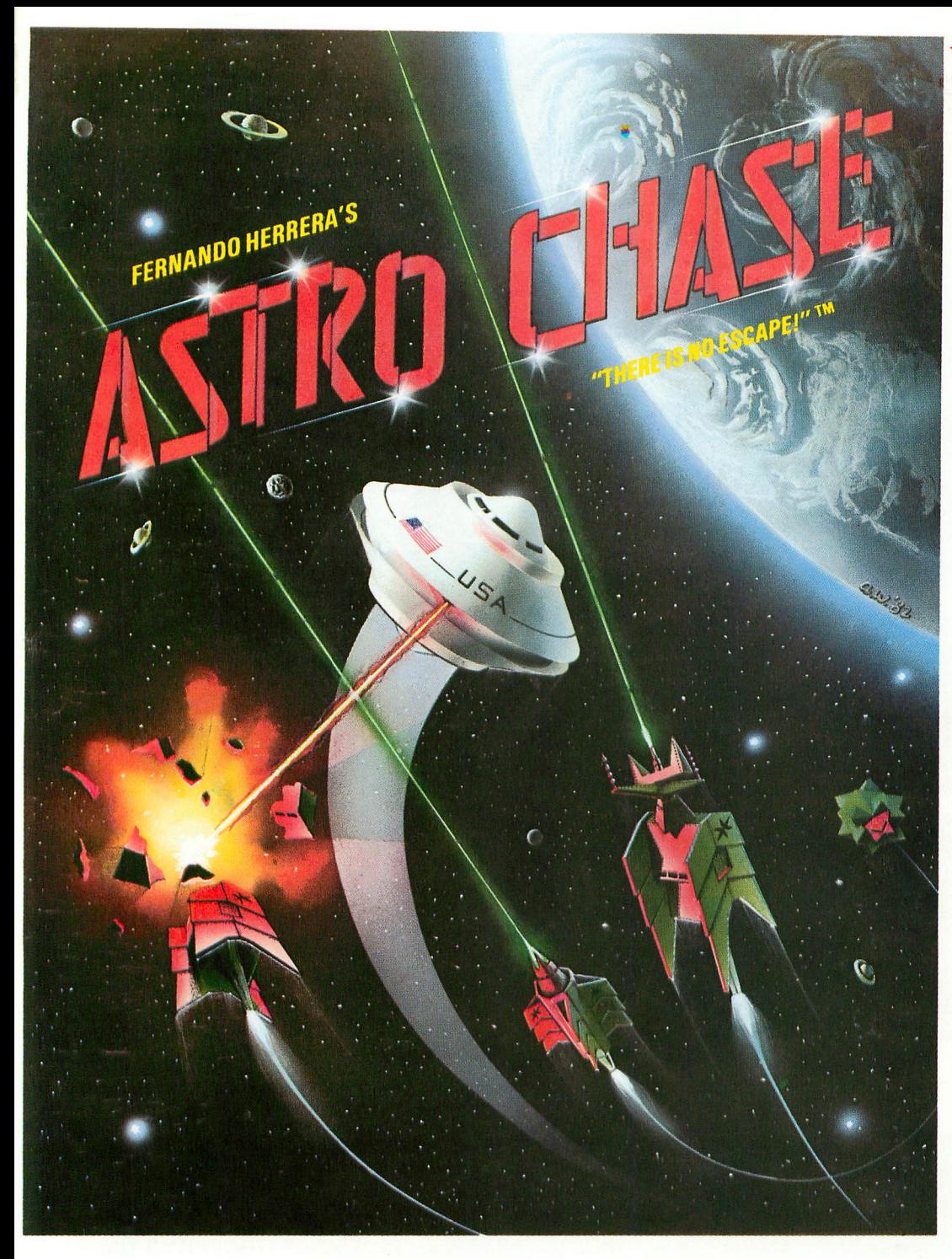

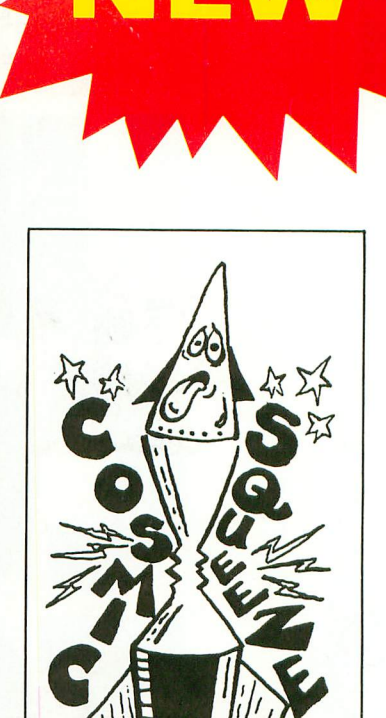

To Order: Call TOLL FREE 800-223-1545 nationwide except in New York phone 212 889-1073

COSMIC SQUEEZE<sup>™</sup> by Jason Pomerantz graphics by Fernando Herrera

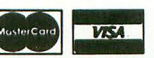

When using your MASTER CARD or VISA please have ready: your card number & expiration date. Send your check or money order<br>for \$29.95\* plus \$2.00<br>shipping and handling to:<br>First Star Software, Inc.<br>22 East 41st Street New York, NY 10017

When ordering, please specify<br>DISK or TAPE \*New york residents please add 7% sales tax.

**OFTWRRE INC**

#### **Fernando Herrera Strikes Again!**

In  $\overline{AB}$  , his first program since winning the ATARI® STAR AWARD, Fernando delivers: Fast, Super, ARCADE GRAPHICS \* 100% MACHINE LANGUAGE \* SMOOTH SCROLLING UNIVERSE(different for each new game) \* AWESOME SOUND EFFECTS \* NON-STOP ACTION \* MULTI-DIRECTIONAL<br>FIRING \* INTELLIGENT ENEMY ATTACK SHIPS \* SINGLE THRUST PROPULSION™ \* INVISIBLE FORCE FIELDS \* MULTIPLE SKILL LEVELS \* Many more INNOVATIVE and UNIQUE features.

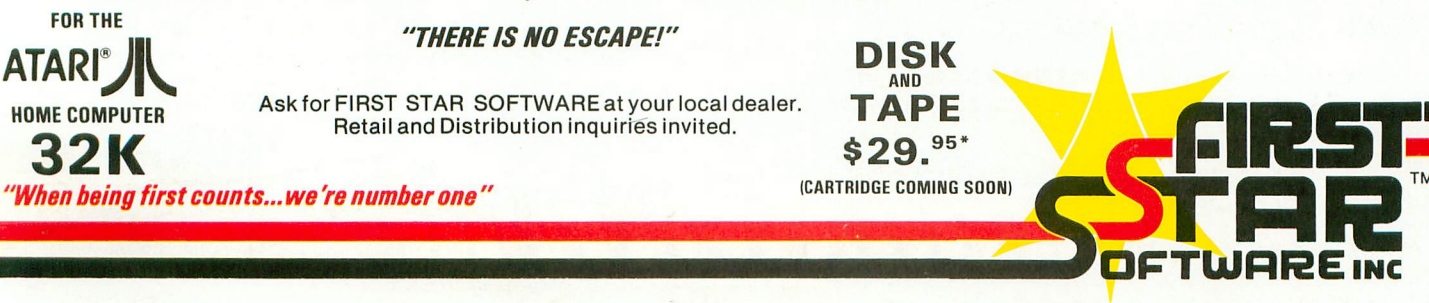

ATARI® isa registered trademark of Atari, Inc. Single Thrust Propulsion is a registered trademark of First Star Sof lware, Inc. ASTRO CHASE, "there is no escape!"™ is a registered trademark of First Star Software, Inc.

COSMIC SQUEEZE<sup>TM</sup> is a registered trademark of First Star Software, Inc. ©, 1982 First Star Software, Inc.

# ES  $\sqrt{1}$

#### ULTIMA COMES TO THE ATARI!

Now you can follow the same path that thousands of Apple adventurers have explored and loved! Travel over land and sea, explore deep dark dungeons, and<br>journey the vastness of space. When you have battled all the evil monsters and foes in your path, then your biggest conflict will begin... You will need all of your strength, knowledge and wisdom to

overcome the mighty wizard MONDAIN Lord British welcomes all Atari owners into his magical realm, and wishes you the best of luck.

ULTIMA is available at your local computer store for \$39.95 or order **directly from SIERRA ON-LINE INC, 36575 Mudge Ranch Rd. Coarsegold, CA 93614. (209) 683-6858.**

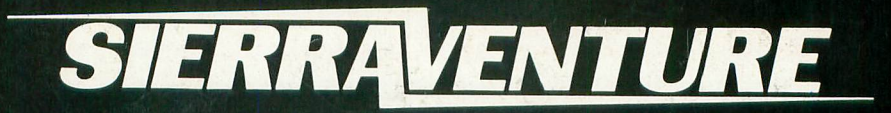

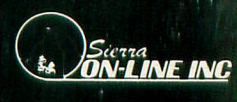